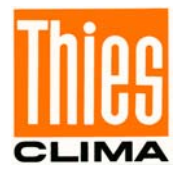

## **Operating Instructions**

021507/09/13

# *Ultrasonic Anemometer 3D*

**4.383x.xx.xxx from Software version V3.12**

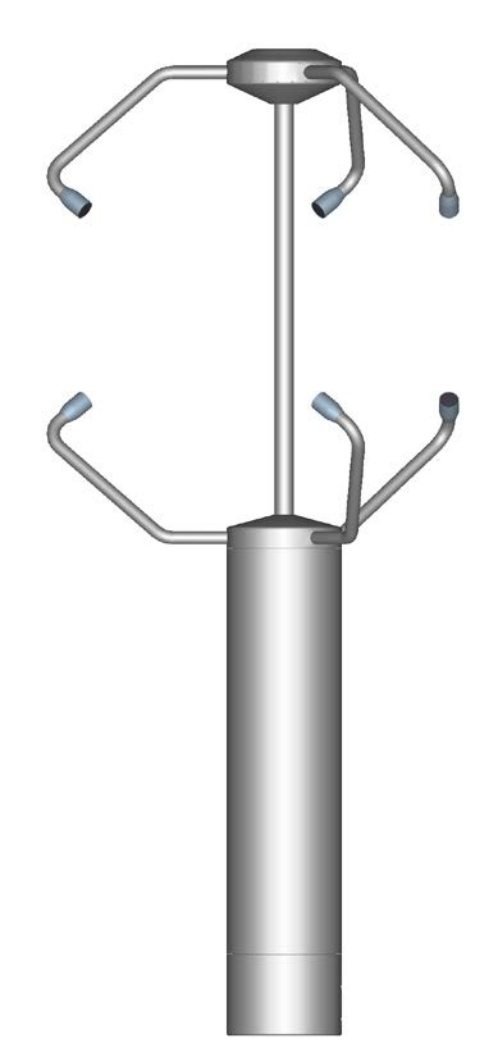

## **ADOLF THIES GmbH & Co. K G**

Phone +49 551 79001-0

Hauptstraße 76 37083 Göttingen Germany<br>Box 3536 + 3541 37025 Göttingen 37025 Göttingen Fax +49 551 79001-65 www.thiesclima.com info@thiesclima.com

#### **Safety Instructions**

- Before operating with or at the device/product, read through the operating instructions. This manual contains instructions which should be followed on mounting, start-up, and operation. A non-observance might cause:
	- failure of important functions
	- Endangering of persons by electrical or mechanic effect
	- Damages at objects
- Mounting, electrical connection and wiring of the device/product must be carried out only by a qualified technician who is familiar with and observes the engineering regulations, provisions and standards applicable in each case.
- Repairs and maintenance may only be carried out by trained staff or **Adolf Thies GmbH & Co. KG**. Only components and spare parts supplied and/or recommended by **Adolf Thies GmbH & Co. KG** should be used for repairs.
- Electrical devices/products must be mounted and wired only in voltage-free state.
- **Adolf Thies GmbH & Co KG** guarantees proper functioning of the device/products provided that no modifications have been made to the mechanics, electronics or software, and that the following points are observed:
- All information, warnings and instructions for use included in these operating instructions must be taken into account and observed as this is essential to ensure trouble-free operation and a safe condition of the measuring system / device / product.
- The device / product is designed for a specific application as described in these operating instructions.
- The device / product should be operated with the accessories and consumables supplied and/or recommended by **Adolf Thies GmbH & Co KG**.
- Recommendation: As it is possible that each measuring system / device / product under certain conditions, and in rare cases, may also output erroneous measuring values, it is recommended to use redundant systems with plausibility checks with **security-relevant applications**.

#### **Environment**

- As a longstanding manufacturer of sensors Adolf Thies GmbH & Co KG is committed to the objectives of environmental protection and is therefore willing to take back all supplied products governed by the provisions of "*ElektroG*" (German Electrical and Electronic Equipment Act) and to perform environmentally compatible disposal and recycling. We are prepared to take back all Thies products concerned free of charge if returned to Thies by our customers carriage-paid.
- Make sure you retain packaging for storage or transport of products. Should packaging however no longer be required, arrange for recycling as the packaging materials are designed to be recycled.

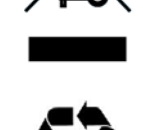

#### **Documentation**

- © Copyright **Adolf Thies GmbH & Co KG**, Göttingen / Germany
- Although this operating instruction has been drawn up with due care, **Adolf Thies GmbH & Co KG** can accept no liability whatsoever for any technical and typographical errors or omissions in this document that might remain.
- We can accept no liability whatsoever for any losses arising from the information contained in this document.
- Subject to modification in terms of content.
- The device / product should not be passed on without the/these operating instructions.

## **Contents**

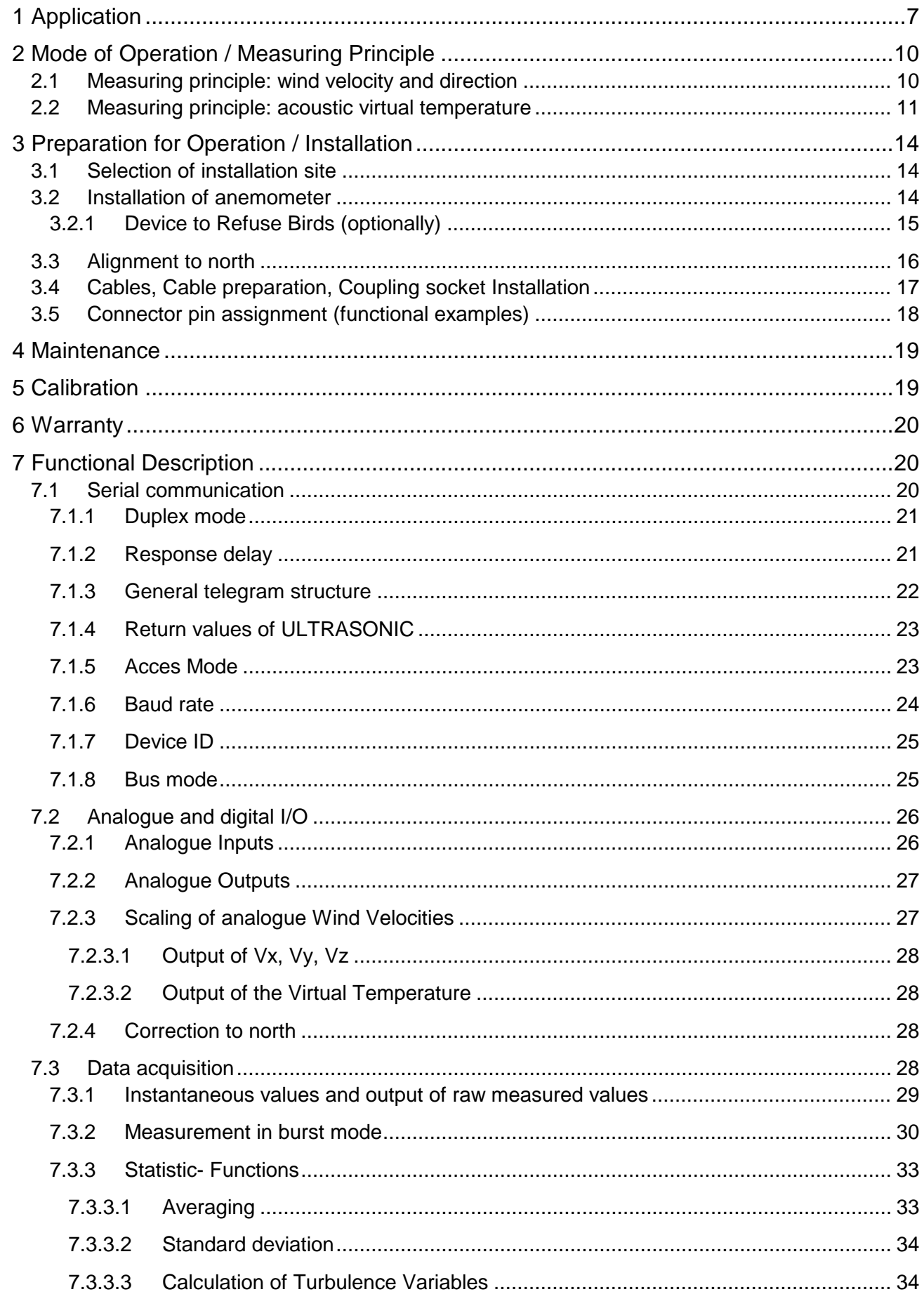

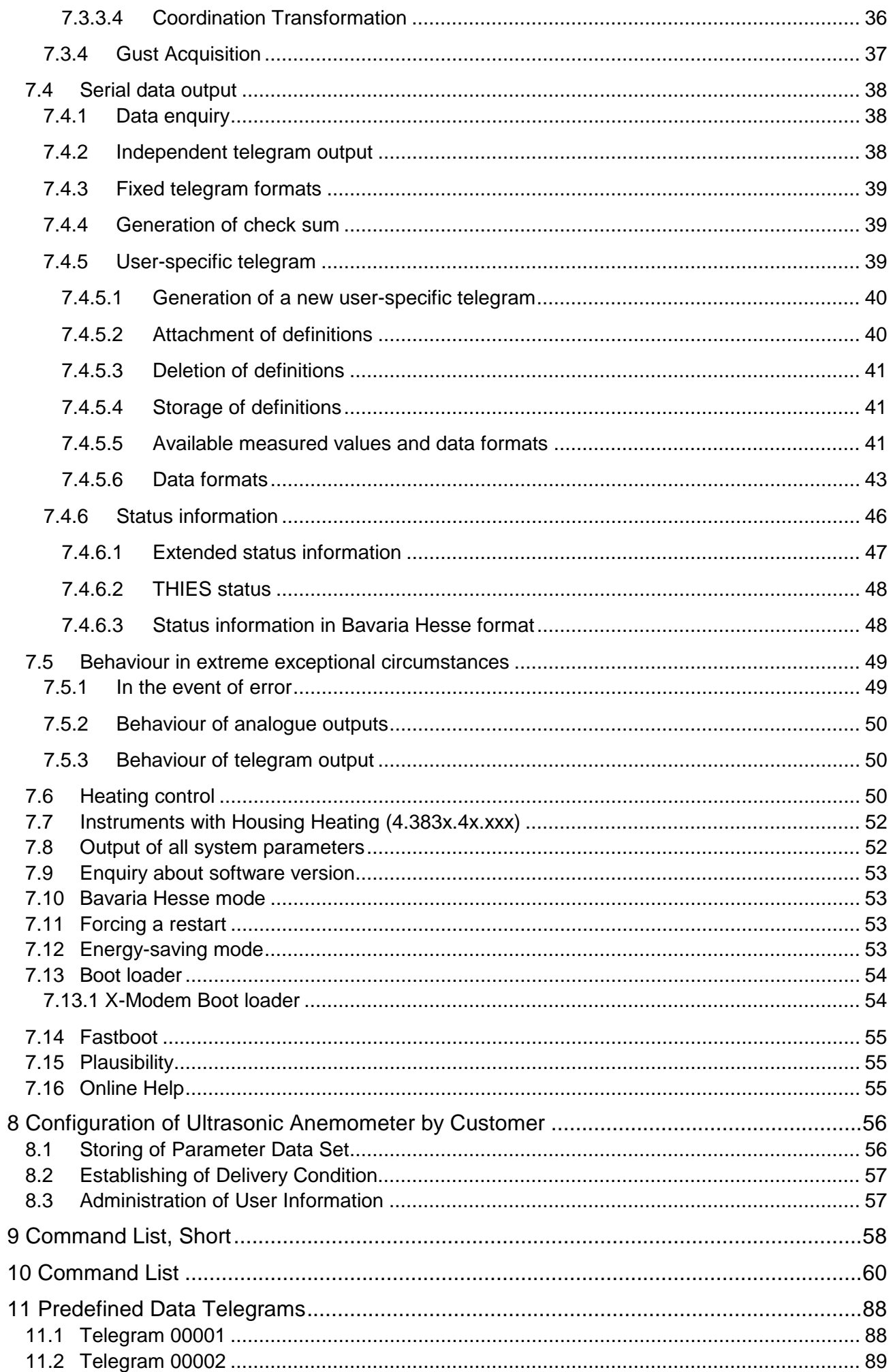

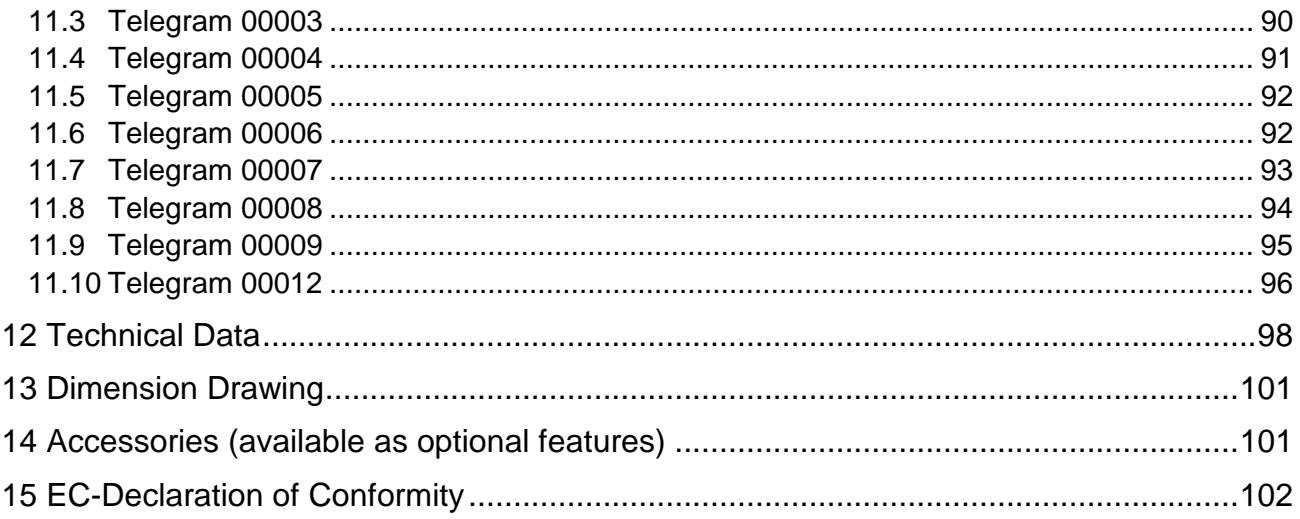

## **Figure**

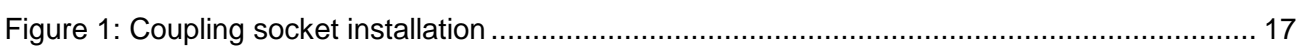

## **Table**

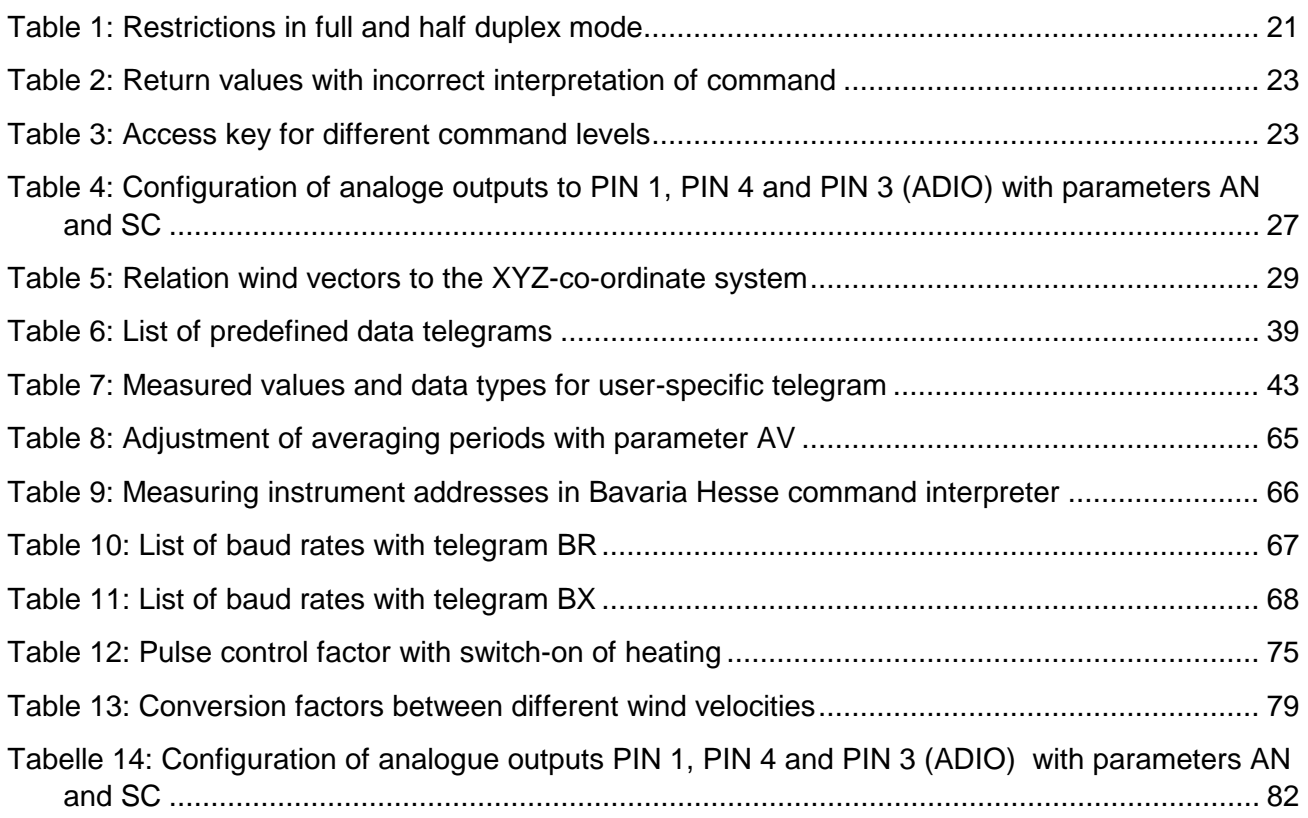

## **Patent Protection**

This instrument is patent-protected. Patent No.: EP 1 448 966 B1 Patent No.: US 7,149,151 B2

## **© Copyright**

All rights reserved. Copies, also in extracts, require a written approval

## <span id="page-6-0"></span>**1 Application**

The **Ultrasonic Anemometer 3D** is used to detect the horizontal and vertical components of **wind velocity**, **wind direction** and **acoustic virtual temperature** in **3 dimensions**.

**More than 70 different measurement values are available, such as:**

- Wind velocity in  $X / Y / Z$  –direction
- Total wind velocity
- Wind velocity azimuth
- Wind direction azimuth
- Wind direction elevation
- Acoustic-virtual temperature [°C]
- Standard deviation of wind velocity in X / Y / Z- direction
- Standard deviation of the total wind velocity
- Standard deviation of the wind velocity azimuth
- Standard deviation of the wind direction azimuth
- Standard deviation of the wind direction elevation
- Standard deviation of the acoustic-virtual temperature
- Statistic functions such as variance, covariance, turbulence intensity
- Wind velocity  $X / Y / Z$  of the gust acc. to WMO
- Wind direction of the gust (elevation) acc. to WMO

For further measurement values see chapter 7.4.4.5 (measurement values available and data formats).

#### **The device is particularly suitable for use in**

- meteorology
- climatology
- traffic engineering, aviation and navigation
- indoor flow measurement
- as well as for alpine applications.

In relation to the classical anemometer the measuring principle (see section 2) provides for inertiafree measurement of rapidly changing variables with maximum precision and accuracy. It is particularly suitable for the measurement of gusts and peak values.

The level of accuracy achieved when measuring the air temperature (acoustic virtual temperature) surpasses that of classical methods, in which the temperature sensors are used with a weather and radiation shield, following correction of the influence of damp occurring with certain weather situations.

Output of the measured values can be either digital and / or analog.

#### Digital output:

An RS485/422 is available for serial communication. It can be operated in full or half duplex mode. For output of the measured values there are a number of predefined telegrams or a user-defined telegram (e.g. wind velocity, wind direction, acoustic virtual temperature, standard deviations, covariances, status information, etc.).

#### Analog outputs:

The X Y and Z-components of the wind velocity vector are output either as a current or voltage signal.

Alternatively, the analog outputs can also be switched as analog voltage inputs (max. 5). Data is then output only via the serial interface with the user-defined telegram (with 3 inputs in half duplex mode; with 5 inputs, 2 in multiplex with serial COM).

The serial or analog output of the data is either as an instantaneous value or as a sliding mean with an adjustable time slot.

#### **Heating**

For a multitude of applications the contiuous output of solid measuring data of the wind velocity and direction is an indispensable requirement to the measuring system, even under meteorological extreme conditions such as icing situations.

The Ultrasonic is, therefore, equipped with a sophisticated heating system. This system keeps all outer surfaces that might disturb the measuring value acquision in case ice formation, efficiently on a temperature above +5°C.

Also the measuring arms belong to the heated outer surfaces, as well as additionally the ultrasonic transducer and the housing – depending on the model.

Please take into consideration here, that the weakest link of the chain determines the complete functionality.

Instruments heating only a part of the construction rarely shows advantages compared with completely unheated instruments.

The Utrasonic is in a position to generate measuring data with high accuracy even in unheated state at temperatures of up to below –40 °C. There is no temperature-depending quality of the measuring data. The heating is necessary only for avoiding the ice formation on the instrument construction, thus avoiding an involved failure in the measuring value acquistion.

The heating system avoids effectively an icing formation – depending on the model acc. to our inhouse icing standard THIES STD 012002.

Mode of Operation:

The heating elements are activated via a 2-point contoller by the acoustic-virtual temperature and a temperature sensor at an appropriate position inside the housing; they keep the temperature of the outer surfaces on approx. +5°C even at high wind velocities. This means that the full heating power is activated until the reference temperature is reached, and is repeatedly alternating switched on and off (2-point controller) by a hysteresis of approx. 2K.

The necessary integral heating power is depending on the thermal coupling of the surrounding air, and thus on the wind velocity.

The sensor arms, the centre rod, and the ultrasonic converters of model 4.3830.**2x**.xxx are heated, if necessary, automatically in case of critical ambient temperatures. Thus, the function is guaranteed even in case of snow fall and ice rain.

Thanks to additional ultrasonic transformer heating systems and additionally integrated housing heater the model No.4.383x**.4x**.xxx particularly suitable for extreme conditions in high mountain areas or other critical measuring locations where icing is to be expected.

These operating instructions describe all possible applications and settings.

#### **The Ultrasonic Anemometer 3D is factory-set.**

Identification for the factory setting is via the order No. and "Factory Setting".

## **Order number and setting see supplementary sheet "Factory Setting"**

With these detailed operating instructions and via the serial interface of the Ultrasonic Anemometer 3D it is possible for customers to change the factory setting or to adjust it to new requirements.

The Ultrasonic Anemometer has Online Help for fast and convenient configuration.

An overview of commands and a brief explanation is output by the ULTRASONIC following input of the device ID followed by two question marks.

Input example:

Device ID is set to 00 (initial state)

Input: 00?? carriage return

Output: Entire list of commands with brief explanations

For Help with individual commands the device ID and the command followed by a ? is input, e.g. 00BR?

Output: Help for specific command

## <span id="page-9-0"></span>**2 Mode of Operation / Measuring Principle**

The **Ultrasonic Anemometer 3D** consists of 6 ultrasonic transformers, in pairs facing each other at a distance of 200 mm. The three resulting measurement paths are vertical in relation to each other. The transformers function both as acoustic transmitters and receivers.

The electronic control system is used to select the respective measurement path and its measuring direction. When a measurement starts, a sequence of 6 individual measurements is performed in all 6 directions of the measurement paths in a preselect able timing cycle.

The measuring directions (sound propagation directions) rotate clockwise (looking from above), firstly from top to bottom and then from bottom to top.

The mean values are worked out from the 6 individual measurements of the path directions depending on the measuring speed and output rate selected and used to make further calculations.

The time required for a measuring sequence is approx. 3.5 m sec at +20°C with the maximum measuring speed, which is only limited by the sound velocity over the measurement paths.

#### <span id="page-9-1"></span>**2.1 Measuring principle: wind velocity and direction**

The propagation velocity of sound in calm air is superposed by the velocity component of an air flow.

A wind velocity component in the propagation direction of sound supports the propagation velocity; i.e. it increases it while a wind velocity component against the propagation direction reduces the propagation velocity.

The propagation velocity resulting from superposition leads to different propagation times of sound at different wind velocities and directions over a fixed measurement path.

As the sound velocity greatly depends on the temperature of the air, the propagation time of sound is measured on each of the three measurement paths in both directions. This rules out the influence of temperature on the measurement result.

With the arrangement of three measurement paths vertically in relation to each other the measurement results of the sum and the angle of the three-dimensional wind velocity vector are obtained in the form of vectorial components vertical in relation to each other.

After measurement of the velocity components U, V and W, they are converted to the output formats selected by a digital signal processor (DSP) and then output.

The vectors U, V and W spanned by the measurement paths are transformed to a natural coordinate system X, Y and Z. The vectors X and Y lie in the horizontal plane if the device is exactly vertical when installed, with the Y-vector in the south-north direction and the X vector in the west-east direction. The Z vector is vertical to the X and Y vectors and describes the vertical wind component.

The Y vector points in a northerly direction and is vertical to the measurement path U, formed by the ultrasonic transformers 1 and 4. Transformer 1 is marked red.

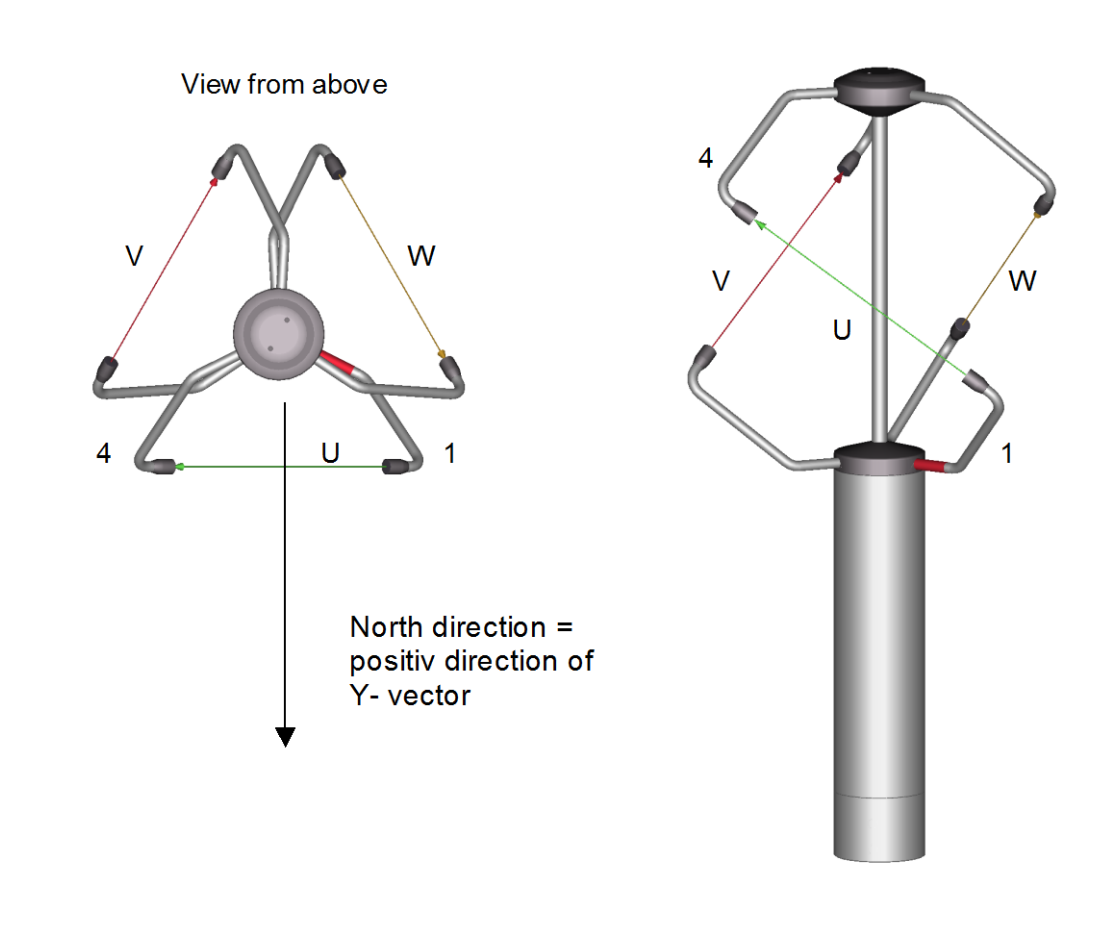

## <span id="page-10-0"></span>**2.2 Measuring principle: acoustic virtual temperature**

The thermodynamic interrelationship between the propagation velocity of sound and the absolute temperature of the air is defined by a root function. The sound velocity is also more or less independent of the air pressure and only depends on the absolute air humidity to a minor extent. This physical interrelationship between sound velocity and temperature is ideal when measuring the air temperature as long as the chemical composition is known and constant.

The levels of gases in the atmosphere are constant and with the exception of water vapour content vary at most by a few 100 ppm  $(CO<sub>2</sub>)$  even over lengthy periods.

Determination of gas temperature via its sound velocity is performed directly from measurement of its physical properties without the step of thermal coupling of this gas to a sensor which would otherwise be necessary.

The advantages of this measuring method are firstly its inertia-free reaction to the actual gas temperature, and secondly, the avoidance of measuring errors such as those that occur for example when a solid-state temperature sensor is heated by radiation or cooled through the evaporation of water on the sensor.

Many comparative tests between different weather and thermal radiation shield housings show the indirect effect of the above-mentioned sources of measurement errors on the temperature sensor. [1]

At sites with a high likelihood of icing-up ultrasonic anemometers are also used already as acoustic thermometers, as classical temperature sensors are no longer vented with weather and thermal radiation shield housings after icing-up. Due to the pejorated thermal coupling to the outer world they response only extremely time-delayed, or due to the missing discharge of the own power dissipation the measured temperature is too high.

Given the dependence, albeit low, of the sound propagation velocity on the air humidity level, the "acoustic virtual temperature" relates to dry air without any water vapour content.

The deviation of the measured "acoustic temperature" from the real air temperature shows linear dependence on the absolute humidity level of the air.

The amount of water vapour in the air proportionately increases the velocity of sound as  $H_2O$ molecules only have around half the mass of the other air molecules ( $O_2$  and  $N_2$ ).

The velocity of sound however only increases with the molar mass fraction of water vapour in the air to a disproportionately low degree.

The reason for this is the lower mean translatory velocity of the water vapour molecules in comparison with the other air molecules. With the more complex  $H_2O$  molecules greater degrees of freedom of motion are possible than with the more simple  $O_2$  and  $N_2$  molecules so that the total energy content (temperature) is divided between the possible degrees of freedom of translation and rotation as kinetic energy.

 $O<sub>2</sub>$  and N<sub>2</sub> molecules have 3 degrees of freedom of translation and 2 degrees of freedom of rotation, and H<sub>2</sub>O molecules 3 degrees of freedom of translation and 3 degrees of freedom of rotation.

The adiabatic exponent  $\gamma$  of each gas is determined by the total number of degrees of freedom according to the following interrelationship:

$$
\gamma = 1 + \frac{2}{n}
$$

The adiabatic exponents measured for dry air  $\gamma_d$  and water vapour  $\gamma_v$  are:

$$
\gamma_d = 1.399463
$$
 and  $\gamma_v = 1.331$ 

The dependence of the acoustic virtual temperature  $T_v$  on the water vapour content of the air can be calculated using the following relationship:

$$
Tv = Tt \bullet \left[ 1 + \left[ \frac{\gamma_v}{\gamma_d} - \frac{M_v}{M_d} \right] \bullet \frac{e}{p - \left[ 1 - \frac{M_v}{M_d} \right] \bullet e} \right]
$$
 [1]

where  $T_t$  is the acoustic virtual temperature of dry air and  $M_t$ , the molar mass of water vapour, and  $M_d$  describes the molar mass of dry air. The ratios *d v M*  $\frac{M_{_{\mathrm{v}}}}{M_{\odot}}$  with the value 0.621978 and *d v* γ  $\frac{\gamma_v}{\gamma_v}$  with the value 0.95108 can be included in the equation as fixed constants [3].

The ratio  $\frac{1}{p - [0,378022] \cdot e}$ *e*  $\frac{1}{-[0.378022] \cdot e}$  describes the water vapour pressure divided by the air pressure, corrected by the effect of the water vapour pressure on the air pressure.

The vapour pressure  $e$  can be calculated according to the relationship  $e = \frac{RH}{100} \bullet e_{_s}$  where  $RH$ stands for relative humidity and  $e<sub>s</sub>$  for saturation vapour pressure.

The saturation vapour pressure is a function of temperature and can be calculated according to the Magnus formula with coefficient according to Sonntag

$$
e_s(T) = 6.112hPa \bullet e^{\frac{17,62 \bullet T}{243,12K+T}}
$$
 [4]

with the temperature of interest where T must be specified in °C.

The following simplified expression with T as the temperature in Kelvin results for calculation of the acoustic virtual temperature measured with humid air:

$$
Tv = Tt \bullet \left[1 + 0.329102 \bullet \frac{e}{p - \left[0.378022\right] \bullet e}\right]
$$

The correcting effect of the water vapour pressure on the air pressure is relatively low, and is, for ex., approx. 2,8 % with +40 °C and 100 % relative humidity.

The water vapour pressures to be expected in the nature are clearly below. The error with the simplification of the formalism can consequently almost be neglected.

Simplified formula: T

$$
Tv = Tt \bullet \left[1 + 0.329 \bullet \frac{e}{p}\right]
$$

Example:

With an air temperature of +20°C, relative humidity of 100 % and an air pressure of 1000 hPa an acoustic virtual temperature of 22.25°C is calculated from the sound velocity.

The acoustic virtual temperature is therefore 2.25°C above the actual air temperature and can be corrected accordingly using the above equation if the humidity level of the air is known, e.g. relative humidity and the air pressure.

Calibrated measurements performed in the climatic exposure test cabinet with different temperatures as parameters and relative humidity levels between 10 % and 90 % have shown that the factor in the above equation should be nearer 0.30.

$$
Tv = Tt \bullet \left[1 + 0.30 \bullet \frac{e}{p}\right]
$$

If required to improve accuracy of the calculated real air temperature, one or more iteration steps could be performed to determine the accurate saturation vapour pressure when using the measured relative humidity and the measured acoustic temperature as corrective variables as the real air temperature (corrected acoustic virtual-temperature) is necessary for the calculation of the saturation vapour pressure.

#### References:

[1] Dr. Lanzinger, Eckhard (Deutscher Wetterdienst), Langmack, Hans (Universität Hamburg): Measuring air temperature by using an ultrasonic anemometer

[2] Musa, Mark (Meteo Swiss), Tammelin, Bengt (Finnish Meteorological Institute) et al.: Measurement of temperature with wind sensors during severe winter conditions

[3] Aspiration-Psychrometer tables, Deutscher Wetterdienst, 7. edition

[4] Coefficient of the Magnus formula acc. to Prof. Dr. Sonntag

### <span id="page-13-0"></span>*Attention:*

*The working position of the anemometer is vertical (sensor arms "above", connector "below").*

*During installation, de-installation, transport or maintenance of the anemometer it must be ensured that no water gets into the shaft or connector of the anemometer.*

### <span id="page-13-1"></span>**3.1 Selection of installation site**

As already mentioned, the ultrasonic anemometer transmits sound packages required to measure the propagation velocity. If these sound packages meet surfaces that reflect sound, they are thrown back as an **echo** and can result in **incorrect measurements** under unfavourable conditions.

It is therefore advisable to install the ultrasonic anemometer at a **minimum distance of 1 metre to objects in the measurement plane**.

In general, wind meters should register wind conditions over a wide area. To obtain comparable values when measuring the ground wind, measurement should be performed at a height of 10 metres above even and undisrupted terrain. Undisrupted terrain means that the distance between the wind transmitter and the obstruction should be at least ten times the height of the obstruction (s. VDI 3786). If it is not possible to comply with this provision, the wind meter should be installed at a height at which measured values are influenced by obstructions located in the vicinity to the least possible extent (approx. 6 - 10 m above the interference level). On flat roofs the anemometer should be installed in the middle of the roof and not at the edge to thus avoid any preferential directions.

#### <span id="page-13-2"></span>**3.2 Installation of anemometer**

Proper installation of the ultrasonic anemometer is carried out using a tube socket R1½" (Ø 48.3 mm) and 50 mm in length The inside diameter of the pipe socket must be at least 40 mm as the ultrasonic anemometer is electrically connected to the connector from below (s. Accessories: Connecting cable, compl.). After connection the ultrasonic anemometer is fitted onto the tube or mast socket.

The measurement path formed by transformer 1 (arm marked red) and 4 must be aligned in a west-east direction, see chapter **[3.3](#page-15-0)**. Precise vertical alignment of the device is also necessary.

The device is fixed and secured to the shaft with the Allen screws (AF 4 mm).

## <span id="page-14-0"></span>*3.2.1 Device to Refuse Birds (optionally)*

A protective pin prevents bigger birds from sitting on the instrument. The device consists of a pin (V4A) and a protective cap, and is screwed into the available thread on the arm carrier of the Ultrasonic Anemometer, if necessary.

#### Mounting:

Protective cap of the thread on the arm carrier of the Ultrasonic Anemometer is removed, for ex. by means of a screw driver. Pin is screwed tightly in to the thread acc. to figure for ex. by means of a pincer. The protective cap serves as mounting protection and is removed after installation of instrument.

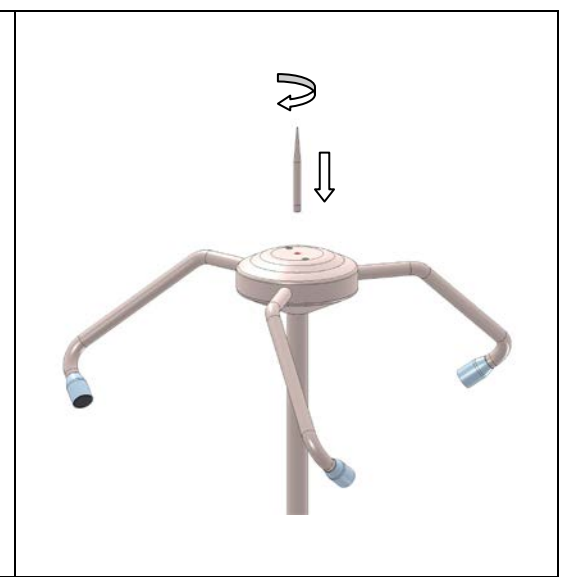

#### <span id="page-15-0"></span>**3.3 Alignment to north**

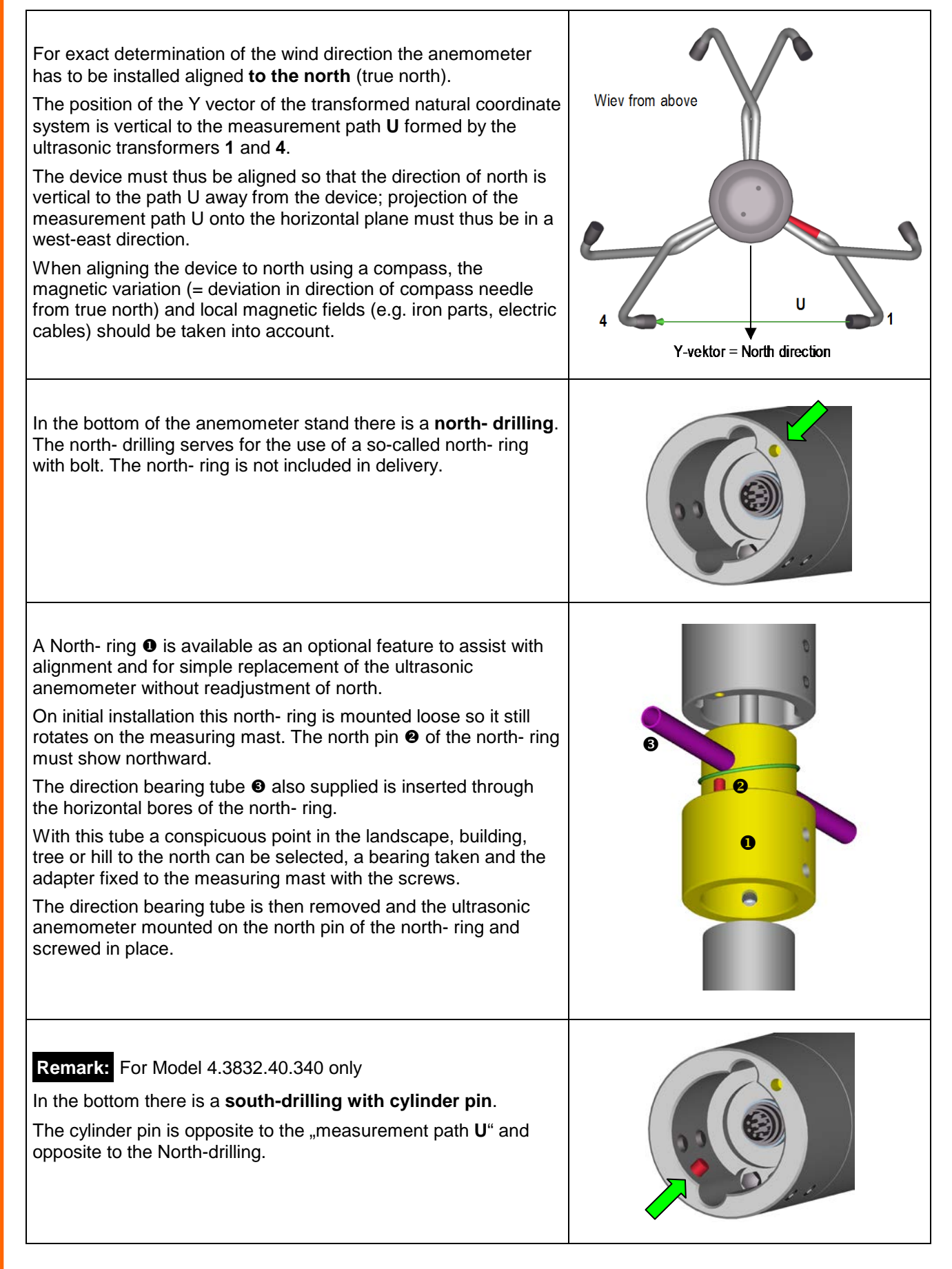

## <span id="page-16-0"></span>**3.4 Cables, Cable preparation, Coupling socket Installation**

A prepared connecting cable can be supplied for the ultrasonic anemometer (see Accessories).

If the user wishes to procure the cable himself, the cable must have the following properties:

8 cores; 0.5 to 0.75 mm² core cross-section for supply; min. 0.14 mm² core cross-section for data communication; max. 8 mm cable diameter, resistant to ultraviolet rays, overall shielding.

The coupling socket (mating connector) is included in the scope of supply. This is placed in the bottom of the box for shipment.

The pin assignment can be found in these operating instructions (section **[3.5](#page-17-0)**).

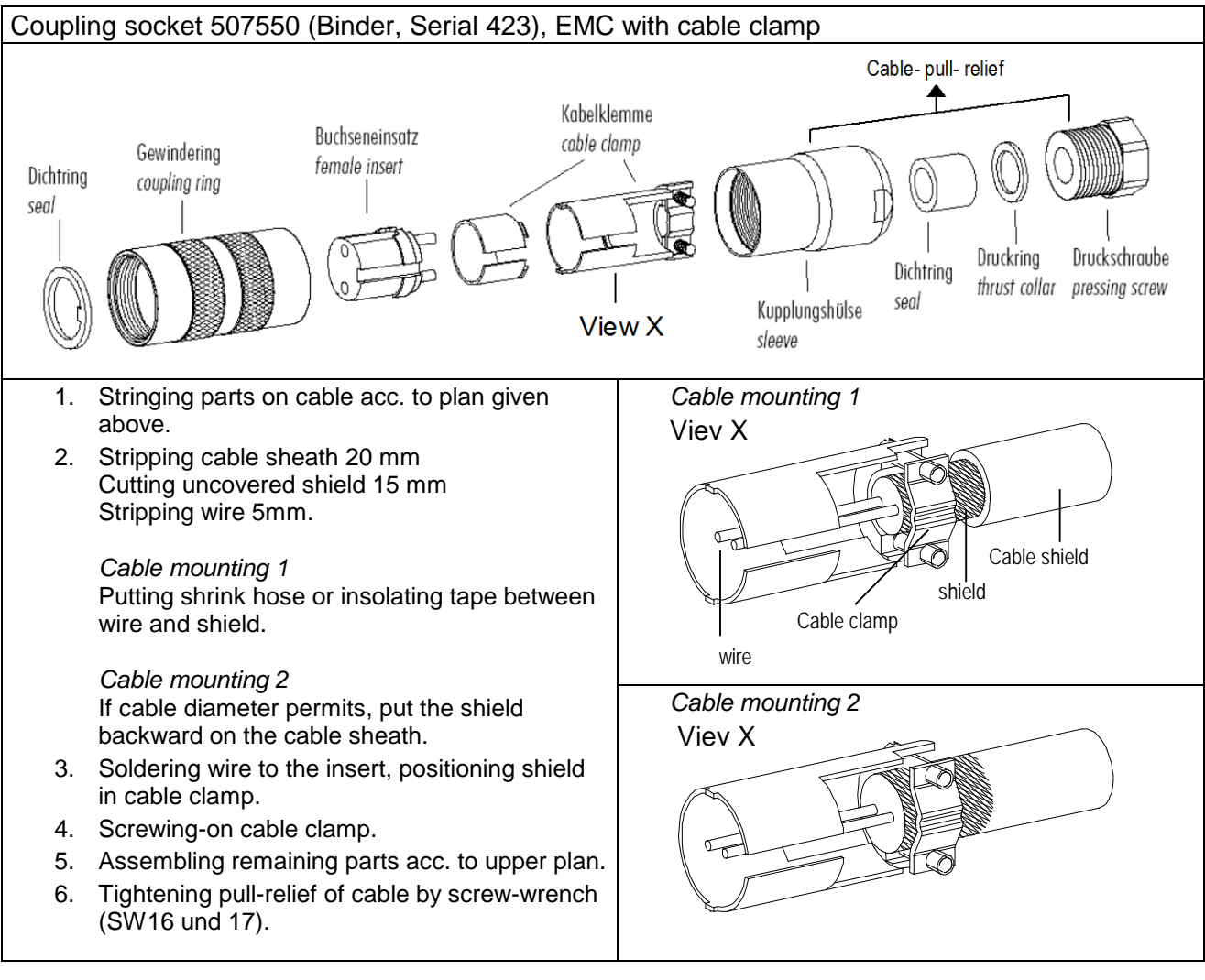

#### <span id="page-16-1"></span>**Figure 1: Coupling socket installation**

## <span id="page-17-0"></span>*Note:*

- *The exact functional assignment can be found in the supplementary sheet "Factory Setting".*
- *Pins 1 to 6 (inclusive) are electrically isolated from the supply voltage and the housing.*

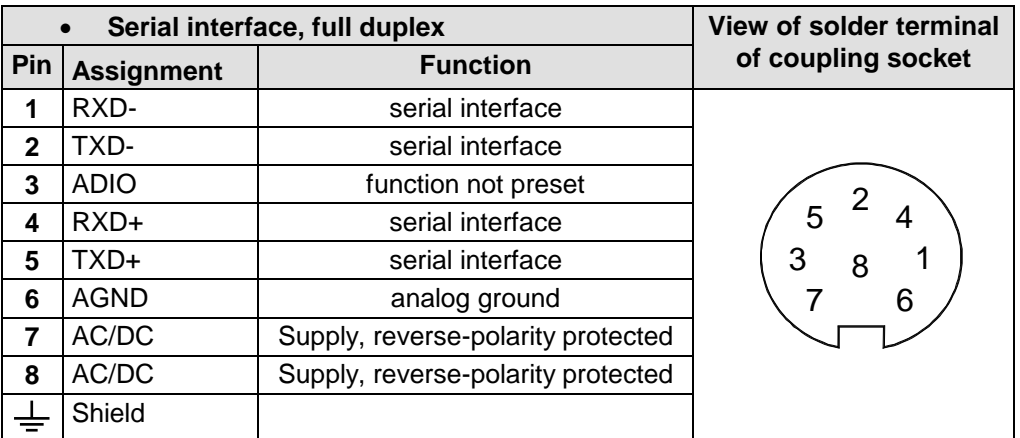

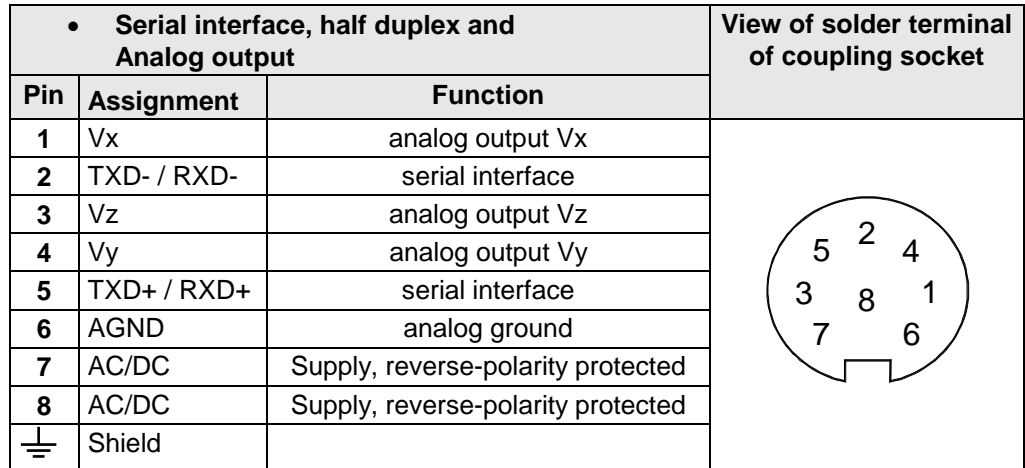

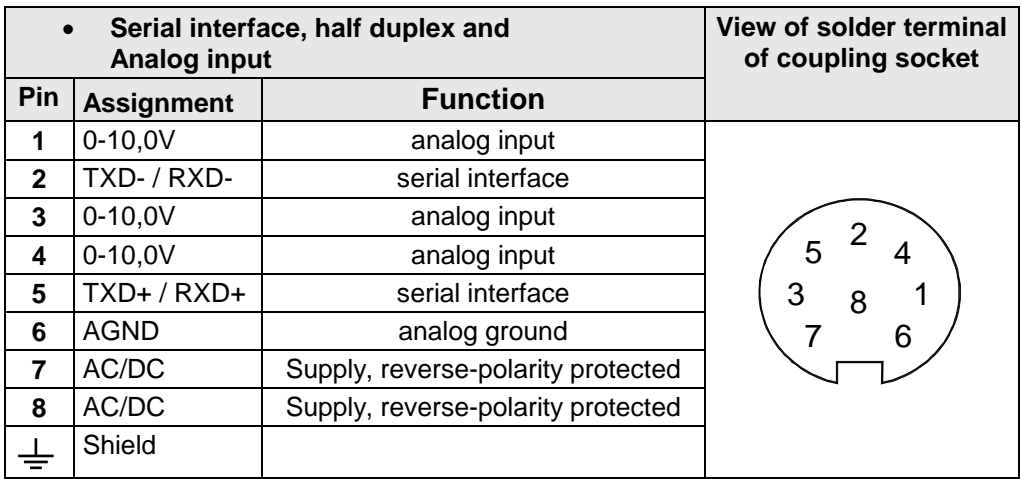

## <span id="page-18-0"></span>**4 Maintenance**

As the device does not have moving parts, i.e. is not subject to wear during operation, no servicing is required.

### *Attention:*

*During storage, installation, de-installation, transport or maintenance of the anemometer it must be ensured that no water gets into the shaft or connector of the anemometer.*

## <span id="page-18-1"></span>**5 Calibration**

The ultrasonic anemometer does not contain any adjustable components such as electrical or mechanical trimming elements. All components and materials used show invariant behaviour in terms of time. This means that no regular calibration is required due to ageing. Errors in measured values are only caused by mechanical deformation of the transformer arms and associated changes in measurement path lengths.

The acoustic virtual temperature can be used to check the measurement path length. A change of 0.17 % in the measurement path length and thus a measuring error of 0.17 % for the wind velocity corresponds to a deviation in the virtual temperature of 1 K at 20°C.

With a 6 K temperature deviation there is thus a measuring error of approx. 1 % for the wind velocity

#### *Important:*

*Mechanical deformation of the measuring arms results in errors in the measured values, which involve the output of error telegrams / error signals to the analogue interfaces.* 

In the event of any change in the measurement paths of the anemometer it is recommended to contact the manufacturer regarding recalibration.

## <span id="page-19-0"></span>**6 Warranty**

Damages caused by improper handling or external influences, e.g. lightning, do not fall under the warranty provisions. The warranty entitlement expires if the device is opened.

## *Important:*

*The ultrasonic anemometer must be returned in the original packaging as the warranty entitlement otherwise expires with mechanical damage, e.g. deformation of measuring arms.*

## <span id="page-19-1"></span>**7 Functional Description**

The functioning of the ULTRASONIC anemometer is described below. Due to the internal structure certain functions depend on other functions. Such dependency is described in each case. There are also restrictions regarding the functional definition of the cable connector. This is due to the double assignment of individual PINs.

### <span id="page-19-2"></span>**7.1 Serial communication**

The ULTRASONIC provides an RS485 / RS422 interface for serial communication. It can be operated either in full or half duplex mode and at different baud rates.

A standard terminal program is used for communication with the ULTRASONIC. With a Windowsbased operating system Hyper Terminal is included in the scope of supply. It has to be subsequently installed if required.

As the manufacturer generally has no knowledge about possible use of the ULTRASONIC in a bus system, the device includes a wave terminating resistor, which can be connected by the software for halve-duplex operation. A terminating resistor is provided for in the layout of the device and can be fitted if required.

When starting the ULTRASONIC, the communication parameters are output to the serial interface. Output takes place at 9600.8N1. The baud rate, duplex modus and the ID are output:

Example: THIES ULTRASONIC !00BR00005 !00DM00001

The ULTRASONIC starts with ID 0, a baud rate of 9600.8N1 and full duplex mode.

## <span id="page-20-0"></span>*7.1.1 Duplex mode*

Duplex mode decides the type of physical connection. In full duplex mode the send and receive signals are each transmitted via separate pairs of cables. This means it is possible to send and receive signals as required.

In half duplex mode transmission of the send and receive signals is via the same pair of cables: see **[Command DM](#page-71-0)**.

For bus operation in halve duplex mode (RS485), in which the ULTRASONIC is generally the "slave", it is necessary for the line transmitter to be switched to the high impedance state in the transmission pauses so as not to suppress the responses of the other bus users.

With point-to-point connections in full duplex mode (RS422) it may be important depending on the interference conditions on the communication lines to leave the line transmitter activated during the transmission pauses so that a maximum differential input level results in a high signal-to-noise ratio.

The **[Command DM](#page-71-0)** (duplex mode) can be used to select half duplex mode in which the line transmitter is only ever switched on with transmission. For full duplex operation there are 2 modes, one for bus mode (RS 485) in which the line transmitter is controlled as in half duplex mode, and an additional mode (RS 422) in which the line transmitter also remains switched on with receive. See **[Command DM](#page-71-0)**.

For the ULTRASONIC there are restrictions on the parameter combination or function of the terminals depending on the transmission type selected. Due to the limited number of connector contacts multiple assignment of the connections are necessary. The following table shows the functional options for the modes full and half duplex.

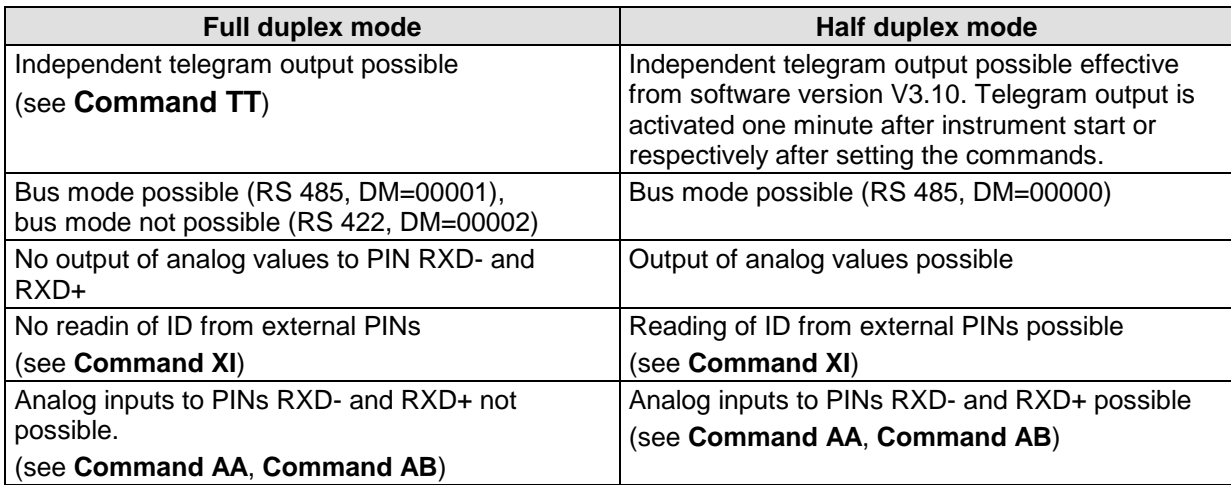

<span id="page-20-2"></span>**Table 1: Restrictions in full and half duplex mode**

### <span id="page-20-1"></span>*7.1.2 Response delay*

With serial communication it should be remembered that the ULTRASONIC reacts very quickly to incoming telegrams. The response time of the device is in the low millisecond range. The delay between the receive and send signal for various interface converters may be too short. It is possible that an interface converter has not switched over between the modes 'send' and 'receive' in this time. The result is incomprehensible telegrams.

To avoid this effect the ULTRASONIC is equipped with the parameter RD (Response delay). With this parameter the response is additionally delayed by the selected value in milliseconds on receive.

The parameter can be preset depending on the article number of the device.

## <span id="page-21-0"></span>*7.1.3 General telegram structure*

For serial communication the ULTRASONIC has a fixed telegram format, which also permits communication in bus mode. It has the following form:

NNBB<cr> <cr> stands for Carriage Return (Enter key)

for a data enquiry or

NNBBPPPPP<cr> <cr> stands for Carriage Return (Enter key)

for a parameter change.

The individual letters have the following meaning:

NN: Two-position ID of the ULTRASONIC. It can be selected in the range from 00 to 98. The presetting of the ID is '00': see also **[Command ID](#page-75-0)** and **[Command XI](#page-86-0)** with ID 99 every device transmits a response, regardless of the actual selection.

BB: Two-position command. A complete list can be found in section **[Command List](#page-59-0)**.

PPPPP: If a new parameter is to be set, the parameter is changed with a 5-position value. The parameter is always right-justified; i.e. it thus has to be padded from the left with zeros.

Example:

Telegram No. 4 is to be interrogated. The relevant command is:

00TR00004<cr>
<cr>
<cr>
stands for Carriage Return (Enter key)

The prerequisite is that the ULTRASONIC ID has the value '0'.

Example:

With the command

00BR<cr> <cr> stands for Carriage Return (Enter key)

the parameter selected for the baud rate is returned.

!00BR00005

### *Note:*

*The input buffer of the ULTRASONIC can be emptied by transmitting Carriage Return <CR>. If the ULTRASONIC possibly has invalid characters in the input buffer, the input buffer can be processed by transmitting Carriage Return. In this case it is recommended transmitting a Carriage Return at the beginning of a telegram, e.g.:*

*<cr>00BR<cr> <cr> stands for Carriage Return (Enter key)*

## <span id="page-22-0"></span>*7.1.4 Return values of ULTRASONIC*

After a valid command has been input, the ULTRASONIC sends acknowledgement, e.g. acceptance of the parameter or output of a data telegram.

For a standard command the response starts with a '!', followed by the ID and the parameter value. If the input command is TR or TT, the ULTRASONIC transmits a data telegram as the response. If the command cannot be processed for a certain reason, the device transmits a telegram with the error code 'CE' (Command Error). The meanings of the values for CE are summarised in **[Table 2](#page-22-2)**.

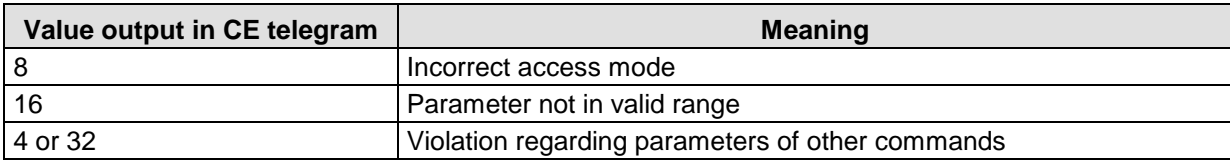

#### <span id="page-22-2"></span>**Table 2: Return values with incorrect interpretation of command**

### <span id="page-22-1"></span>*7.1.5 Acces Mode*

For configuration the ULTRASONIC has a set of commands, which determine behaviour in terms of the propagation time. The commands are broken down into three levels:

- interrogation mode
- user mode
- configuration mode

#### Interrogation mode:

This mode includes commands, which do not influence the parameters of the ULTRASONIC. They include for example output of the system status and interrogation of the data telegram with TR.

#### User mode:

This mode includes commands, which alter the behaviour of the ULTRASONIC. These parameters can be changed by the user. The system behaviour of the device is altered with these commands. This group of commands includes e.g. settings for data transmission and averaging.

#### Configuration mode:

This mode includes commands, which were set when adjustment of the device was performed at the factory. They can be equated with calibration. These parameters must not be changed.

To distinguish between commands of the three groups when parameterising the ULTRASONIC the device is equipped with an access key KY. Inputting of this key accesses the individual levels. Access to commands at a higher level includes access to commands at a lower level.

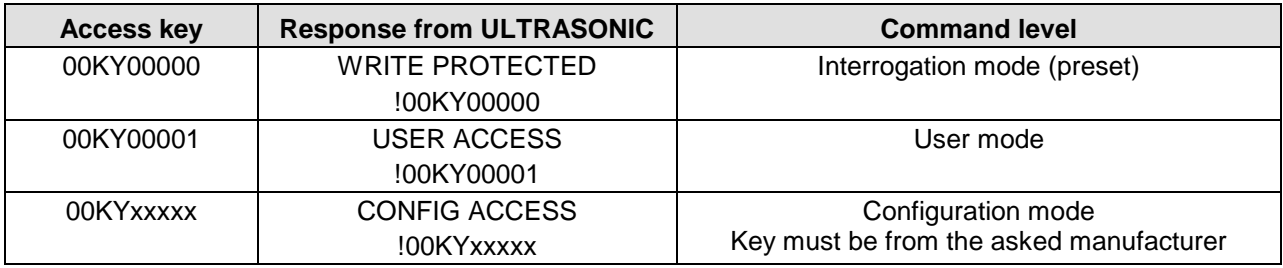

#### <span id="page-22-3"></span>**Table 3: Access key for different command levels**

After the access key has been changed, the ULTRASONIC transmits a response, which contains not only the parameter input but also the access mode.

After parameters have been changed with the key '00001' or '00234' the ULTRASONIC must be reset to the locked state with the command 00KY00000.

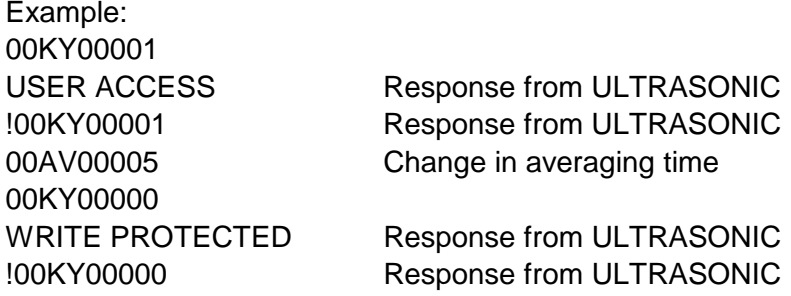

#### <span id="page-23-0"></span>*7.1.6 Baud rate*

The baud rate is used to select the transmission speed via the RS485 / RS422. The parameter range is from 1200 baud to 921.6 Kbaud.

To prevent accidental reprogramming of the baud rate over 115.2 Kbaud, the baud rates above 115.2 Kbaud are accessed with the command BX.

Reprogramming of the baud rate with the command BR has an immediate effect on the ULTRASONIC. After the dispatch of a command, the user program used must be set to the corresponding baud rate.

When using a baud rate in the extended range (230400 baud .. 921600 baud) the ULTRASONIC includes an additional safety mechanism which prevents unintentional adjustment of the baud rate. When the command BX is used, the ULTRASONIC immediately switches over its baud rate but does not store this change. With the next restart the ULTRASONIC starts with the old baud rate. To store the change the baud rate of the PC must be set to the new speed, and the same command transmitted to the ULTRASONIC once again. After transmission the ULTRASONIC acknowledges the command with the output 'Baud rate saved'.

#### Example:

The baud rate is to be changed to 962100 baud:

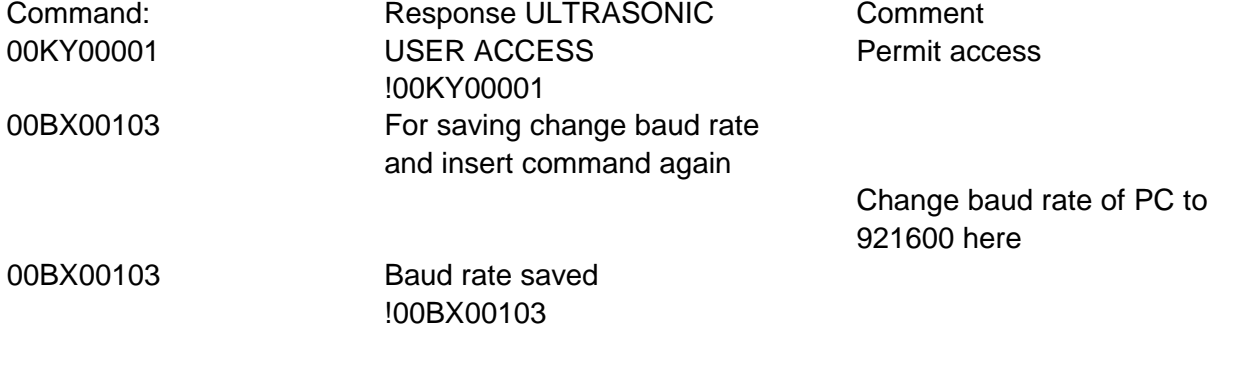

### <span id="page-24-0"></span>*7.1.7 Device ID*

The device ID specifies the address to which the ULTRASONIC is to respond during serial communication. The device ID lies in the range from '00' to '98'. The preset ID is '00'. Every telegram from the ULTRASONIC starts with the ID set. Under certain conditions this provides for bus mode, see **[Bus mode](#page-24-1)**.

The ID is reprogrammed with the command 'ID'. The new ID of the ULTRASONIC is specified as the parameter. After the change has been made, the ULTRASONIC responds to the new address immediately.

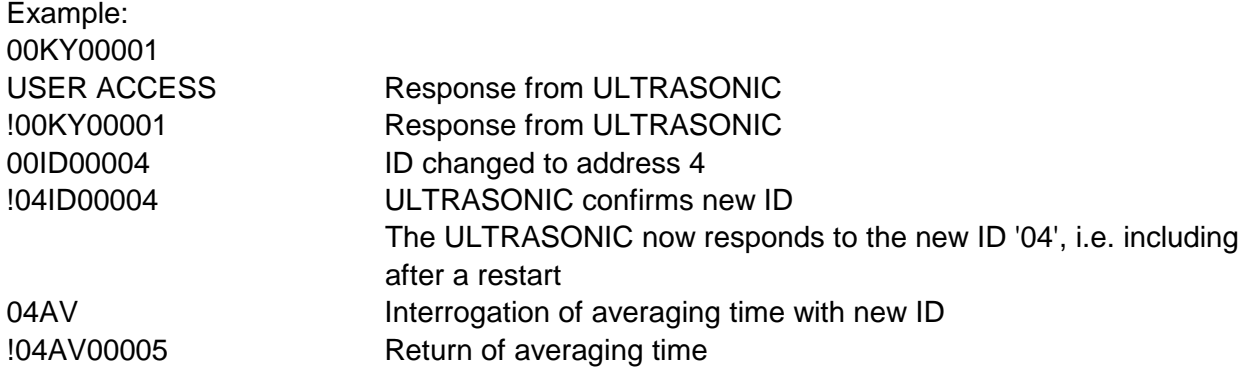

On interrogation the device ID 99 is an extended ID. If this ID is used on interrogation, devices transmit a response, regardless of the ID selected. It is also possible to specify the ID on startup via the external signals to PIN 1, PIN 4 and PIN 3 (ADIO). For this purpose the parameters of the commands AA, AB, AC and XI must be set properly: see **[Command AA](#page-59-1)**, **[Command AB](#page-59-2)**, **[Command AC](#page-60-0)**, **[Command XI](#page-86-0)**.

#### <span id="page-24-1"></span>*7.1.8 Bus mode*

The concept of ID-based communication allows ULTRASONICs to be operated in a bus system. The prerequisites for this are:

- Half duplex mode or full duplex mode in duplex mode 2 (send-controlled line transceiver)
- Different IDs of individual bus users
- Master-slave structure, i.e. there is a device in the bus (control, PC...) that performs cyclic enquiry of the data of the individual ULTRASONICs and possibly parameterises the ULTRASONICs.

In bus mode there are no restrictions on parameterizability and program upload. A station can also be provided with a new program in bus mode for a specific purpose. With an update the program update must be performed for every ULTRASONIC.

In bus mode it is recommended not using an ULTRASONIC with the ID '00' as this ID is reserved for devices that are integrated in the bus for the first time.

## <span id="page-25-0"></span>**7.2 Analogue and digital I/O**

In addition to output of the data via the serial RS485, the ULTRASONIC can also output data using an analog interface. These outputs can also be optionally switched as analog inputs which read in an external voltage of 0.. 10.0 V, carry out digital conversion and perform output via the userspecific telegram. The ULTRASONIC is also equipped with the cable PIN 3 (ADIO), which includes digital input/output functions in addition to the analogue input. Internally the ULTRASONIC is equipped with a list of the channels to be updated. The list only includes the channels used by the device. Every channel requires a conversion time of approx. 2.5 ms. Signals are available at PIN 1, PIN 4 and PIN 3 (ADIO). The channels WG/RXD-, WR/RXD+ and ADIO are available. The individual channels are automatically included / removed from the list of channels using the commands AA, AB, AC and AN.

## <span id="page-25-1"></span>*7.2.1 Analogue Inputs*

The signals at PIN 1, PIN 4 and PIN 3 (ADIO) of the connector can be switched as analog inputs under certain conditions. PIN 1 and PIN 4 are then only available as inputs when half duplex mode is selected and the ports have been set accordingly using the commands AA, AB and AC, see, **[Command AA](#page-59-1)**, **[Command AB](#page-59-2)**, **[Command AC](#page-60-0)**.

The function of PIN 3 (ADIO) is independent of duplex mode and can be switched as an analog input at any time.

The measured values read in can be output with the user-specific telegram, see **[User-specific](#page-38-2)  [telegram](#page-38-2)**. The input voltage range is 0..10.0 V. The sampling rate can be adjusted using the **[Command AU](#page-63-0)**. The parameter specifies the sampling interval in ms. All AD/DA channels are sampled / written within one interval. The next interval is initiated on expiry of AU. If the time specified by AU is shorter than the required interval time, the start of the next update will be delayed. An interval involving all channels takes approx. 3 ms. The parameters AY, AZ; BY, BZ; CY, CZ are available for scaled output of the analog measured values. These parameters can be used for linear conversion of the measuring range (0..10.0 V) to a numerical value.

The  $Y$  parameters always indicate the value corresponding to 0 V, and the  $Z$  parameters the value corresponding to 10.0 V. As the ULTRASONIC's command interpreter does not support negative numbers or decimal points, the scaling values have to be converted before input. The formula for conversion is as follows:

Command value = 30000 + (measured value\*10)

Example:

A temperature sensor is to be connected to PIN 3 (ADIO). The sensor has the following characteristic values:

 $0 V - > -40°C$  $10.0 V - 80°C$ 

The parameter CY describes the measured value for 0V. It is calculated as follows: Command value =  $30000 + (-40)$  +  $(29600)$ The lower value is described with command 00CY29600.

The parameter CZ describes the measured value for 10.0 V. The value is to be scaled to +80°C. Conversion is as follows:

Command value =  $30000 + (80*10) = 30800$ 

The higher value is scaled with command 00CZ30800.

The user-defined telegram is used to output the data values. If the measured value of PIN 3 (ADIO) is to be output with a sign, two characters before the decimal point and one character after, the definition

00UT@58,05,1,1@

has to be added. See also **[User-specific telegram](#page-38-2)**.

For further information see, **[Command AA](#page-59-1)**, **[Command AB](#page-59-2)**, **[Command AC](#page-60-0)**, **[Command AY](#page-64-1)**, **[Command AZ](#page-65-1)**, **[Command BY](#page-68-0)**, **[Command BZ](#page-68-1)**, **[Command CY](#page-70-0)**, **[Command CZ](#page-70-1)**.

#### <span id="page-26-0"></span>*7.2.2 Analogue Outputs*

The analogue outputs at PIN 1, PIN 4 und PIN 3 (ADIO) offer the possibility of outputting the following measuring values:

- Vx, Vy, Vz
- WS (wind speed azimuth), WD (wind direction azimuth), und VT (virtual-temperature)

Through parameter AG is determined which measuring value is delivered at the analogue outputs.

The analogue values can be output both as voltage and as current. It is also possible to select whether a constant offset of 20 % of the end of the measuring range is output with the current or voltage output. This provides for the interfaces 4..20 mA or 2..10 V. See the table for the possible combinations.

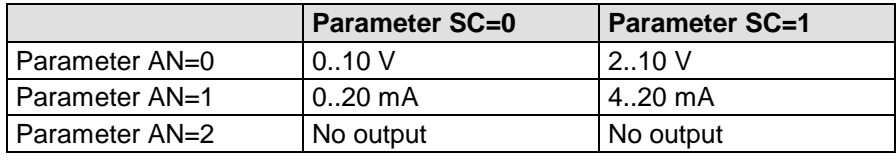

Parameter  $AA = 0$ :  $AB = 0$ 

<span id="page-26-2"></span>**Table 4: Configuration of analoge outputs to PIN 1, PIN 4 and PIN 3 (ADIO) with parameters AN and SC**

### <span id="page-26-1"></span>*7.2.3 Scaling of analogue Wind Velocities*

With the analogue wind velocity the user has the option of specifying the velocities for the terminal value of the measuring range with the command AR. In the preset value the scaling is 0..60m/s, see **[Command AR](#page-63-1)**.

The terminal scaling value is specified in m/s. For example, the command 00AR00030 scales the analogue output range of 0..30 m/s respectively –30 m/s… 30 m/s wind velocity (see below). With a setting of 2..10 V and the output of WS, WD and VT this results in the following:

 $WV = 0$  m/s  $\rightarrow$  2 V and  $WV=30$  m/s  $\rightarrow$  10 V

See also **[Command AR](#page-63-1)**.

### <span id="page-27-0"></span>**7.2.3.1 Output of Vx, Vy, Vz**

With the output of the analogue wind speeds Vx, Vy, Vz please consider that the speed is signed. This is guaranteed by the fact that the zero point is connected to half the output voltage respectively output current. With the output of 0...10V 5 V correspond to a speed of 0 m/s. The parameter AR determines then the scaling of the positive and negative speeds.

With a setting of 2..10 V, 00AR00030 and the output of Vx, Vy, Vz there are the following correspondents:

 $Vx=Vy=Vz = -30$  m/s  $-2 V$  $Vx=Vy=Vz = 0$  m/s -> 6 V  $Vx=Vy=Vz = 30$  m/s -> 10 V

#### <span id="page-27-1"></span>**7.2.3.2 Output of the Virtual Temperature**

The output of the acoustic virtual-temperature is carried out in the selected output format (voltage or current, with or without offset). The temperature is hereby linearly indicated over a range of  $-40^{\circ}$ C to +80 $^{\circ}$ C on the output range (for ex. 0 V to 10 V). The scaling range cannot be changed.

### <span id="page-27-2"></span>*7.2.4 Correction to north*

The command NC is used to turn the output wind direction angel clockwise. Therefore, this value is always added to the measured angle in the device. The angle transition of the resulting wind direction stays at 360°. The north correction, for example, is used as additional correction in case the ULTRASONIC could not be aligned directly to the North through its reference coordinate system.

See also **[Command NC](#page-77-0)**.

#### <span id="page-27-3"></span>**7.3 Data acquisition**

The main function of the ULTRASONIC firmware is data acquisition and preparation. For data acquisition sound impulses are transmitted by the sensors in a clockwise direction and received by the sensor opposite. The propagation time measured is a measure of the velocity. A measuring cycle is complete when every sensor has performed transmit and receive once. The complete data record is then time-stamped and passed on to the next level. After the plausibility check the individual components are calculated and, depending on the setting, either output (see **[Instantaneous values and output of raw measured values](#page-28-0)**) or written to the averaging buffer (see **[Averaging](#page-32-1)**) prepared and output.

For a resulting wind velocity < 0.1 m/s the wind direction and wind velocity are set to zero. The wind direction  $0^\circ$  is reserved for no wind. If the wind direction is equal to zero with WV > 0.1 m/s, the interface outputs 360°.

The last valid instantaneous value of the wind velocity is always used as the output value for this criterion.

Correlation between wind direction, wind vectors, and analogue output values.

The measurement system of the ULTRASONIC 3D is an orthogonal co-ordinate system with the vectors X, Y and Z. The system is aligned in a way that the X-vector indicates to the East, the Y-vector to the North, and the Z-vector faces "upwards". The wind speeds in the XYZ-co-ordinate system are determined as follows:

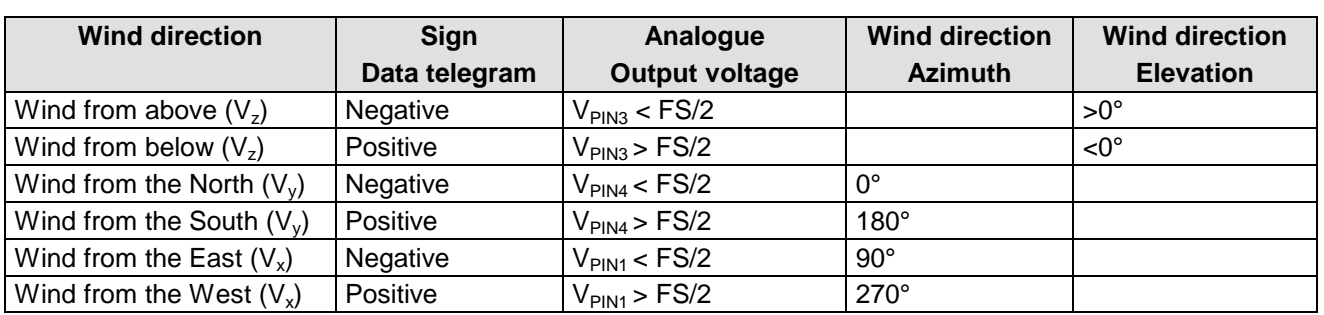

#### <span id="page-28-1"></span>**Table 5: Relation wind vectors to the XYZ-co-ordinate system**

FS/2 means the output value at 0 m/s. It is always halve the output value range, irrespective of parameter SC.

The meteorological wind direction is opposed to the angle count direction of the vectors of the orthogonal coordinate system.

#### <span id="page-28-0"></span>*7.3.1 Instantaneous values and output of raw measured values*

The output of instantaneous values is generally a special case. Due to the high acquisition speed of the measured values averaging of the data is sensible in most cases. If instantaneous values are to be output, averaging must not be switched on. The parameter AV should be set to '0', see **[Command AV](#page-64-2)**.

The OR parameter is used to adjust the output rate with independent output. With a value of '0' a telegram is output whenever a new measured value is determined. If the baud rate is set high enough and a short user-specific telegram is defined in this mode, the raw measured values of the ULTRASONIC can be output.

#### **Note:**

The user-specific telegram contains a data value ' Time stamp ' (index 7), which is incremented with every new measured value. If the difference of the measured value counter between two output telegrams is one, every measured value is output. In the standard setting the acquisition of measured values takes place every 20 ms.

To maximise the acquisition of measured values (a new measured value approx. every 2.5 ms), the following steps must be performed:

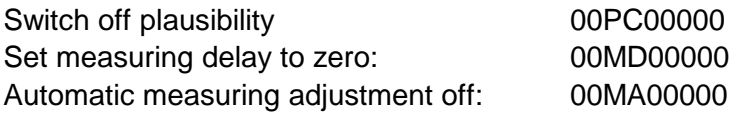

All measured values of the ULTRASONIC can now be output if the high baud rate is high enough. It is recommended creating a user-specific telegram and having it independently output by the ULTRASONIC (00TT00006). The data field Time stamp (index 7 in user-defined telegram) shows the time of the measured value relative to system startup in ms.

If averaging is switched off with independent data output, the averaging buffer is automatically geared to the output interval OR switched on. With AV00000 and OR00100 for example, sliding averaging is automatically performed over 100 ms.

### <span id="page-29-0"></span>*7.3.2 Measurement in burst mode*

Another measuring method is measurement in burst mode. Here the ULTRASONIC performs measurement and stores the measured values in the internal data memory. If the internal data memory is full, or the required number of measuring values is achieved, the ULTRASONIC outputs the measured values via the serial interface. Burst mode can be used to register measured values at a high speed and to output them at a lower baud rate. In burst mode max. 40,000 measuring cycles can be stored. The memory depth can be selected with parameter BS, see **[Command BS](#page-66-1)**.

Moreover, the burst mode offers the possibility of recording and outputting data, as well, before the trigger event. This function is determined by the parameter BP. BP indicates the time in ms when the data recording starts before the real trigger event.

Burst mode is activated with the command 00AC00016 or 00AC00017, see **[Command AC](#page-60-0)**. Here the PIN 3 (ADIO) is used as the trigger signal to start measurement.

In the burst mode it is also possible to record the analogue data of the channel WG/RXD+ as well. For this, however, the instrument must be switched into halve duplex mode.

No data is output during measurement in burst mode. Once measurement has finished, the measured data is output in the output telegram selected, see **[Command TB](#page-82-0)**.

On activating the burst mode the internal milliseconds counter is reset. After activation the burst mode must be started within 49 days in order to avoid a timer overflow. After termination of burst mode the trigger time is stated with the data output. During the data output a telegram "trigger" is displayed in place of the trigger signal. This output indicates the trigger time.

#### Parameterisation of burst mode

Before the start of burst mode system parameters can be adjusted for the acquisition of measured values:

- The number of measured values used is selected with the parameter BS.
- To achieve a maximum measuring speed the parameter MD can be switched to 0 and MA to 0, see **[Command MA](#page-76-0)** and **[Command MD](#page-76-1)**. This switches on the maximum measuring frequency.
- It may be sensible to switch off the plausibility filter with 00PC00000, see **[Command PC](#page-78-1)**.

Start burst mode

- Leave PIN3 (ADIO) open or connect to 5 V potential.
- Select the required output telegram with command TB, see **[Command TB](#page-82-0)**.
- Select the required buffer depth for measurement, see **[Command BS](#page-66-1)**.
- Select the speed for acquisition of the measured values with MD and MA.
- Set the value for the pre-trigger by BP; for ex. the parameter PB00100 records the data 100 ms before the trigger event, as well.
- Poss. switch the plausibility check off with command PC.

• Activate burst mode with command 00AC00017.

The ULTRASONIC will output the text:

Burst mode init.

Starts when ADIO goes low.

• Measurement can now be started via the PIN 3 (ADIO). Once the measured value buffer is filled, the data will be output automatically. It is not possible to halt output.

Working with an additional analogue measured value.

Burst mode is capable of registering an additional analogue measured value, storing and outputting it with the telegram. To output the analogue measured value it is necessary to create a userdefined telegram in which the analogue measured value is also output.

Only the measured value at PIN 4 can be acquired additionally as analogue value.

To include the analogue measured value from PIN 4 in the burst measurement, configure the system as follows:

- Switch the system to half duplex mode, see **[Command DM](#page-71-0)**.
- Switch PIN 4 as the analog input with command AB00001, see **[Command AB](#page-59-2)**.
- Set the value for the pre-trigger by BP; for ex. the parameter PB00100 records the data 100 ms before the trigger event, as well.
- Format the analog value with commands BY and BZ, see **[Command BY](#page-68-0)**, **[Command BZ](#page-68-1)**.
- Adjust the sampling speed of the input with command AU, see **[Command AU](#page-63-0)**.
- Configure a user-specific telegram, see **[User-specific telegram](#page-38-2)**.
- Configure burst mode as described above.

Examples of burst mode configuration

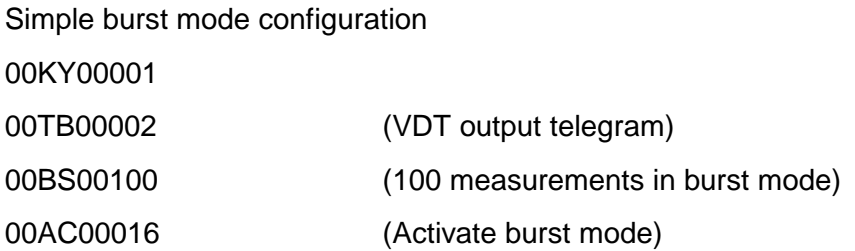

Burst mode configuration with maximum measuring speed, without plausibility check and scientific output telegram

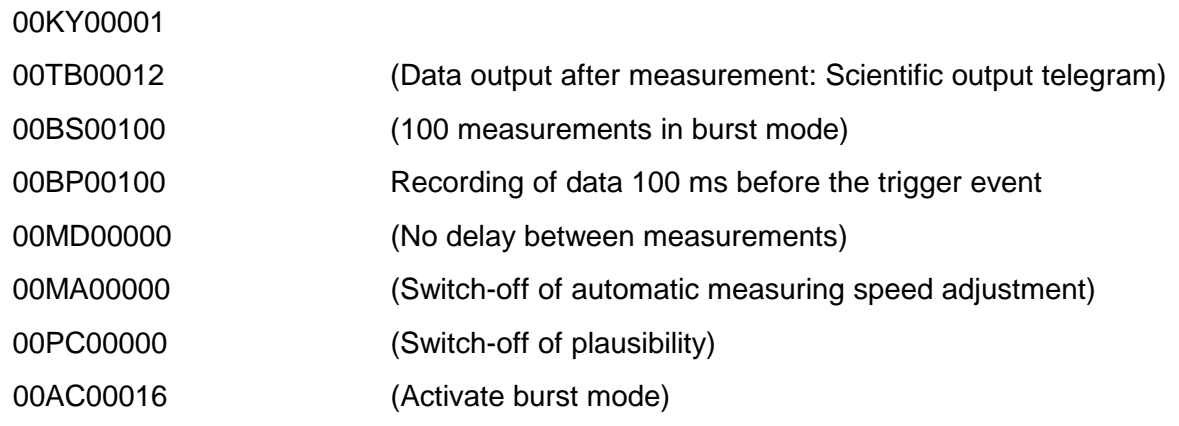

Burst mode configuration with maximum measuring speed, with plausibility check, analog measured value and user-specific output telegram

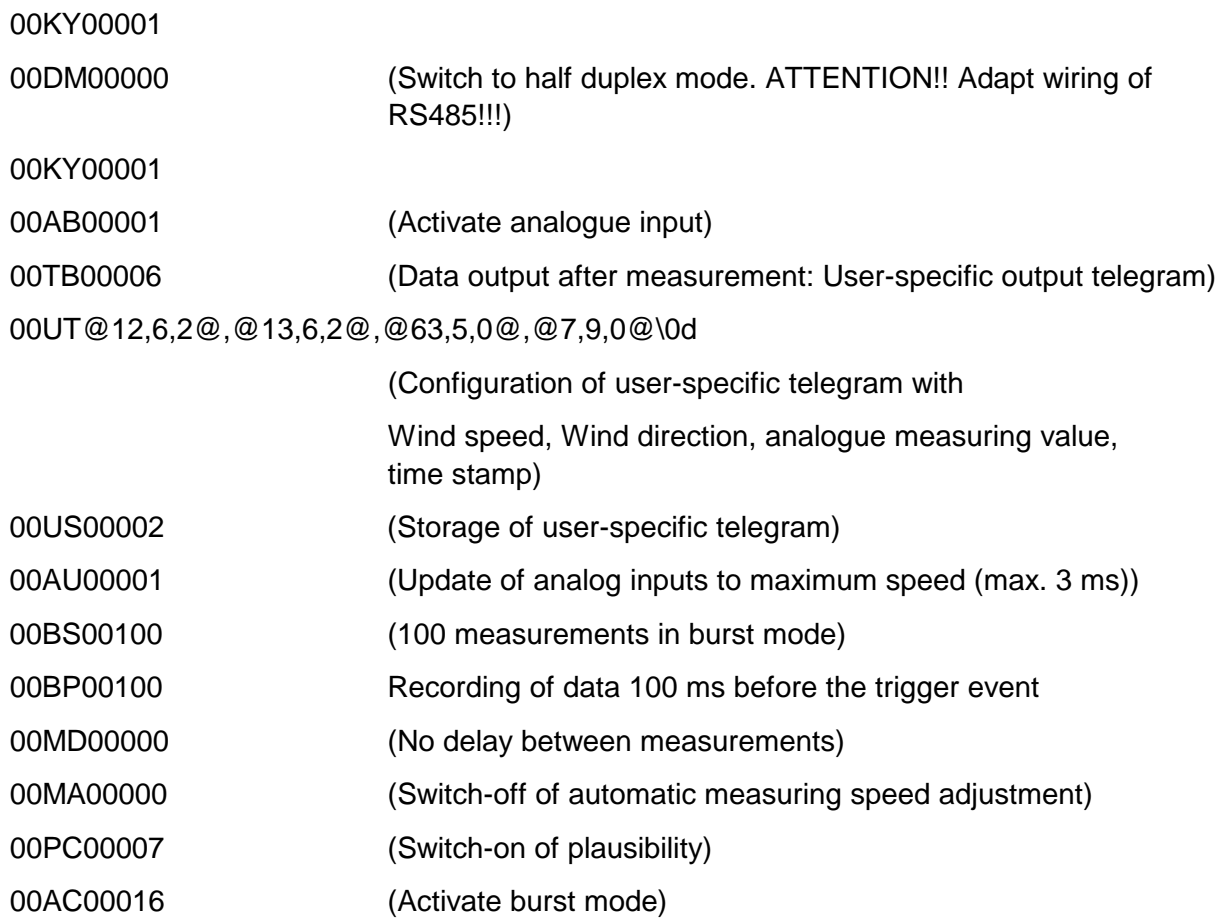

Ending burst mode

- End burst mode with command 00AC00000
- Activate required output telegram with command TT

Restrictions in burst mode

Measurement in burst mode is subject to the following restrictions:

- No standard deviations and covariances are calculated in burst mode.
- The mean value buffer is deleted after burst mode.
- Burst mode does not function in bus mode.
- When using the analog input, the first two analog measured values may contain incorrect values depending on the setting. Such behaviour is due to technical reasons and cannot be prevented.
- In the period of the pre-trigger the recorded analogue values are invalid.

### <span id="page-32-0"></span>*7.3.3 Statistic- Functions*

#### <span id="page-32-1"></span>**7.3.3.1 Averaging**

Given the high data acquisition rate averaging is recommended in most cases. The averaging period is freely selectable from 600 ms to 100 minutes within wide limits. See also **[Table 8:](#page-64-0) [Adjustment of averaging periods with parameter AV](#page-64-0)** under **[Command AV](#page-64-2)**.

It is a basic rule that only valid values are written to the averaging puffer. The size of the buffer is not determined by the number of data records but by the difference in the time stamp between the first and last data record. As a result any missing measured values do not influence the averaging result. The content level of the averaging buffer is shown in the status value of the ULTRASONIC. It is the ratio between the memory actually occupied and the maximum required memory (calculated value). Output is performed in eight or 16 steps, see **[Status information](#page-45-0)**.

The Ultrasonic incorporates two different practical procedures for averaging:

- one **procedure for generating vectorial mean values** and
- one **procedure for generating scalar mean values**

These different procedures can be selected for averaging wind velocity as well as wind direction depending on the actual application.

Vectorial averaging involves the wind direction for averaging of the wind velocity, and wind velocity for averaging of the wind direction.

Both averaged variables, wind velocity and wind direction, thus each undergo evaluation with the other measured variable.

This averaging procedure is well suited to measuring and evaluating the propagation of pollutants, for example.

Scalar averaging averages the two variables, wind velocity and wind direction, independently of each other.

This averaging procedure leads to comparable results with mechanical wind velocity and wind direction pickups.

The scalar averaging procedure is suited e.g. to location analysis for wind turbines where only the wind vector variable relevant for the generation of energy is of interest and not its direction. The vectorial and scalar procedure can be used within one output telegram independently of the wind velocity and wind direction.

For this purpose one of the four possible combinations is selected using the Command **AM** as for **Average Method**.

#### *Command for selection of averaging procedure:*

AM00000 (Average Method) Vectorial averaging of velocity and direction AM00001 Scalar averaging of velocity and direction

AM00002 Scalar averaging of velocity and vectorial averaging of direction AM00003 Vectorial averaging of velocity and scalar averaging of direction

#### <span id="page-33-0"></span>**7.3.3.2 Standard deviation**

Calculation of the standard deviation is another feature offered by the ULTRASONIC. The standard deviation values are determined for the wind velocities, wind direction and virtual temperatures with an averaging time > 1sec. Values are calculated according to the following formula:

$$
S = \sqrt{\frac{1}{N} \sum_{k=0}^{N-1} (\overline{x} - x_k)^2}
$$
 where  $\overline{x} = \frac{1}{N} \sum_{k=0}^{N-1} x_k$ 

Standard deviation is switched on with the command "DE00001". When using standard deviation the averaging memory used is limited to 2000 measured values. Otherwise there are no restrictions when using standard deviation. Which calculated values are available when using standard deviation can be found under **[Available measured values and data formats](#page-40-2)** in the section **[User-specific telegram](#page-38-2)**.

In the presetting calculation of the values for standard deviation is switched off. It must be switched on explicitly with the command 00DE00001.

### <span id="page-33-1"></span>**7.3.3.3 Calculation of Turbulence Variables**

The calculation of the turbulence variables meets extensively the requirements of VDI 3786 page 12. Basis for the calculation of turbulence variables is the calculation of mean values over typically 10 min up to 60 min. For this, the respective averaging period must be set in the instrument, see **[Command AV](#page-64-2)**. For the calculation of the turbulence variables the parameter CO is, furthermore, to be set to 1 or 2, see **[Command CO](#page-69-0)**. There is the following difference between parameters 1 and 2 with command CO:

#### **Parameter 00001:**

The coordinate system X,Y,Z is not turned to the main wind direction. All calculations refer to the physical coordinated system of the ULTRASONIC.

#### **Parameter 00002:**

The coordinate system is turned to the main wind direction, resulting from the measuring values in the averaging buffer. The turning occurs in way that the X-component of the averaged wind speed vector indicates to the main wind direction, the Y- and Z-component are then reset. The calculation of all turbulence parameters refer to this coordinate system. See also to this "coordinate transformation". The coordinate rotation affects only on the calculation of the turbulence variables, not on other values, such as standard deviation or output Vx, Vy, Vz and respective angle values.

Calculation of mean values

$$
\overline{x} = \frac{1}{N} \sum_{k=0}^{N-1} x_k
$$

**Dispersions** 

$$
\sigma_x^2 = \frac{1}{N-1} \sum_{k=0}^{N-1} (x_k - \overline{x})^2
$$

and Covariances

$$
\overline{x'y'} = \frac{1}{N-1} \sum_{k=0}^{N-1} \left[ \left( x_k - \overline{x} \right) \left( y_k - \overline{y} \right) \right]
$$

Values are output by means of the use-defined telegram, see also **[7.4.5](#page-38-2) [User-specific telegram](#page-38-2)**.

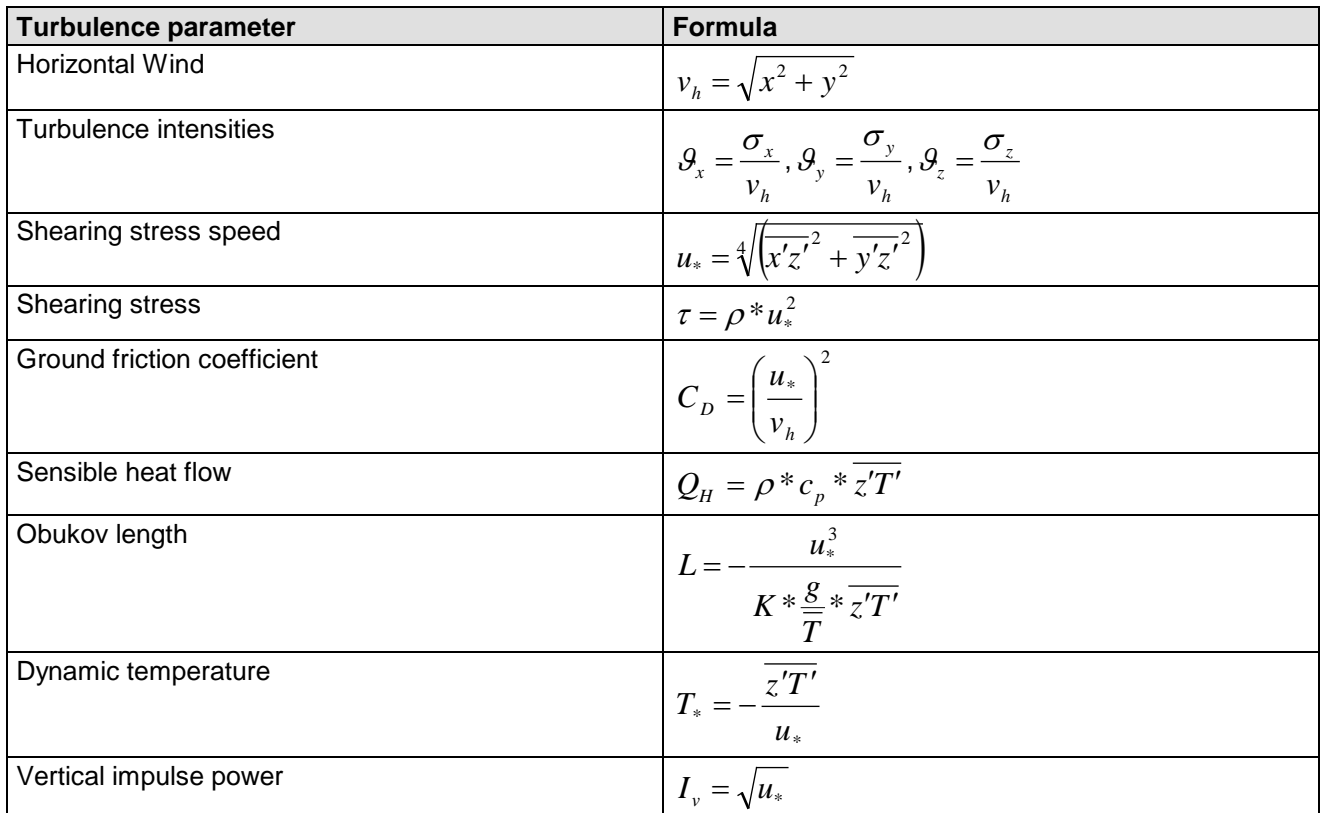

Important turbulence parameters and their formulas

#### Symbols and Abbreviations

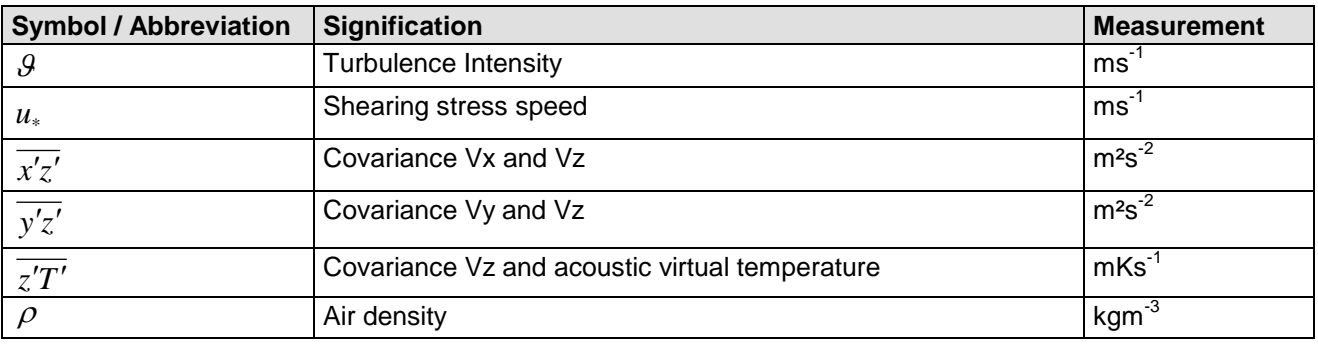

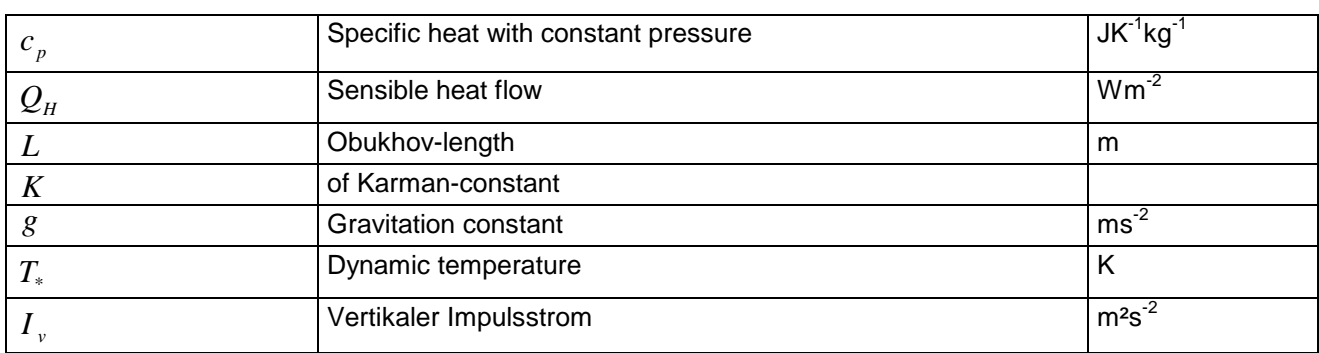

The following constants are used for the calculation in the ULTRASONIC:

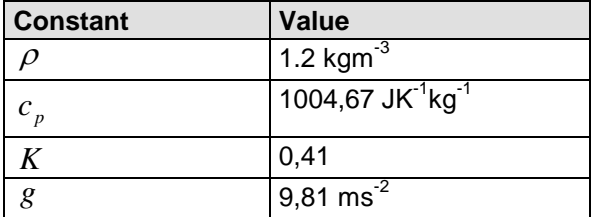

### <span id="page-35-0"></span>**7.3.3.4 Coordination Transformation**

When parameter CO00002 is set a rotation of the coordination system into the main wind direction is carried out before calculation of the turbulence variable. This rotation is applied to the used mean values Vx, Vy, Vz as well as to each single measuring value in the averaging buffer. After rotation Vx is situated in the direction of the main wind vector. The coordinate rotation affects only on the calculation of the turbulence variables, not on other values, such as standard deviation or output Vx, Vy, Vz and respective angle values.

The transformation matrix is as follows:

$$
A = \begin{bmatrix} \cos(\theta)\cos\phi & \sin(\theta)\cos(\phi) & \sin(\phi) \\ -\sin(\theta) & \cos(\theta) & 0 \\ -\cos(\theta)\sin(\phi) & -\sin(\theta)\sin(\phi) & \cos(\phi) \end{bmatrix}
$$

with 
$$
\theta = \tan^{-1} \left( \frac{\overline{V_y}}{\overline{V_x}} \right)
$$
 and  $\phi = \tan^{-1} \left( \frac{\overline{V_h}}{\overline{V_x}} \right)$  and  $\overline{V_h} = \sqrt{\overline{V_y^2} + \overline{V_x^2}}$ 

Calculation of the transformed wind speeds

$$
\begin{bmatrix} V_x' \\ V_y' \\ V_z \end{bmatrix} = A * \begin{bmatrix} V_x \\ V_y \\ V_z \end{bmatrix}
$$
## *7.3.4 Gust Acquisition*

With preset averaging the ULTRASONIC acquires mean values of wind velocity and wind direction. It is expedient, with some application, to output the maximum wind velocity within the mean value period and the respective wind direction.

From software version V3.02 this function is supported. The maximum wind velocity in the mean value buffer is acquired through the command GU ('gust'). The length of gust is set in 100 ms increments through the parameter of the command GU. It ranges from 100 m to 3 sec. The parameter value 0 deactivates the gust measurement.

The maximum value of the wind direction is the wind direction of the maximum wind velocity.

The measurement values of the gust measurement are output in the user-specific telegram. It is about the parameters 69, 70 and 71. The following measurement values are acquired as gust values:

- Total wind velocity Vxyz
- Angle azimuth
- Angle elevation

Example:

00GU00010 Activates the gust acquisition. The length of gust is 1 second.

00GU00000 Deactivates the gust measurement.

The measurement values of the gust can be output only by means of the user-specific telegram. see **[7.4.5](#page-38-0)**.

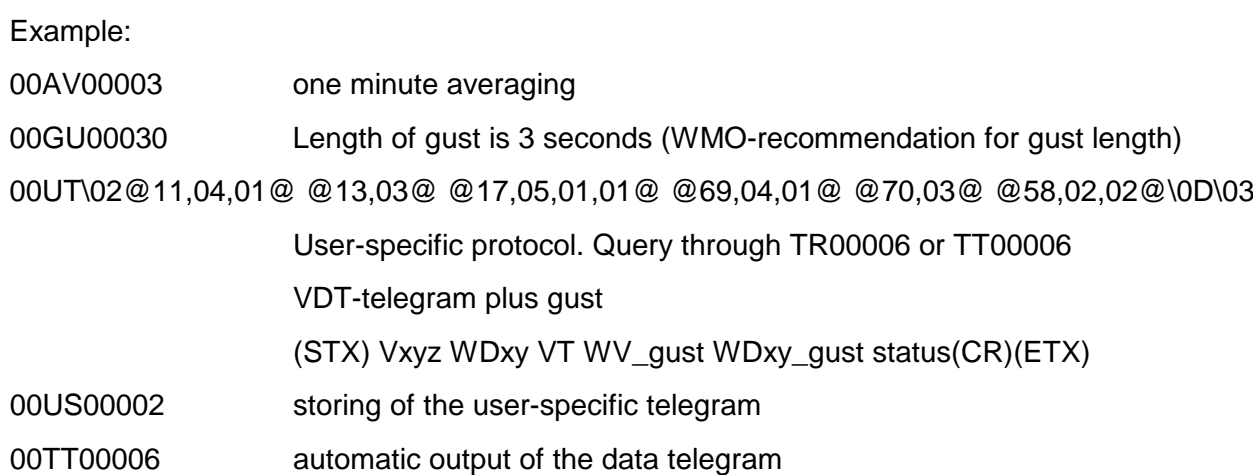

The measurement values of the gusts have the following characteristic:

- The preset time for the gust must be less than the preset averaging period. See **[Command AV](#page-64-0)**.
- If the period of the mean values is less than or even the period of gust, zero is output for the wind velocity and wind direction of the gust.
- In case the wind velocity of the gust is  $< 0.1$  m/s, 0 is output for the wind direction.
- If the calculated wind direction is 0, it is set to 360.

#### <span id="page-37-0"></span>**7.4 Serial data output**

The transmission of data via the RS485 / RS422 interface is known as serial data output. Two modes are available for data transmission:

- independent transmission of data
- transmission of data via interrogation telegram

Independent transmission of the data is selected using the command 00TT000XX, with XX standing for the relevant telegram number. In this case the ULTRASONIC transmits its data cyclically in the interval selected with the parameter OR.

# *7.4.1 Data enquiry*

The command TR is used for data enquiry via the ULTRASONIC. The command has no access protection. After processing the command the device sends back the appropriate response telegram. The time between the last character in the request telegram and the first character in the data telegram is  $< 0.5$  ms.

The user-defined telegram and the telegrams, as for the definitions described under '**[Fixed](#page-38-1)  [telegram formats](#page-38-1)**', are available as data telegrams.

## *7.4.2 Independent telegram output*

Independent telegram output is selected using the command TT. After a valid telegram type has been input, the ULTRASONIC independently transmits the data telegram selected. The transmission interval is set in ms using the command OR. The telegram is transmitted every 100 ms as standard. If the baud rate selected does not allow the output cycle to be observed (the time for data transmission is greater than the output interval time), it is possible that telegram output cannot be carried out. If the averaging time is 0 with independent data output, see **[Command AV](#page-64-0)**, the output rate is automatically used as the averaging time.

#### *Remark:*

*An independent telegram output in full-duplex mode is possible, and effective from software version V3.10 also in half-duplex mode.*

# <span id="page-38-1"></span>*7.4.3 Fixed telegram formats*

For telegram output several predefined telegrams are available for independent output (**[Command](#page-84-0)  [TT](#page-84-0)**) and data request (**[Command TR](#page-83-0)**). The detailed structure is described in '**[Predefined Data](#page-87-0)  [Telegrams](#page-87-0)**'. A reference list of telegram formats can be found in **[Table 6](#page-38-2)**.

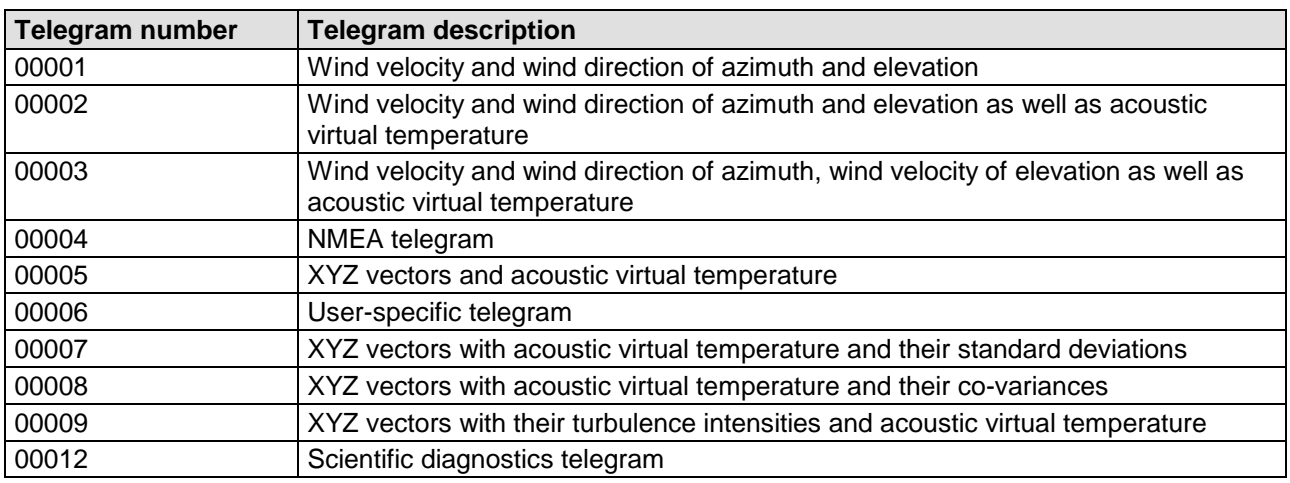

<span id="page-38-2"></span>**Table 6: List of predefined data telegrams**

## *7.4.4 Generation of check sum*

The check sum or proof total is the result of the bytewise EXOR link of the bytes output in the telegram.

The EXOR link encompasses all bytes between the telegram start character "STX", or "\$" with the NMEA telegram and the byte "\* " as the identifying character for the start of the check sum. The bytes "STX" or "\$" and "\*" are thus not taken into account for calculation of the check sum!

#### <span id="page-38-0"></span>*7.4.5 User-specific telegram*

The ULTRASONIC offers the user the option of specifying his own telegrams. A formatted text can be used to output the internal measured and status values of the ULTRASONIC. Over 60 different values are available for output.

The user-defined telegram with the telegram number 6 is output. For example, the input of 00TR00006 prompts the ULTRASONIC to output the user-defined telegram.

The commands UA, UT, UR and US available to define the user-defined telegram. See also:

**[Command UA](#page-84-1)**, **[Command UR](#page-85-0)**, **[Command US](#page-85-1)**, **[Command UT](#page-85-2)**. These commands can be used to create a new telegram, extend an existing telegram, delete telegram information and lastly, to store the telegram definition in the EEPROM.

The measured values are selected and the format specified in the formatted text. **[Table 7](#page-42-0)** shows a list of the available data.

The formatted text also includes the option of outputting a fixed character string. The definition

00UAHello World\0d<cr> <cr> stands for Carriage Return (Enter key)

generates the telegram output

Hello World

#### **7.4.5.1 Generation of a new user-specific telegram**

The command UT is used to overwrite an existing telegram in full. For example with the command: 00UTWind velocity: @11,6,2@m/s\0d<cr> <cr> stands for Carriage Return (Enter key)

the output

Wind velocity: 001.64 m/s

is returned with the telegram output. (The prerequisite is of course that the current wind velocity is 1.64 m/s).

## <span id="page-39-0"></span>**7.4.5.2 Attachment of definitions**

The command UA can be used to attach new definitions at the end. Here it must be borne in mind that the attachment of definitions may require more memory than telegram definition with the command UT.

Internally the ULTRASONIC is equipped with over 30 definition blocks. Each of these blocks can accommodate the definition of one data value or 5 fixed characters. It must be borne in mind that once a block has been defined, it cannot be extended.

The user-specific telegram can receive up to 28 definitions. One definition can include 1 to 5 characters, i.e. even a single semicolon covers a definition.

Example: The definition 00UAHELLO<cr>
<cr>
stands for Carriage Return (Enter key) generates a new block which contains the character string HELLO.

The definitions

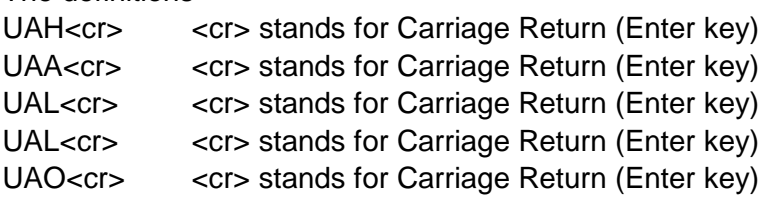

occupy 5 blocks, in which only one character each is seized. The output leads to the same result in both cases, but considerably more memory is used in the second version.

A new block is generally always started with a definition of a measured value. Definition of a measured value is always framed with the character '@'. A new block is also occupied after a measured value definition. If this is taken into consideration on inputting, the same effective memory occupancy can be achieved using the command UA as with the command UT.

The method using the least amount of memory is to input the complete telegram using the command UT.

#### **7.4.5.3 Deletion of definitions**

The deletion of definitions always relates to the last blocks in the definitions list, see **[Attachment of](#page-39-0)  [definitions](#page-39-0)**.

The command UR00002 can be used to delete the last two definition blocks, for example. It should be noted that a definition, input using UA or UT, can be divided up internally into several blocks. It is therefore recommended proceeding step by step when deleting definitions and checking the effect in telegram 6.

#### **7.4.5.4 Storage of definitions**

After the user-defined telegram has been input, it can be stored using the command 00US00002. Storage is necessary to ensure that the ULTRASONIC loads the defined telegram on the next restart.

#### <span id="page-40-0"></span>**7.4.5.5 Available measured values and data formats**

The measured values (shown by a number) and the output format of the measured value are defined in the user-specific telegram within the formatting characters '@' Here every measured value is an object of a data type. Data types are for example TEXT, NUMBER or WHOLE\_NUMBER. The wind velocity is for example the data type NUMBER, see

Example:

The wind velocity is to be output in the user-specific telegram. From the table given below it can be seen that the wind velocity has the index 11. The formatting string thus starts with

#### 00UT@11

It can also be seen from the table that the WV is the data type NUMBER. If the wind velocity is to be output without a sign using a total of 6 characters (including comma) and 2 decimal places, the complete formatting string is as follows:

#### 00UT@11,6,2@

If a line feed is to also be added to the end of the output, the ASCII character 13 (0Dh) must be attached.

00UT@11,6,2@\0d<cr>
<cr>
stands for Carriage Return (Enter key)

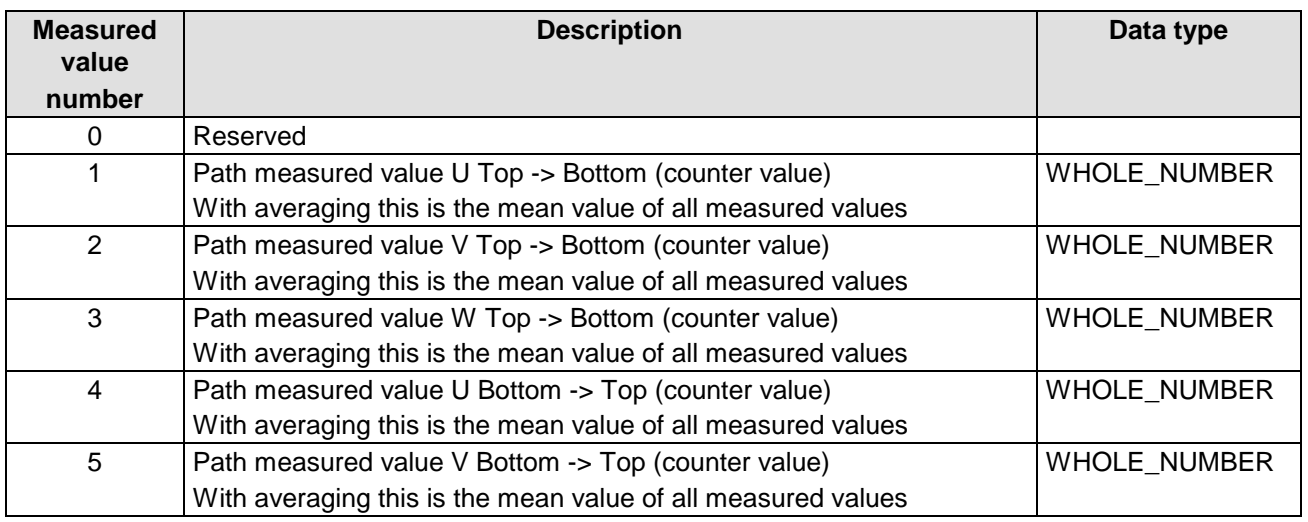

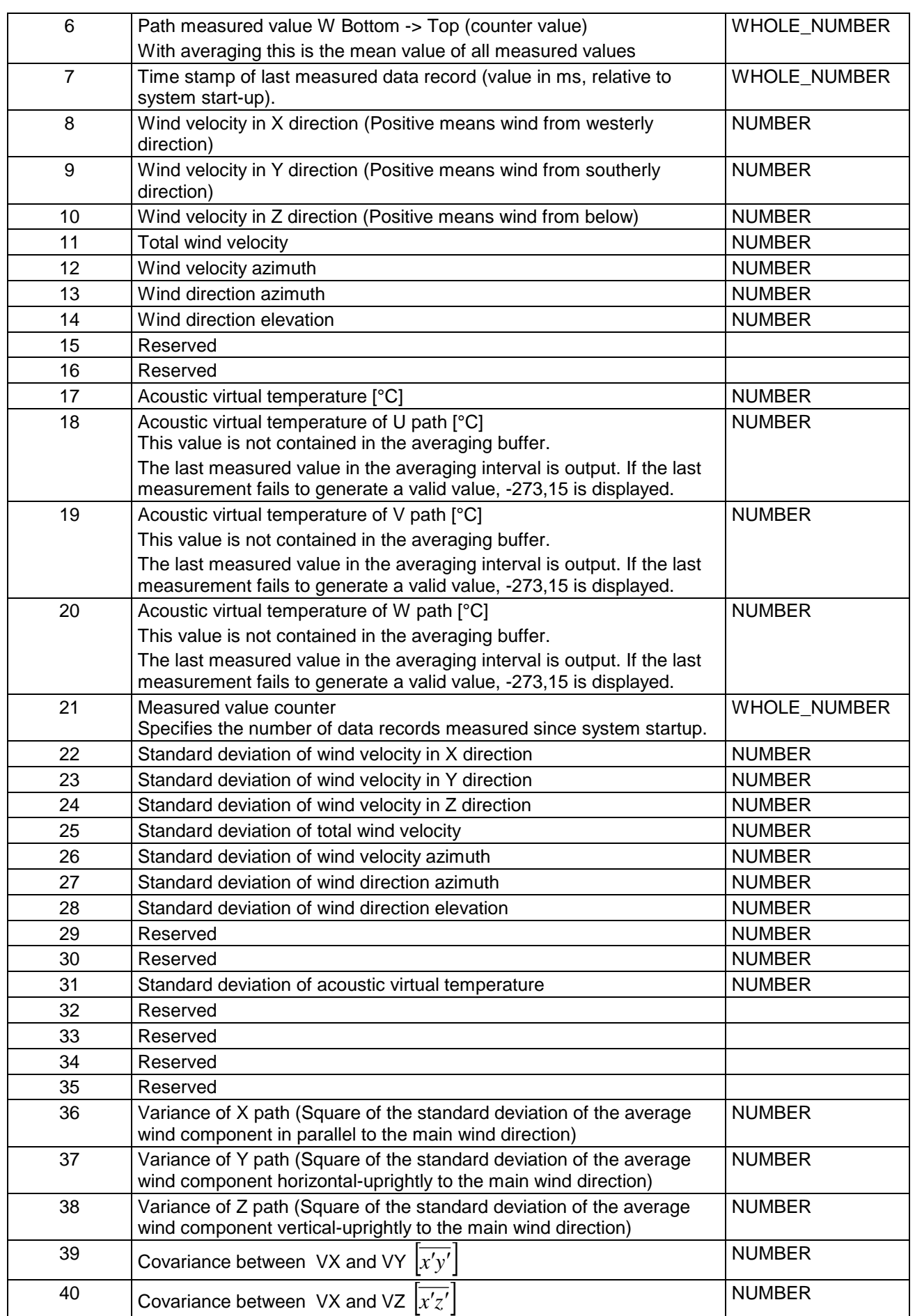

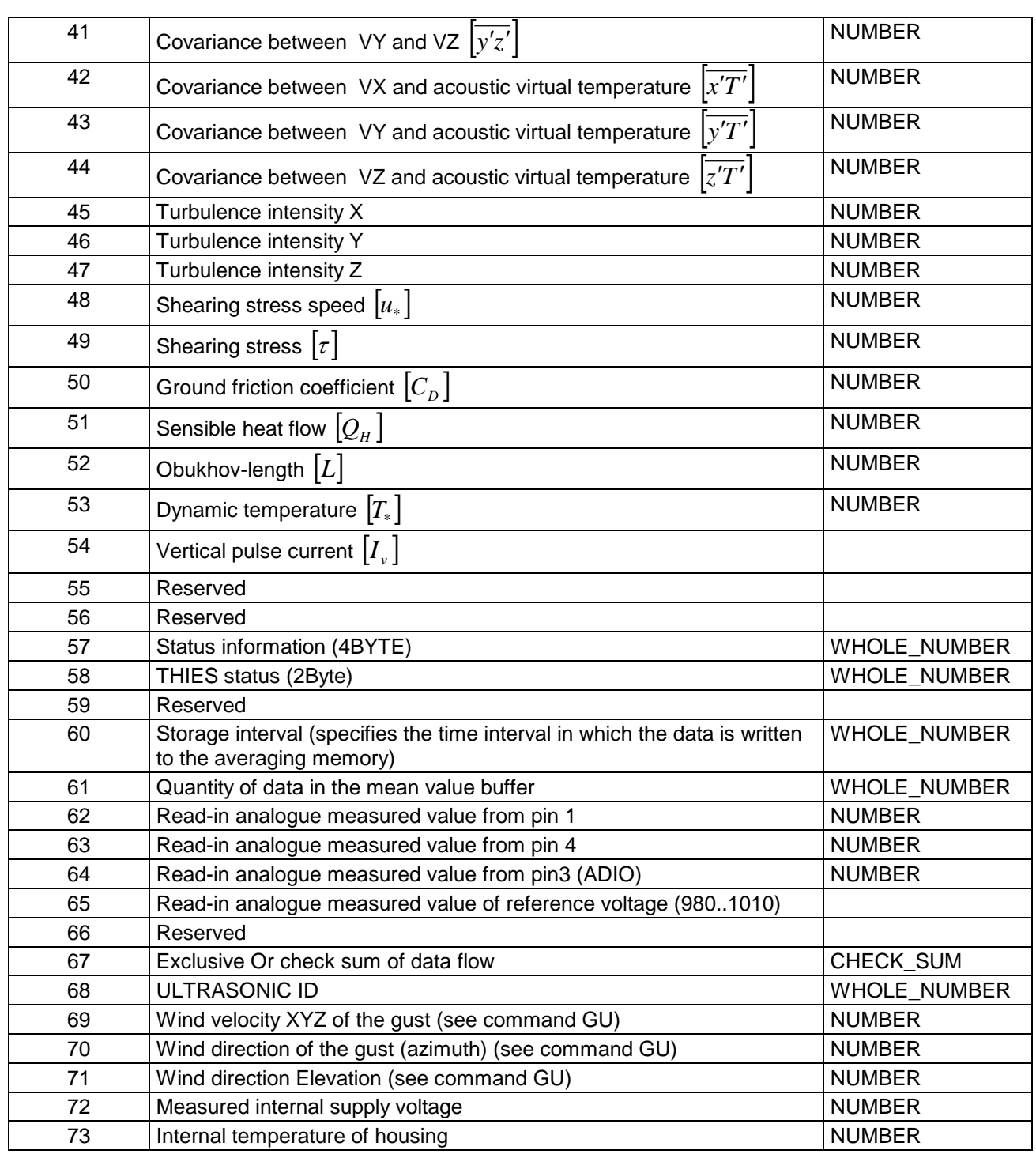

<span id="page-42-0"></span>**Table 7: Measured values and data types for user-specific telegram**

#### **7.4.5.6 Data formats**

As already described under '**[Available measured values and data formats](#page-40-0)**' every data value is derived from a specific type. To indicate this the types each have their own formatting definition. The formatting string is specified after the measured value number on inputting, with the formatting string and measured value number being separated here by a comma.

Example: The command

00UTHello World @17,8,2,1@\0d<cr> <cr> stands for Carriage Return (Enter key)

defines output of the text 'Hello World', followed by the acoustic virtual temperature (formatted: 8 characters in total, 2 characters after the comma, with sign) and one line feed.

## *7.4.5.6.1 Output of fixed texts*

The ULTRASONIC is equipped with an internal data format TEXT that is at once the simplest and most universal data format. It is used to output a fixed text within the telegram output. This data format requires no further formatting characters. For example, the command

00UTHello World\0d<cr> defines the output telegram

Hello World

Within this data type all ASCII characters are available via the key character '\'. It must nevertheless be borne in mind that the ASCII code is specified with 2 characters in the hexadecimal format. The input

00UT\41

thus generates an A in the output. The key character \ was introduced in order to include a control character like STX, ETX, CR in a telegram. The input

00UA\0d

attaches a line feed to the telegram.

A constant text can be positioned anywhere in the telegram definition (it should of course not interrupt the formatting of another data type). For example, the following definition is conceivable:

00UTWV =  $@12,6,2@$  WD =  $@13,3@$  \Od<cr> <cr> stands for Carriage Return (Enter key)

The following output string is conceivable:

 $WV = 000.06 WD = 210$ 

# *7.4.5.6.2 Data format WHOLE\_NUMBER*

A whole number is a number which is output without a decimal point. It may however include a sign or/and be in hexadecimal format.

Format:

@'Measured value','Number of characters','Format'@

**With** 

Measured value: see **[Table 7](#page-42-0)**.

Number of characters: Number of characters output including any sign Format of number shown

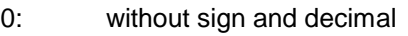

- 
- 1: with sign and decimal<br>2: without sign and hexa 2: without sign and hexadecimal<br>3: with sign and hexadecimal
	- with sign and hexadecimal

The number of characters and the 'Format' do not have to be specified; in this case they are padded with the values '3' (Number of characters) and '0' (Format).

Example1:

00ut@60@\0d<cr>
<cr>
stands for Carriage Return (Enter key)

Outputs the storage interval with three places without a sign. (Only with averaging switched on is display not equal to zero)

Example2: 00ut@54,3,2@h\0d<cr> <cr> stands for Carriage Return (Enter key)

Outputs the storage interval with three places without a sign as a hexadecimal value. (Only with averaging switched on is display not equal to zero).

#### *7.4.5.6.3 Data format NUMBER*

A floating point number is known as a number. It is formatted as for the WHOLE\_NUMBER with the addition that a place after the decimal point can be included.

Format:

@'Measured value','Number of characters','Decimal places','Format'@

**With** 

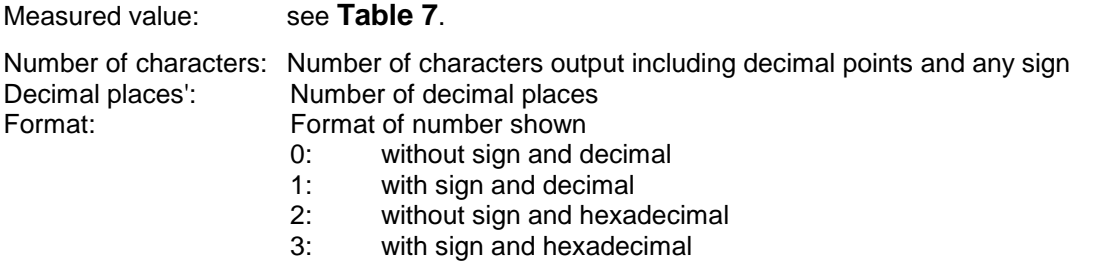

The number of characters, decimal places and the 'Format' do not have to be specified; in this case they are padded with the values '3' (Number of characters) '0' (Decimal places) and '0' (Format).

Example 1: 00ut@13@\0d<cr>
<cr>
stands for Carriage Return (Enter key)

Outputs the wind direction with three places before the decimal point, no places after the decimal point and in decimal format.

# *7.4.5.6.4 Data format CHECK\_SUM*

The data format CHECK\_SUM supports calculation of a check sum on the basis of a bytewise exclusive OR link. The CHECK\_SUM has the following format:

@67,'First','Last', 'Number of characters','Format'@

with

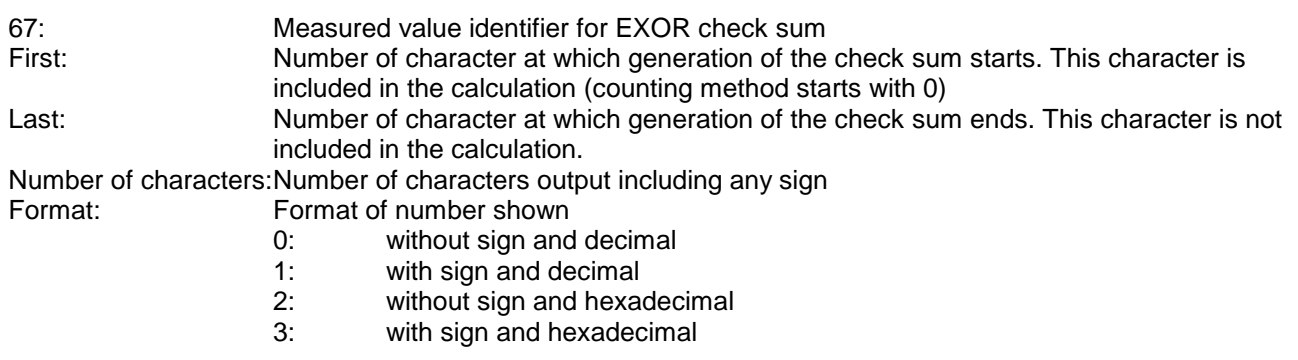

Example 1:

With a constant text 'AABBCC' the check sum is to be generated using the characters BB. The output is hexadecimal with 2 characters:

00UTAABBCC XOR=@67,2,4,2,2@h\0d<cr> <cr> stands for Carriage Return (Enter key)

The output is

AABBCC XOR=00h

The XOR link of two identical characters is always 0.

Example 2:

With a constant text 'AABBCC' the check sum is to be generated using the character 'B'. The output is hexadecimal with 2 characters:

00UTAABBCC XOR=@67,2,3,2,2@h\0d<cr> <cr> stands for Carriage Return (Enter key)

The output is

AABBCC XOR=42h

The check sum value is 42h. The ASCII value of 42h is 'B', which is the character to be checked itself.

#### <span id="page-45-0"></span>*7.4.6 Status information*

In the ULTRASONIC two different status bytes are available:

- extended status information
- THIES status

The THIES status is derived from the extended status information. The structure of the status values is described below.

# **7.4.6.1 Extended status information**

The extended status is structured bitwise. The individual bits in the status value have the following meanings:

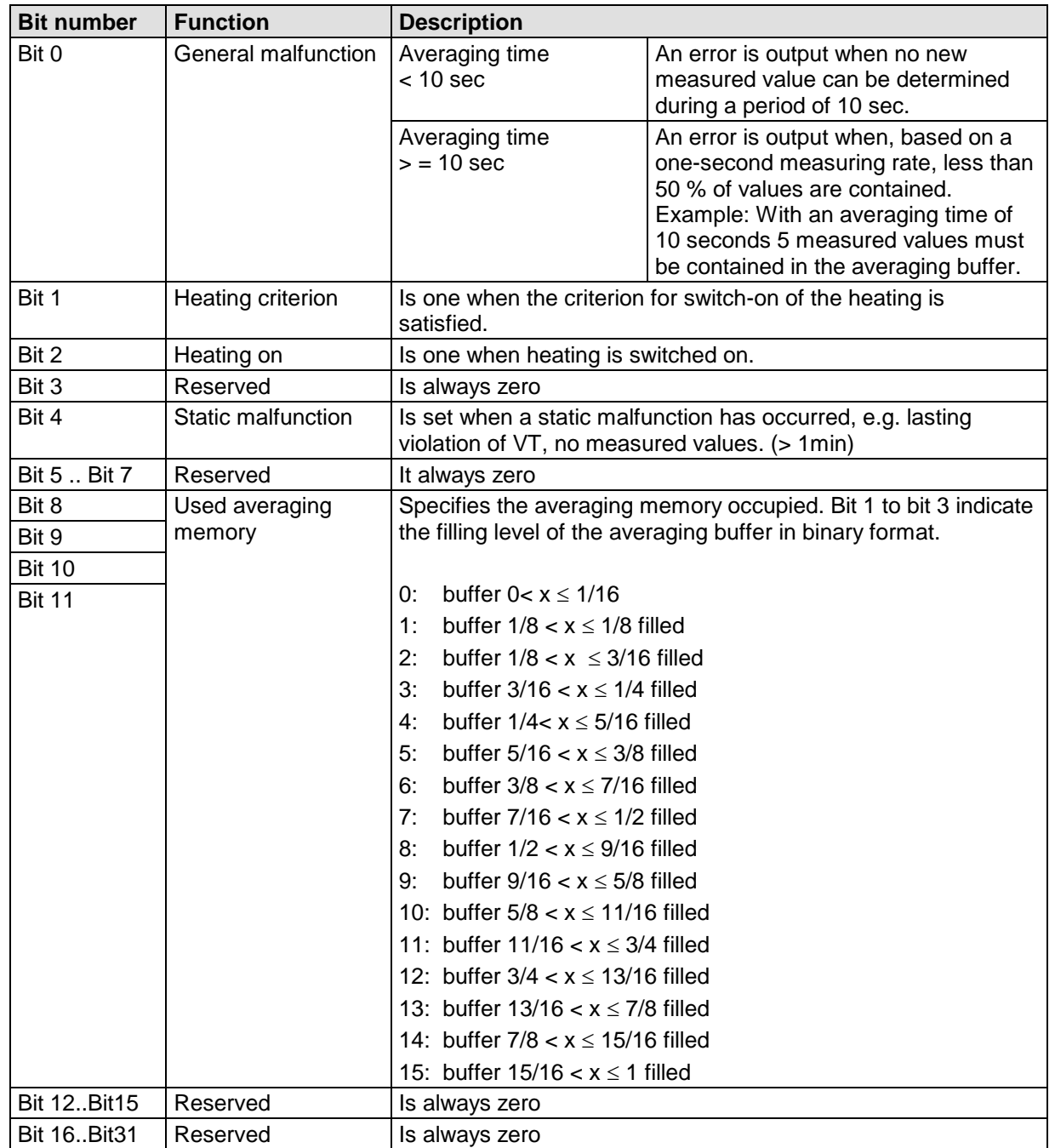

#### **7.4.6.2 THIES status**

The THIES status is structured bitwise. The individual bits in the status value have the following meanings:

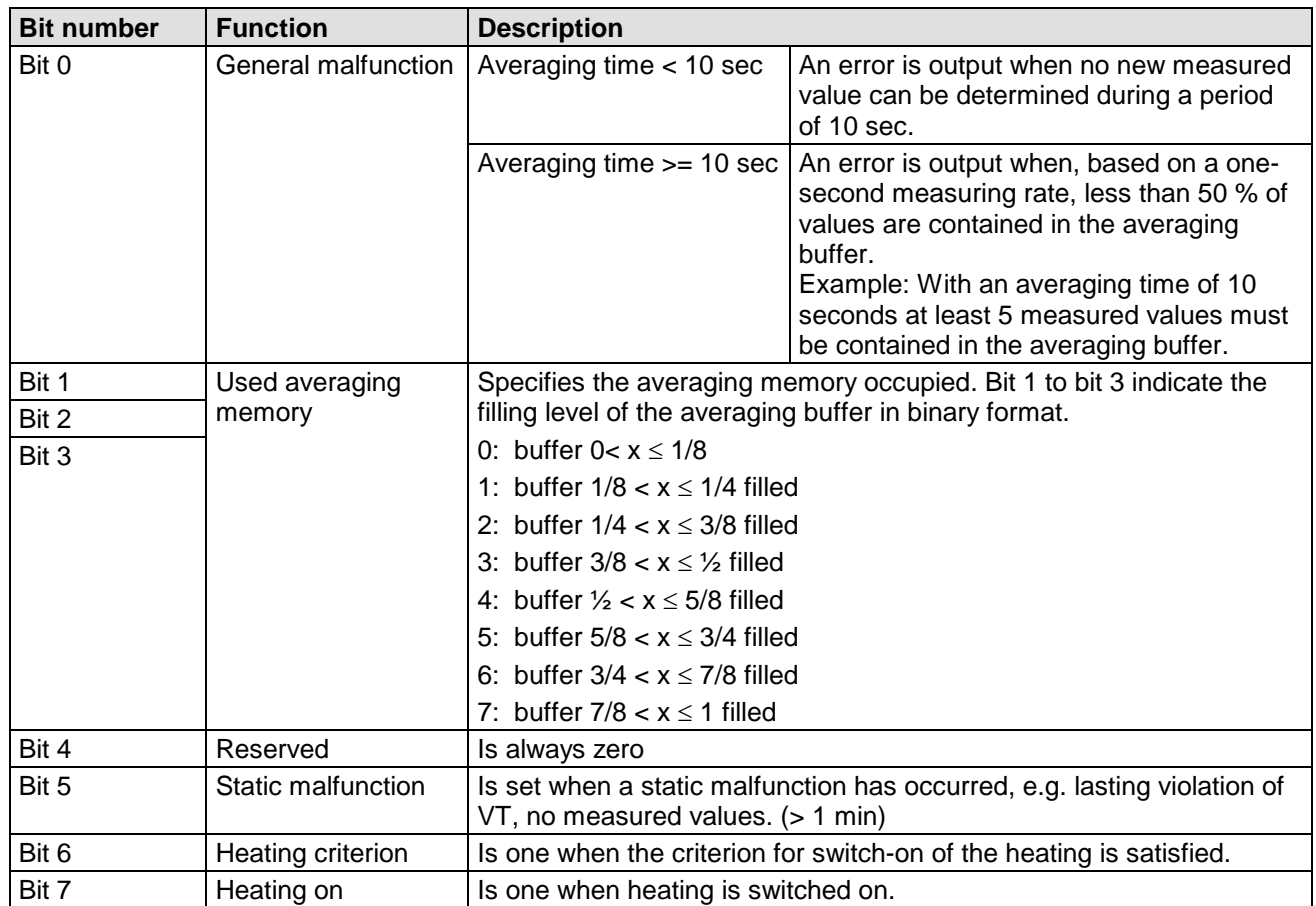

#### **7.4.6.3 Status information in Bavaria Hesse format**

A separate operational status and error status are generated for the Bavaria Hesse command interpreter. They have the following structure:

#### **Bavaria Hesse operational status:**

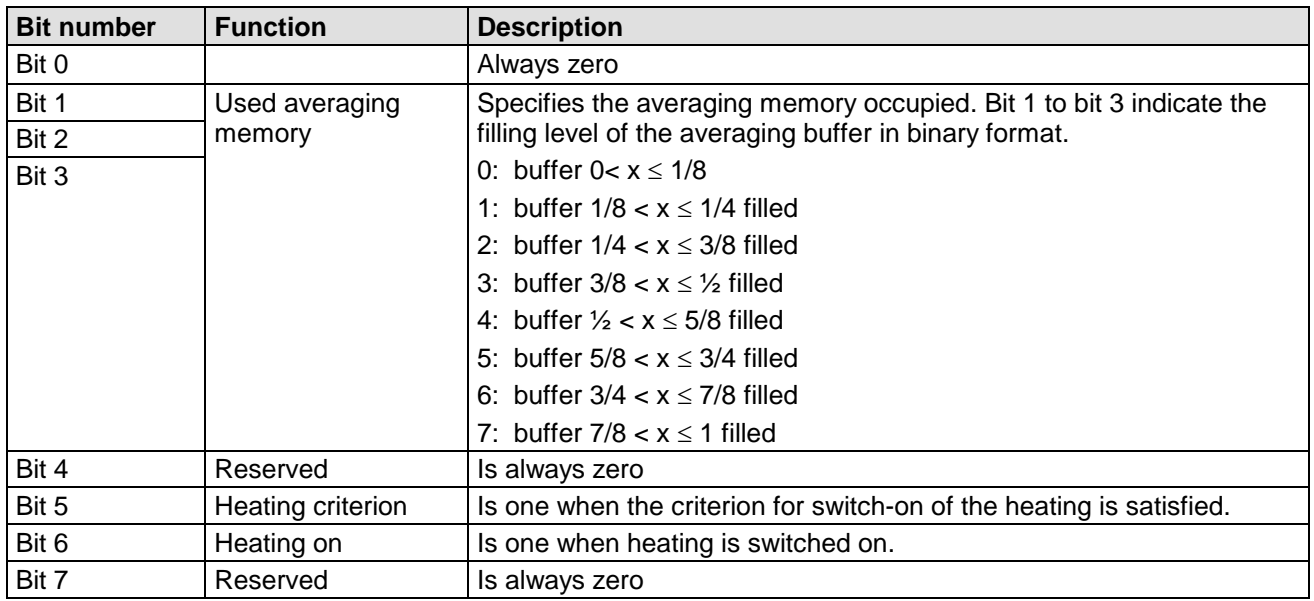

#### **Bavaria Hesse error status:**

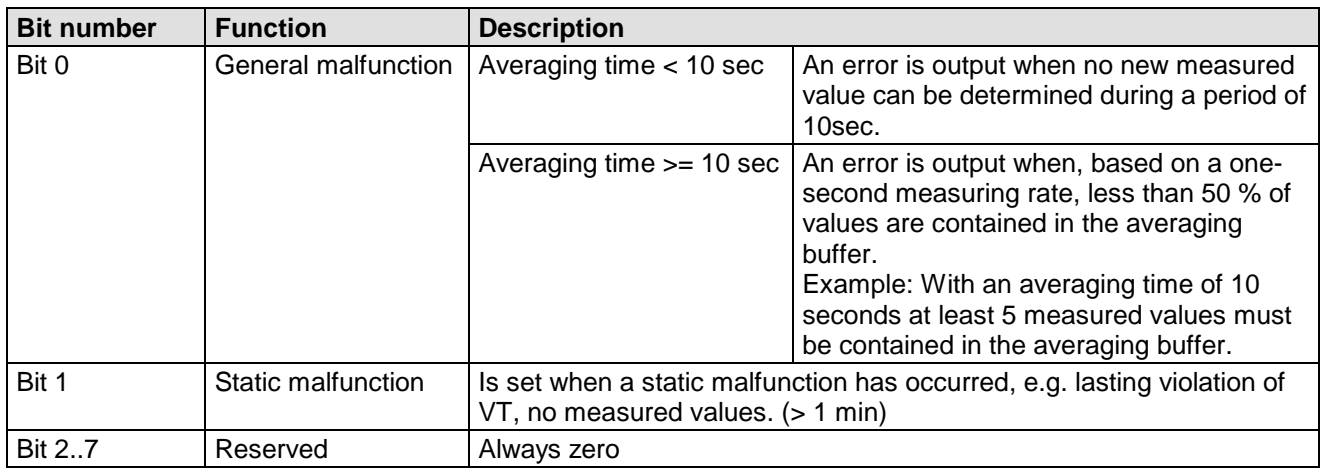

## **7.5 Behaviour in extreme exceptional circumstances**

The ULTRASONIC is equipped with a highly effective internal fault detection and correction system. This allows it to detect incorrect measured values using the history and to discard them.

It cannot however be ruled out that the ULTRASONIC will get into a situation in which the acquisition of new data is impossible. In this case the error bits are set in the status values and a defined value possibly output at the analog outputs.

It is a basic rule that the measured values output are always valid and can be interpreted by the target system (unless a specific error telegram is output in the case of error). However, what may happen in the case of error is that the data becomes 'too old', i.e. it is not updated over a certain time and freezes. In this case the error bits are set in the status byte and the analog outputs are set to a defined value. If a special error telegram is defined with a serial telegram, this is output.

If the parameter RF is uneven zero, the ULTRSONIC carries out a restart, in case not valid measuring value has been acquired during the stated time interval see **[Command RF](#page-79-0)**.

# *7.5.1 In the event of error*

Error may occur under the following circumstances:

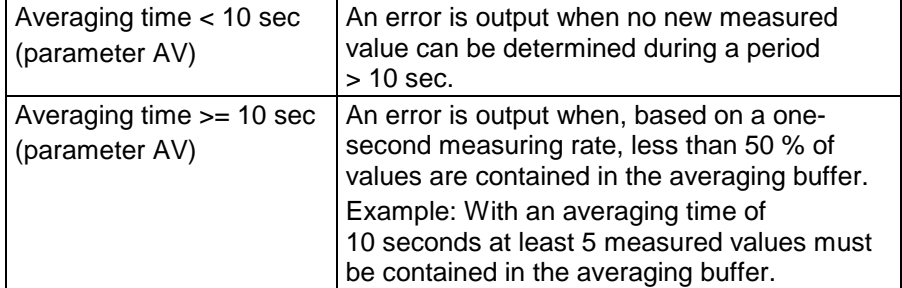

# *7.5.2 Behaviour of analogue outputs*

If the analogue outputs are active, they are switched to the minimum or maximum value in the case of error. The parameter EI determines which of the two values is output, see **[Command EI](#page-72-0)**.

# *7.5.3 Behaviour of telegram output*

In the case of error the relevant error telegram is output. In parallel the error information is shown in the status byte: see **[Fixed telegram formats](#page-38-1)**.

# **7.6 Heating control**

To prevent the instrument from freezing, and to avoid consequential error measurements, the ULTRASONIC is equipped with built-in heating for the sensor arms. In standard mode the heating is controlled by the system status.

In addition, there is a PT1000 temperature sensor in the ULTRASONIC instrument base. The values of this sensor are used as plausible information for heating control. For further information see the **[Command HT](#page-74-0)**. The control of the heating by the software can be configured in 6 modes. The individual control conditions for the heating are given under command HT

For the switch-on criterion the following requirements must be met:

- 1. Continuous failure of the measuring value acquisition of at least 10s.
- 2. The supply voltage must be higher than the set threshold (see HC).

HT0:

Heating remains permanently switched off.

#### HT1:

Heating software-controlled by virtual-temperature. (Softstart)

Activate measuring arms: Virtual-temperature < parameter HL [Kelvin], or faulty measuring value acquisition.

De-activate measuring arms:

After 10 seconds, and virtual-temperature > parameter HH [Kelvin], and activating criterion not satisfied.

Activating Ultrasonic transducer heating: Virtual-temperature < parameter HL [Kelvin], or faulty measuring value acquisition.

De-activating Ultrasonic transducer heating: When the virtual-temperature > parameter HL [Kelvin] a**nd** the switch-on criterion is no longer met, the ultrasonic transducer heating remains active for an hour, and then shuts down.

#### HT<sub>2</sub>:

Softstart by ramp function (125s), afterward the heating remains active permanently.

#### $HT 3:$

Heating software controlled (Softstart)

Switch on heating of transducer arms: Virtual temperature < 2°C or PT1000 temperature < 5°C, or disturbed data acquisition and PT1000 temperature < 25 °C

Switch off heating of transducer arms: Virtual-temperature > 7°C and PT1000 temperature > 8°C, and switch-on criterion not met.

Switch on transducer heating: Virtual temperature < 2°C or PT1000 temperature < 5°C, or disturbed data acquisition and PT1000 temperature < 10°C

Switch off transducer heating:

When virtual-temperature > 2°C a**nd** PT1000 temperature > 5°C **and** the switch-on criterion is no longer met at PT1000 temperature <10°C, the ultrasonic transducer heating remains active for an hour, and then shuts down.

## HT 4:

Heating software controlled (Softstart)

Switch on heating of transducer arms: Virtual-temperature < 2°C or PT1000 temperature < 5°C, or switch-on criterion and PT1000 temperature < 25°C

Switch off heating of transducer arms: Virtual-temperature  $> 7^{\circ}$ C and PT1000 temperature  $> 8^{\circ}$ C and switch-on criterion not met.

Switch on transducer heating: Virtual temperature < -25°C or PT1000 temperature < -20°C, or switch-on criterion and PT1000 temperature < 5°C

Switch off transducer heating: When virtual-temperature > -20°C **and** PT1000 temperature > -15°C **and** the switch-on criterion is no longer met at PT1000 temperature <5°C, the ultrasonic transducer heating remains active for an hour, and then shuts down.

HT 5 (for operation with housing heating):

Heating software controlled for operation with housing heating (Softstart)

Switch on heating of transducer arms: Virtual-temperature < 2°C or PT1000 temperature < 5°C, or switch-on criterion and PT1000 temperature < 15°C

Switch off heating of transducer arms: Virtual temperature > 7°C and PT1000 temperature > 15°C and switch-on criterion not met.

Switch on transducer heating: Virtual-temperature < -25°C or PT1000 temperature < -20°C, or switch-on criterion and PT1000 temperature < 15°C

#### Switch off transducer heating:

When virtual-temperature > -20°C **and** PT1000 temperature > -5°C **and** the switch-on criterion is no longer met at PT1000 temperature <15°C, the ultrasonic transducer heating remains active for an hour, and then shuts down.

#### HT 6:

The heating is immediately switched on permanently but not clocked (as HT 2, w/o softstart)

The heating is switched on only in case that the supply voltage is above the value, which is stated by parameter "HC", in addition to the above-mentioned criterions. The parameter HC determines the threshold of the supply voltage when the heating is activated.

The supply voltage can be inquired by the "command PW". Additionally it can be output in the userspecific telegram. If the available hardware does not support the control of the supply voltage, a message "Heating ctrl not supported" is output on entering the command (ID) PW.

The measurement of the operating voltage is carried out after alignment via a low pass by means of an analogue-digital-converter. Due to the very high complexity it was dispensed with a real effective value measurement. Thus the measuring values are measured exactly by "Command PW with DC-supply, however, with AC-supply they are between effective- and peak value, that means they are measured too high.

For setting the automatic threshold between supply in heated standard operation and unheated back-up operation the following procedure is recommended:

1. On supply of instrument for standard operation the measuring value of parameter "PW" should be read-out preferably with active heating (Consideration of voltage drop at supply and cable with active heating under full-load, see **[Command HT](#page-74-0)**.

2. Reading-out of value on supply of instrument in back-up-operation with inactive heating.

3. Setting of automatic threshold on mean value between the measured values by "command HC", see **[Command HC](#page-73-0)**.

# **7.7 Instruments with Housing Heating (4.383x.4x.xxx)**

The body of instruments with housing heating are heated by an internal heating foil. The controlling is made via hardware and software. The hardware control ensures that the housing temperature is not > 10°, the software activates the heating when required (see command HT).

PIN3 (ADIO) has to be set to 9 or 20 with instruments with housing heating, because with this model the ADIO pin is used to control the housing heating. Another value is not acceptable.

An exception is model 4.383x.42.300. With this variant the software-based heating control is deactivated by a hardware modification. In this case, the housing heating is controlled only via the internal temperature control.

#### **7.8 Output of all system parameters**

Most parameters of the ULTRASONIC are stored internally in an EEPROM. The command SS can be used to output all stored parameters.

Before amending parameters it is recommended making a backup copy of existing settings and storing them in a text file, see also **[Command SS.](#page-82-0)** 

#### **7.9 Enquiry about software version**

The command SV is used to enquire about the software version. For further information see **[Command SV](#page-82-1)**.

## <span id="page-52-1"></span>**7.10 Bavaria Hesse mode**

The standard version of the ULTRASONIC contains a command interpreter for the Bavaria Hesse telegram. For further information refer to own documentation.

The command interpreter for the Bavaria Hesse variant is switched on using the command 00CI00001, see also **[Command CI](#page-69-0)**.

For the coding of the operational status and error status see **[Status information](#page-45-0)**.

All commands of the ULTRASONIC are also available in the Bavaria Hesse command interpreter. They are embedded in the command <CTR B>ST0....<CTRL C>. For example, the command <CTR B>ST000KY00001<CTRL C> can be used to switch on user access and <CTR B>ST000AM00001<CTRL C> to adjust the averaging time.

In addition, in various combinations of measuring instrument addresses are available in Bavaria Hesse mode, see **[Command BH](#page-65-0)**.

# **7.11 Forcing a restart**

The command RS can be used to force a restart of the ULTRASONIC. The commands

00KY00001<cr> 00RS00001 <cr>

will restart the ULTRASONIC after approx. 3 sec, see also **[Command RS.](#page-80-0)**

#### <span id="page-52-0"></span>**7.12 Energy-saving mode**

The ULTRASONIC does not itself have an energy-saving mode. However, it can be configured so that it only has to be supplied with power for a limited period. The following parameters can be used for optimisation:

Switch on fast boot:

Startup with the parameter 00FB00001 or 00FB00002 prevents the ULTRASONIC from first starting the bootloader and waiting for a program update.

Signal when averaging buffer is full:

The PIN 3 (ADIO) can be switched so that it is set to  $+5$  V when the averaging buffer of the ULTRASONIC has reached a content level > 7/8. Here the shortest adjustable averaging time is 600 ms: see also, **[Command AC](#page-60-0)**, **[Command AV](#page-64-0)**.

The signal can be used to disconnect the ULTRASONIC from the voltage supply.

Switch off heating:

With the command 00HT00000 the heating of the ULTRASONIC is switched off completely, see **[Command HT](#page-74-0)**.

#### **7.13 Boot loader**

Whenever the ULTRASONIC is restarted, the device first starts a bootloader. The function of the program is to start program upload. For this a specific program containing the new firmware must be started at a connected PC. After identification the program upload then starts automatically. If the bootloader does not know its remote station, the ULTRASONIC firmware starts. The bootloader can be bypassed if the parameter

00FB00001 or FB00002

is set.

#### **7.13.1 X-Modem Boot loader**

For the uploading of new firmware via the serial interface the protocol XMODEM CRC is used with a reference length of 128 byte per package Necessary are a PC and a terminal program with a respective possibility of setting. Tested and released is the boot loader with Windows-hyper terminal and ZOC (V4.11).

Operation:

The boot loader starts always with 96000 baud, 8 data bits, no parity, and a stop bit (9600,8,N,1) On starting the instrument the following data are output: version, used ID, and the set duplex mode of the ULTRASONIC. For re-starting the instrument without cutting-off the supply please use the reset-command "<id>RS00001".

*XModem Loader CRC* 

*Version 3.04*

*Insert 00UP00001 to start bootloader* 

In order to continue to parameterize the boot loader, please enter the command <id>UP00001 together with the ID, here: 00UP00001. Alternatively, the command<id>UP00002 can be transmitted directly in order to start the transfer immediately. For entering the command the user has approx. 10 minutes. If no valid command or  $\leq$ id UP00000 is entered within this time period the ULTRASONIC firmware starts. When entering <id>UP00001 the ULTRASONIC turns into the boot loader mode where further details can be stated. The following output appears:

*use <id>BR000XX to set baudrate use <id>ID000XX to set ID use <id>DM0000X to set duplex mode use <id>UP00000 to cancel upload use <id>UP00002 to start upload* 

- The command codes have to be entered always in capital letters (in "normal" operation also lower case letters are accepted).
- The baud rate can be changed through BR. All baud rates, containing 8 data bits, are valid. For further parameter see chap. **[Command BR](#page-66-0)**.
- The instrument address can be set by ID. Valid valued are here within the range  $0 \leq D \leq 1$ 99.
- The duplex mode is changed by BD. <id>DM00001 is full duplex, <id>DM00000 is halve duplex.
- The program transfer is started by the command <id>UP00002.
- By <id>UP00000 the transfer program is terminated and the LNM firmware is started.

#### *Remark:*

*All parameters which are changed here, are valid only for the time period of the boot loader. They do not change the values in the global parameter memory.*

After entering of the command <id>UP00002 the ULTRASONIC starts the data transfer, by sending cyclically the sigh "C". The user has now approx. 30sec. for starting the transfer program of the terminal. When the transfer program is started the data transfer initiates with secured CRC-check sum. Erroneous and disappeared data packages are resent automatically, so that the received data are error-free.

Only when the binary data are completely available on the ULTRASONIC, the new program is written into the program memory. After successful transmission the new program starts automatically.

If the transmission is stopped, the ULTRASONIC starts automatically the firmware available after a respective timeout (20 s).

#### **7.14 Fastboot**

See **[Energy-saving mode](#page-52-0)**.

#### **7.15 Plausibility**

To identify incorrectly measured values the ULTRASONIC offers an internal plausibility check, which assesses measured values using the history. Incorrect measured values can be caused for example by heavy rainfall or foreign bodies in the measurement path.

If an incorrect measured value is identified, the ULTRASONIC sets its acquisition of measured values to the maximum speed. In this mode it is more likely to obtain a valid measured value in fault conditions (e.g. rain). A complete data record is now made approx. every 4 ms using all 6 sensors so that the ULTRASONIC generates approx. 285 measured values per second. For setting the plausibility check see also **[Command MD](#page-76-0)**, **[Command PC](#page-78-0)**.

# **7.16 Online Help**

For a short description of commands the ULTRASONIC contains an Online Help, which provides information about individual commands. The Help text for the command is returned by inputting the command and a '?'.

If the command

00?? <cr> <cr> stands for Carriage Return (Enter key)

is input, the ULTRASONIC will list all commands with the relevant Help.

Example:

Help with setting the baud rate is to be called up, see **[Command BR](#page-66-0)**. With the command

00BR?<cr> <cr> stands for Carriage Return (Enter key)

the ULTRASONIC provides the following response: BR: Set / get Baud rate

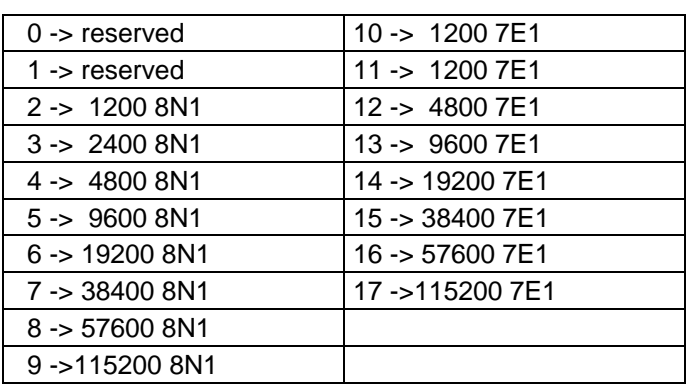

# **8 Configuration of Ultrasonic Anemometer by Customer**

The Ultrasonic Anemometer is factory-set prior to delivery to the customer. Setting is described in the supplementary sheet *"Factory Setting"*.

It is possible for the customer to alter the factory setting of the Ultrasonic Anemometer or to adapt it to new requirements. Here it should be borne in mind that with a change in settings, the order number allocated at the factory can then no longer help with identification.

The Anemometer 3D can be configured via its serial data interface using commands.

see section

- *Access mode (Command KY)*
- Command list

Any standard terminal program such as "Procomm", "Telix" or a Windows terminal program (e.g. Hyper Terminal) can be used for this purpose.

Recommendation:

After performing configuration please amend the supplementary sheet "Factory Setting" and also send in to the manufacturer in the event of maintenance or repair.

#### **8.1 Storing of Parameter Data Set**

The ULTRASONIC is able to store internally three complete parameter data sets. By the commands SP and RP complete parameter sets are stored respectively read-out from the memory and applied. Parameter sets are stored, for ex. In case that tests with different instruments settings (for ex. different user-defined telegrams) shall be carried out. When a configuration with userdefined telegram has been made, this can be stored and another configuration can be effected. This can be stored, too. By downloading the respective configuration the user can now select from the stored configurations.

By the command 00SP0001 for ex. all parameters are stored into the buffer '1'. By command 00RP00001 all parameters are read and applied by the system. After back-reading the data from the buffer by **[Command RP](#page-80-1)** a system start is carried out automatically, see also **[Command SP](#page-81-0)**.

The buffer with the index '0' contains all values of the delivery, and cannot be overwritten.

## **8.2 Establishing of Delivery Condition**

The parameter data set on delivery is stored in the parameter data set '0'. By calling 00RP00000 the instrument is set into the condition of delivery. After reading a system start is carried out automatically.

#### **8.3 Administration of User Information**

The instrument provides a data buffer of 32 texts with 32 signs each, where any text can be stored. By the command UD this buffer is administered. The format of entry is

00Udn,xxxx with n: index 1..32 xxxx: text with a maximum length of 32 signs

Storing of user information:

The command

00UD1, THIES ULTRASONIC

stores the text 'THIES ULTRASONIC' at data position one. The query

00UD1

provides the result

01: THIES ULTRASONIC.

During the query the data set number is always included in the output in order to allow a selective changing.

The query

00UD

returns all user-specific texts, for ex.

01: THIES ULTRASONIC

03: mounted at Göttingen

Deletion of Definitions

Data sets must be deleted individually. For this, the data set number followed by a comma, is necessary. The input of

00UD3,

deletes the text at position 3.

# **9 Command List, Short**

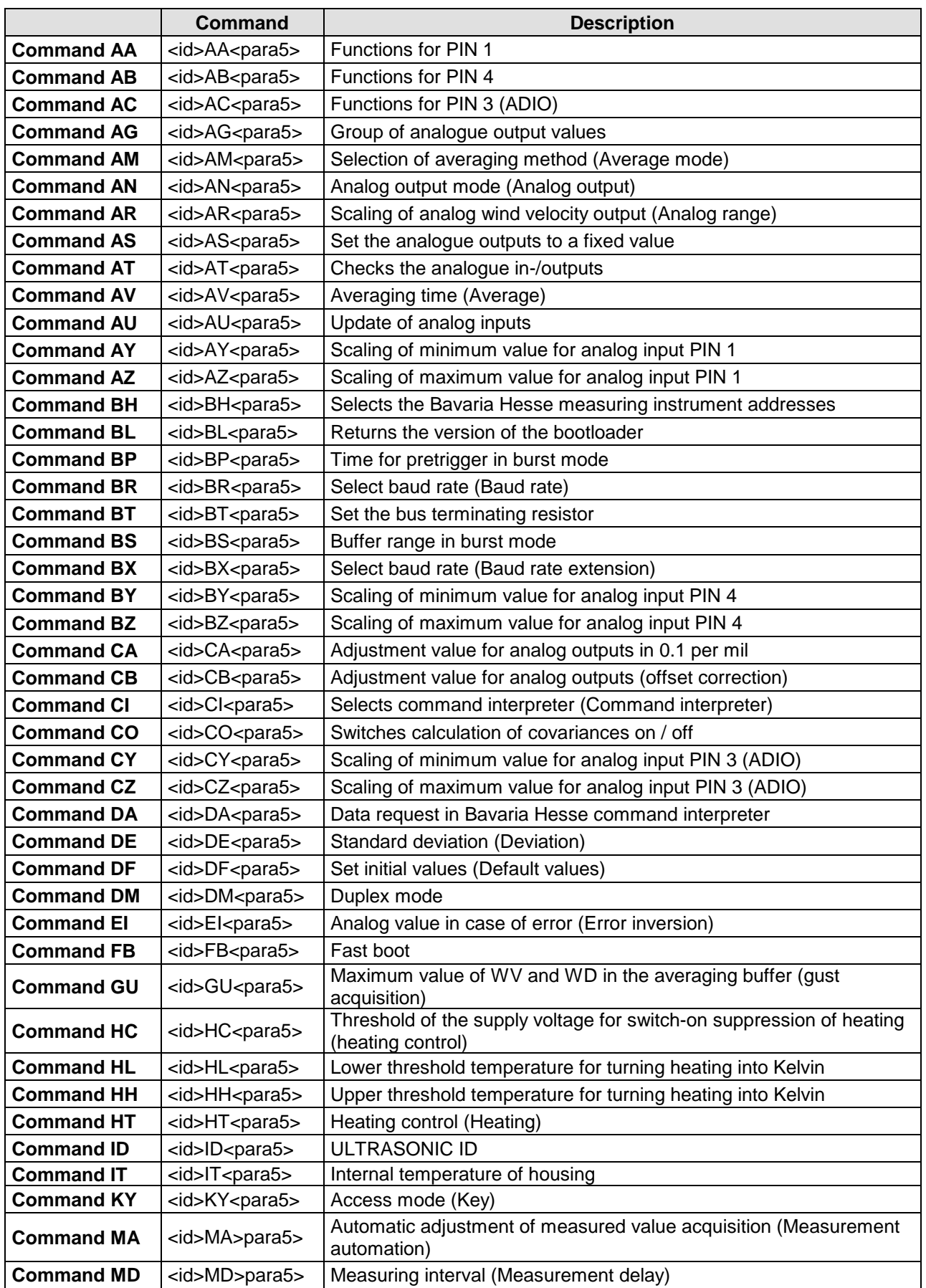

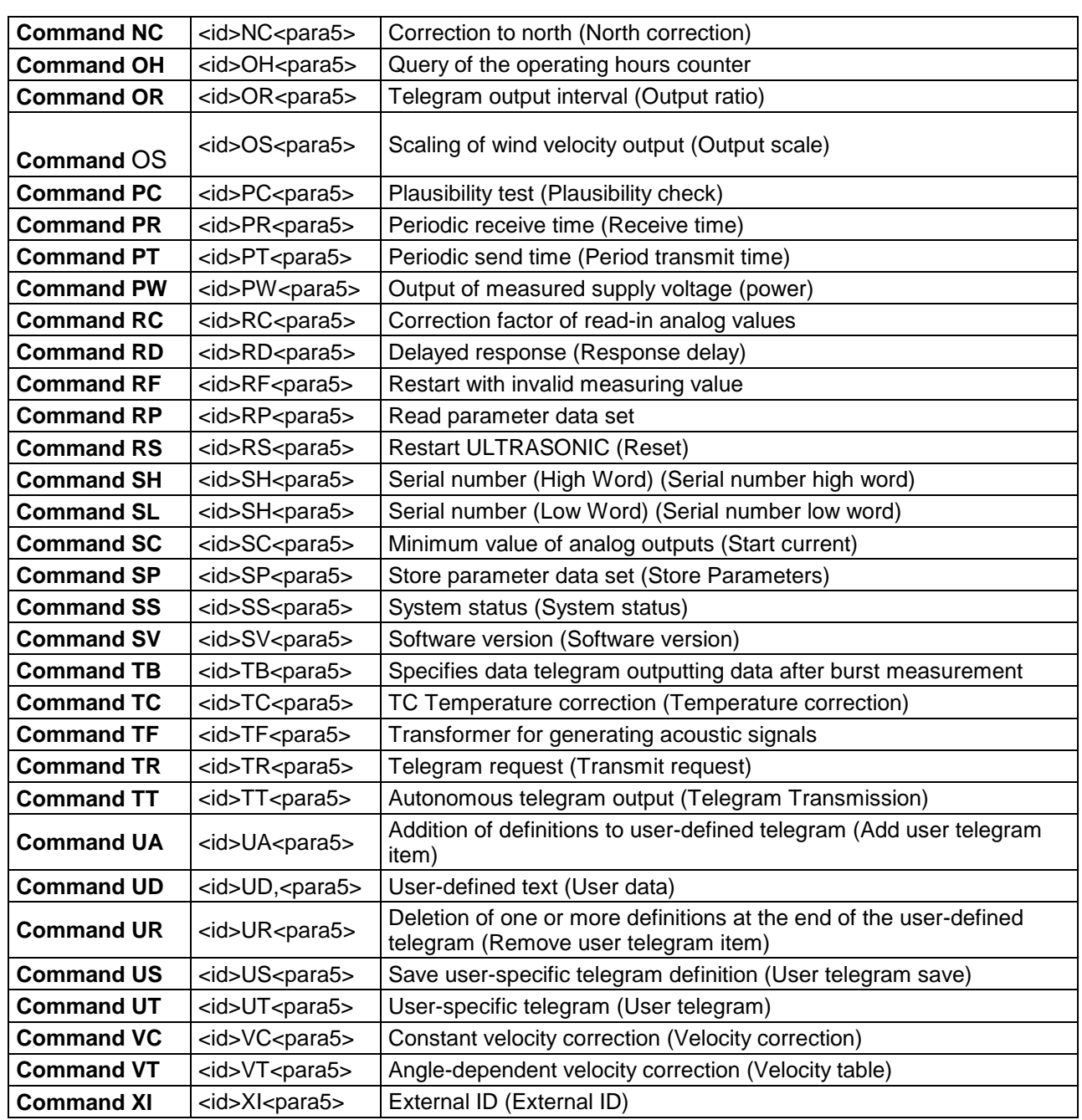

# **10 Command List**

#### <span id="page-59-0"></span>*Command AA*

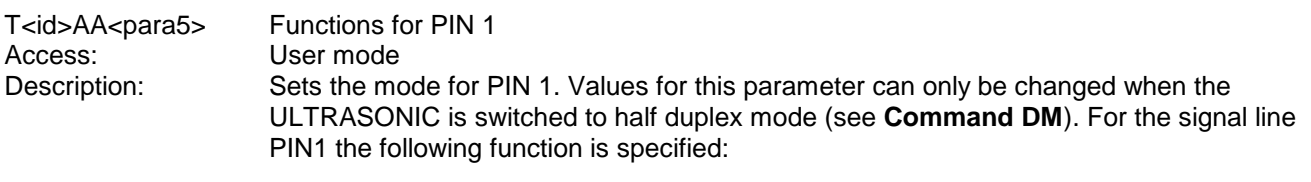

# Parameter description

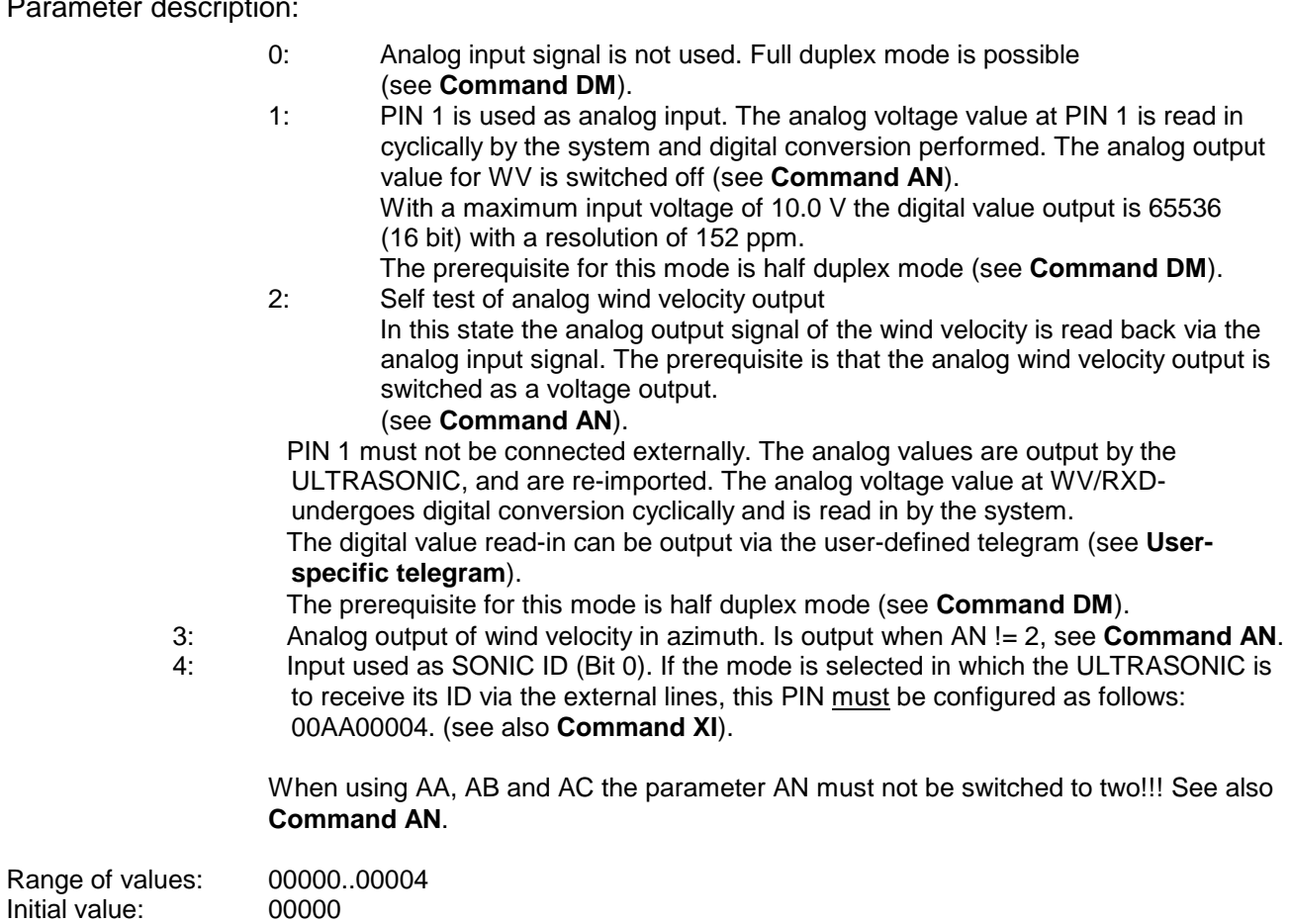

# <span id="page-59-1"></span>*Command AB*

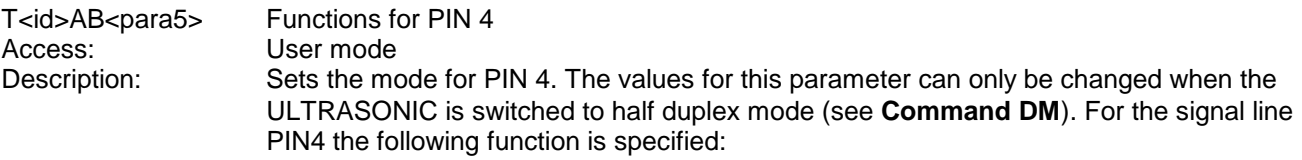

Parameter description:

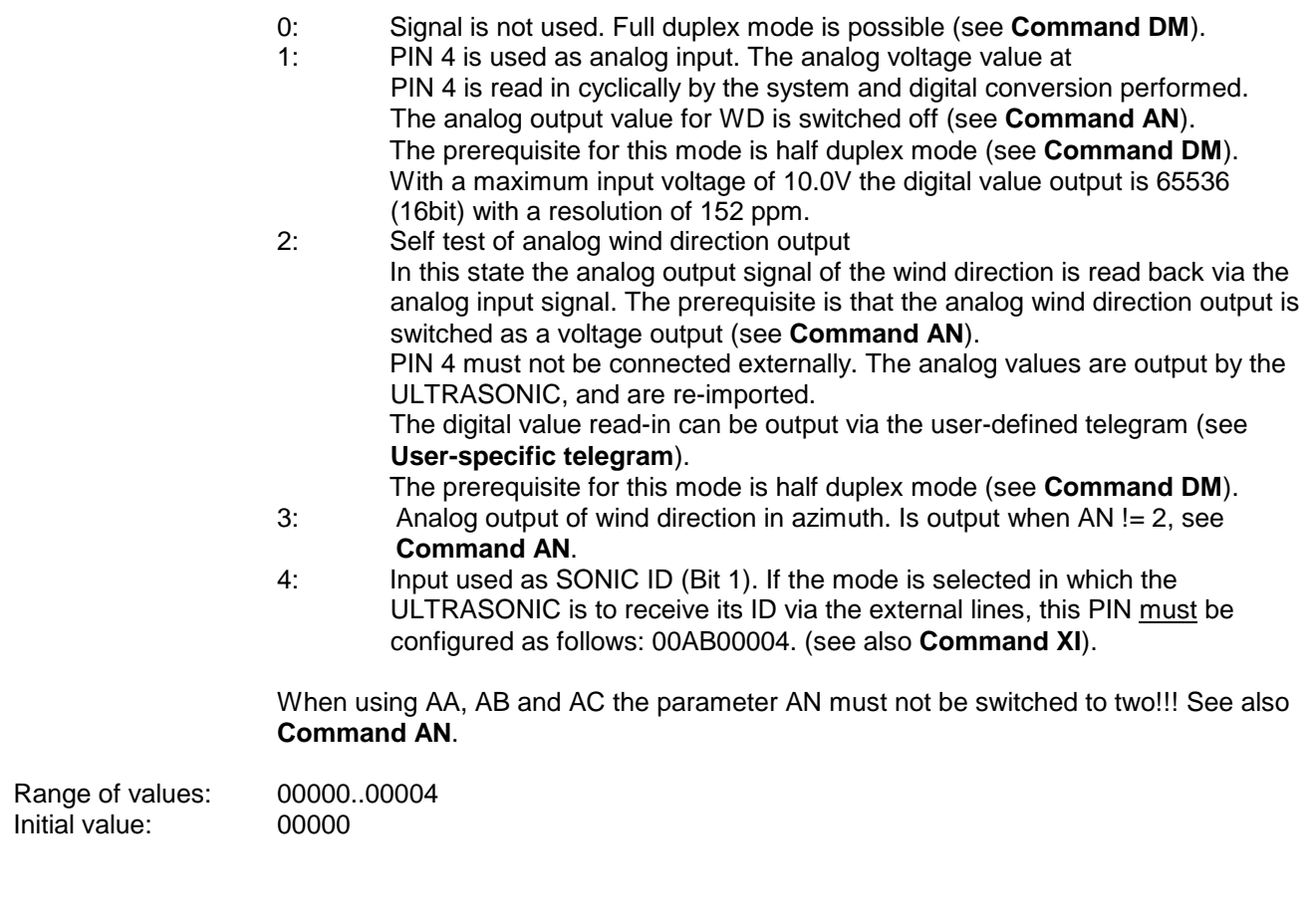

### <span id="page-60-0"></span>*Command AC*

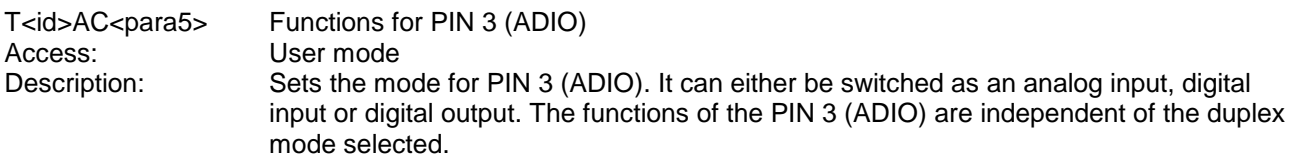

# *Attention:*

*For instruments of artikel no. 4.383x.4x.xxx the parameter AC must be set to 11, 13, or 20 only.*

Parameter description:

- 0: Signal is not used.
- 1: PIN is used as analog input. The analog voltage value is read in cyclically by the system. Input resistance 200 kΩ.
	- With a maximum input voltage of 10.0V the digital value output is 65535 with a resolution of 16 bit or approx.15 ppm.
- 2: Reserved<br>3: Analogue
- Analogue output of acoustic virtual temperature. Is output when AN != 2, see **[Command AN](#page-62-1)**.
- 4: Input used as SONIC ID (Bit 2). If the mode is selected in which the ULTRASONIC is to receive its ID via the external lines, this PIN must be configured as follows: 00AC00004. (see also **[Command XI](#page-86-2)**). Input resistance 200 kΩ.
- 5: PIN is switched as digital output. The output is set to +5 V when the averaging buffer is filled to over 80 % for the first time after startup. This function can be used when the ULTRASONIC is to be operated so that it is to be disconnected from the voltage supply after complete measurement, see als[o](#page-52-0) **[Energy-saving mode](#page-52-0)**.
- 6: PIN 3 (ADIO) is switched as digital output. The output is set to 0 V.<br>
7: PIN 3 (ADIO) is switched as digital output. The output is set to + 5 \
- 7: PIN 3 (ADIO) is switched as digital output. The output is set to  $+5$  V.<br>8: The PIN 3 (ADIO) is used for heating control. A level of  $<$  2 V switche
	- The PIN 3 (ADIO) is used for heating control. A level of  $< 2$  V switches the heating off, and a level of > 3 V activates parameterised heating control, see **[Command HT](#page-74-0)**. Input resistance 200 kΩ.
- 9: The PIN 3 (ADIO) is used for heating control. A level of < 3 V switches the heating off, and a level of > 2 V activates parameterised heating control, see **[Command HT](#page-74-0)**. Input resistance 200 kΩ.
- 10: As for 8) with additional 10 k pull-up resistor at PIN 3 (ADIO)
- 11: As for 9) with additional 10 k pull-down resistor at PIN 3 (ADIO)<br>12: As for 8) with additional 10 k pull-down resistor at PIN 3 (ADIO)
- 12: As for 8) with additional 10 k pull-down resistor at PIN 3 (ADIO)
- 13: As for 9) with additional 10 k pull-up resistor at PIN 3 (ADIO)
	- Triggers a single measurement on rising edge, when PIN 3 (ADIO) is set to +5V. This mode can be used for synchronous measurement acquisition. Required pulse length > 1 µsec. Input resistance 10 k $\Omega$  pull down.
- 15: Starts the continuous measurement on rising edge, when PIN 3 (ADIO) is set to + 5 V. Required pulse length. > 1 μsec. The current measurement can be stopped again by command input AC15. Input resistance10kΩ pull down.
- 16: Starts measurement in burst mode when PIN 3 (ADIO) is set to 5 V. Required pulse length < 10 ms. If PIN 3 (ADIO) is open, no measurement is started. (Internal pull-down resistor switched on) If PIN 3 (ADIO) is fixed to +5 V, burst mode is started automatically when previous measurement ends.
- 17: Starts measurement in burst mode when PIN 3 (ADIO) is switched to AGND. If PIN 3 (ADIO) is open, no measurement is started. (Internal pull-up resistor switched on) If PIN 3 (ADIO) is fixed to AGND, burst mode is started automatically when previous measurement ends. Input resistance 10 kΩ pull up.
- 18: For wind directions < 170° ADIO-pin outputs 5 V, for wind directions  $>$  = 170 $^{\circ}$  0 V.
- 19: PIN 3 (ADIO) output the internal status of heating. A level of 0 V means: heating off, level of 5 V means: heating on.
- 20: PIN 3 (ADIO) output the internal status of heating. A level of 0 V means: heating off, level of 5 V means: heating on. Parameter is used when instrument is equipped with housing heater. The "high"-level at ADIO de-activated the housing heater.

Range of values: 00000..000020<br>
lnitial value: 00000 Initial value:

# <span id="page-61-0"></span>*Command AG*

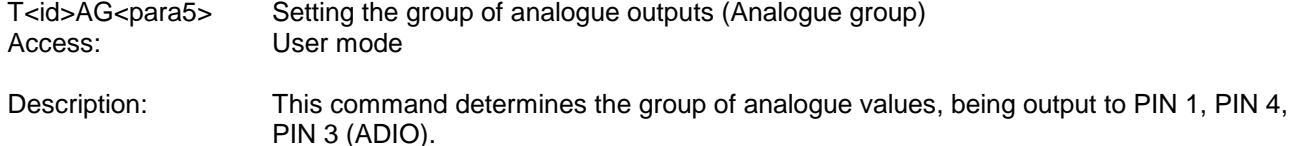

Parameter description:

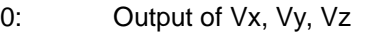

1: Output of WG, WR, VT

The scaling of the analogue outputs depends on the selected output values.

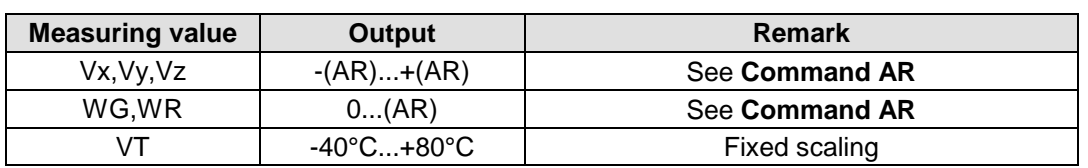

The output of Vx, Vy, Vz must be signed. For this, the wind speed of 0,m/s is connected in the middle of the output interval. With the output of 4...20 mA, 0 m/s corresponds to a current of 12 mA.

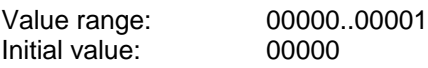

## <span id="page-62-0"></span>*Command AM*

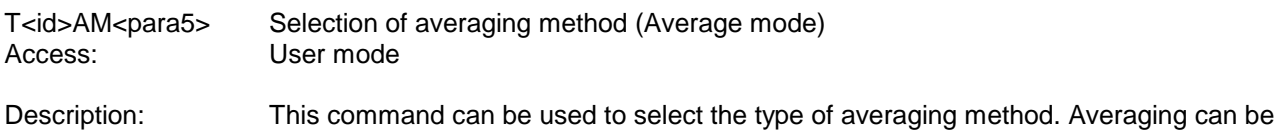

either vectorial or scalar: see also **[Averaging](#page-32-0)**.

Parameter description:

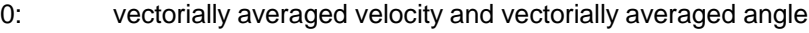

- 1: scalarly averaged velocity and scalarly averaged angle
- 2: scalarly averaged velocity and vectorially averaged angle<br>3: vectorially averaged velocity and scalarly averaged angle
	- vectorially averaged velocity and scalarly averaged angle

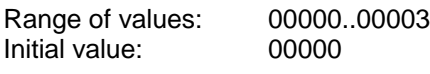

#### <span id="page-62-1"></span>*Command AN*

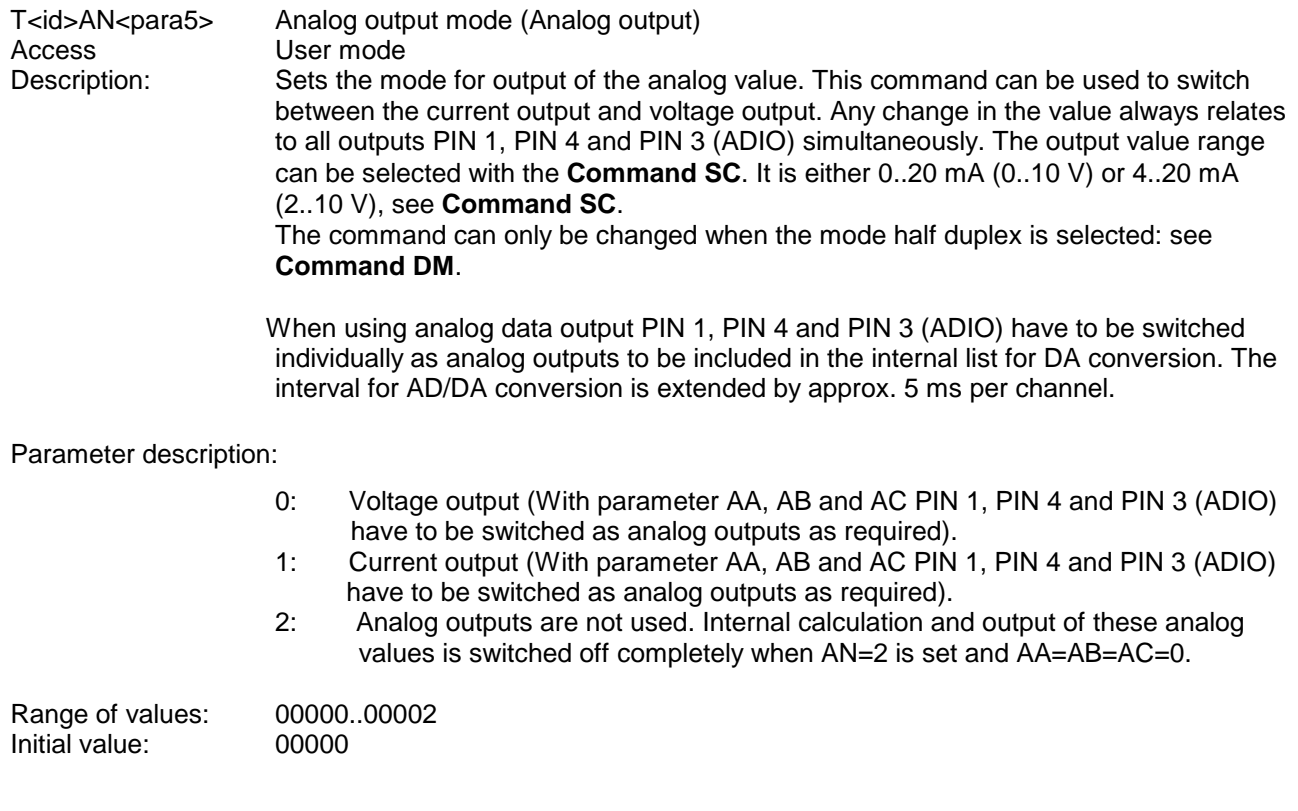

# <span id="page-63-0"></span>*Command AR*

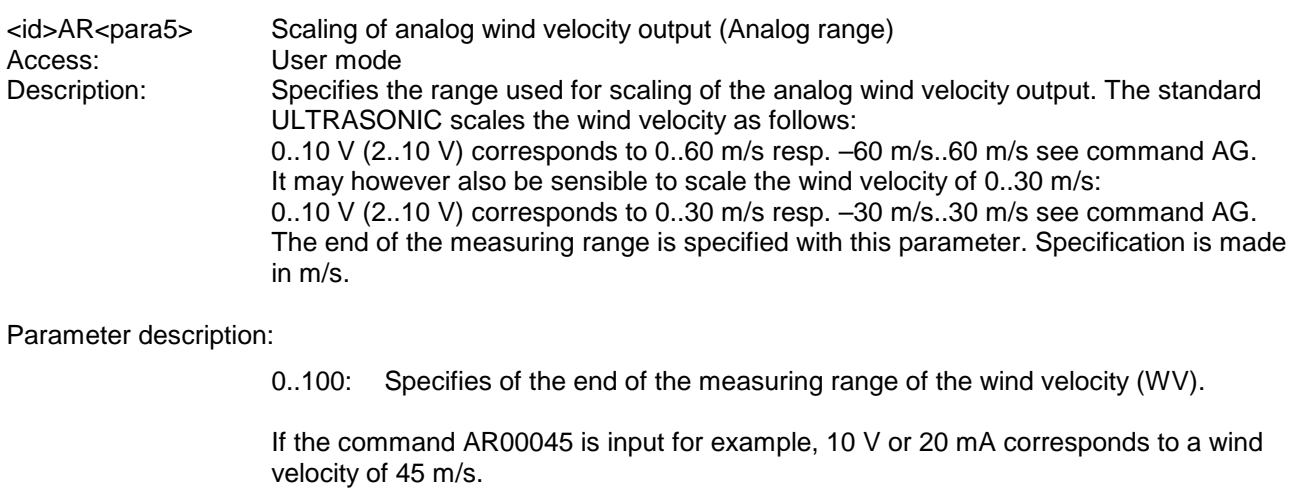

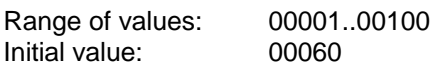

# <span id="page-63-1"></span>*Command AS*

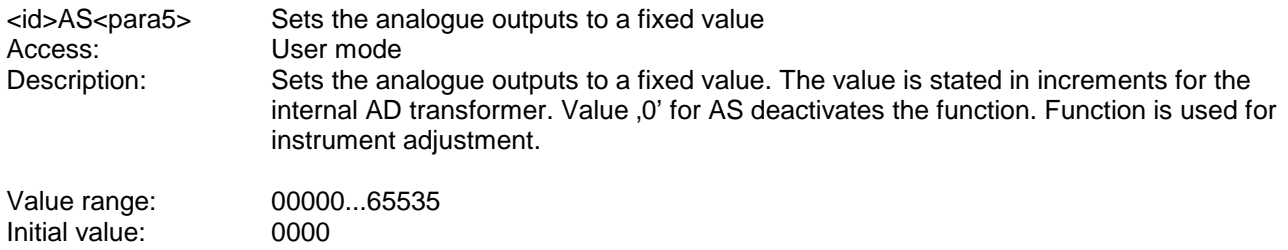

# <span id="page-63-2"></span>*Command AT*

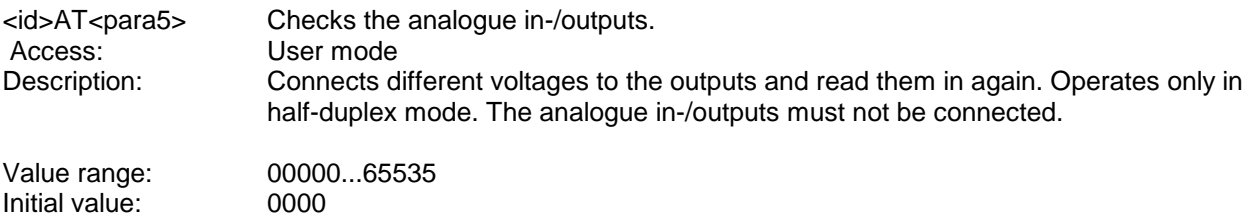

# <span id="page-63-3"></span>*Command AU*

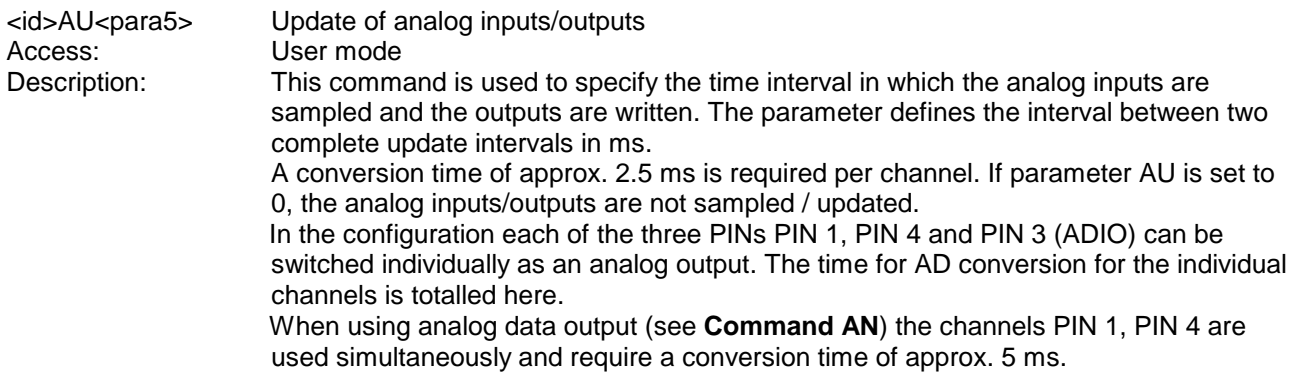

Example: PIN 3 (ADIO) is switched as an analog input. The sampling interval is 50 ms (with AU00050). The ULTRASONIC finishes conversion after approx. 3 ms if no other analog channel is switched on.

Range of values: 00001..256<br>Initial value: 50 Initial value:

#### <span id="page-64-0"></span>*Command AV*

<id>AV<para5> Averaging time (Average) Access: User mode<br>
Description: This comm This command can be used to specify the period over which the ULTRASONIC averages its measured values. Given the high measuring speed of up to 4 ms for the generation of a measured value, the use of averaging is sensible in most cases.

Parameter description:

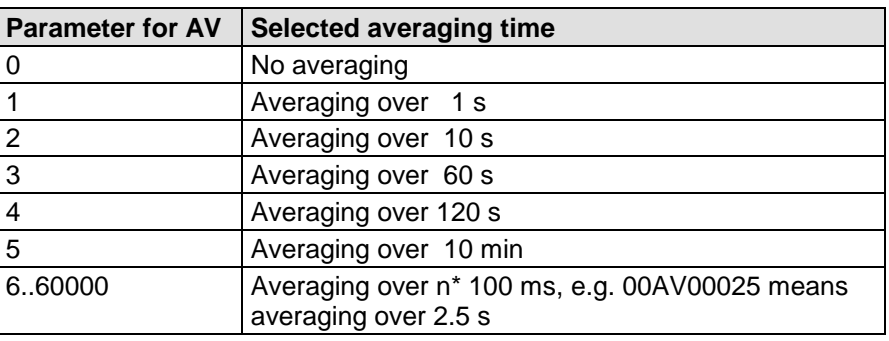

#### **Table 8: Adjustment of averaging periods with parameter AV**

The averaging memory is designed as a sliding memory. With every measurement the measured value is provided with a time stamp. The mean value buffer is only so large for data over the averaging period to be contained in the memory.

On startup the data of the averaging memory is instantly valid. Averaging is performed immediately using the measured values available.

If an averaging period of AV00000 is selected, the averaging period is calculated from the selected output interval OR (see **[Command OR](#page-77-2)**). The averaging period is calculated as follows:

T [100 ms] = OR

Range of values: 00000..60000<br>
lnitial value: 10 Initial value:

#### <span id="page-64-1"></span>*Command AY*

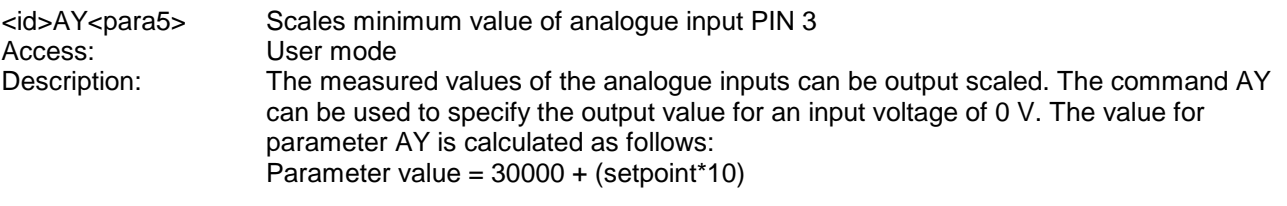

See also **[7.2.1](#page-25-0)** and **[Command AZ](#page-65-1)**.

#### <span id="page-65-1"></span>*Command AZ*

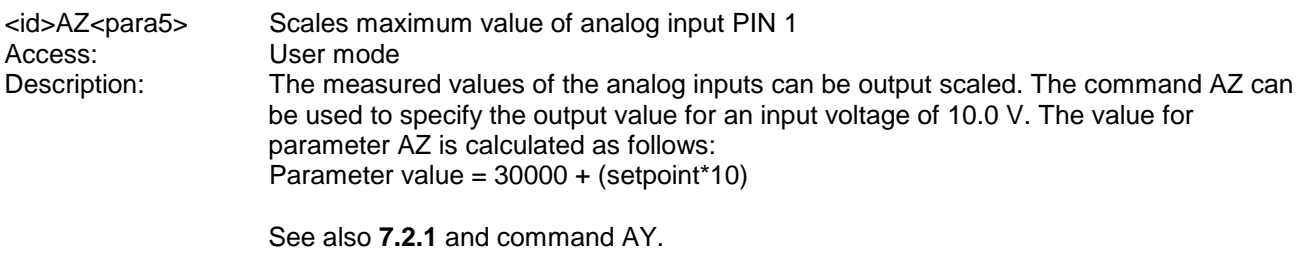

#### <span id="page-65-0"></span>*Command BH*

<id>BH<para5> Selects the Bavaria Hesse measuring instrument addresses Access: User mode<br>Description: The ULTRA The ULTRASONIC contains several command interpreters. The THIES command interpreter is active in standard mode. **[Command CI](#page-69-0)** can be used to change the command interpreter. If the Bavaria Hesse interpreter is selected, the measured values for wind direction, wind velocity and acoustic virtual temperature are interrogated under different measuring instrument addresses. The command BH specifies which measuring instrument addresses are active. The following combinations are available for selection:

#### Parameter description:

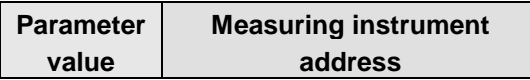

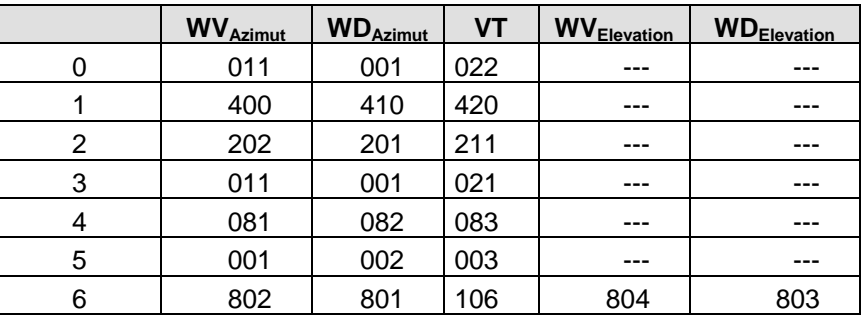

**Table 9: Measuring instrument addresses in Bavaria Hesse command interpreter**

See also **[Command CI](#page-69-0)**, **[Bavaria Hesse mode](#page-52-1)**.

# <span id="page-65-2"></span>*Command BL*

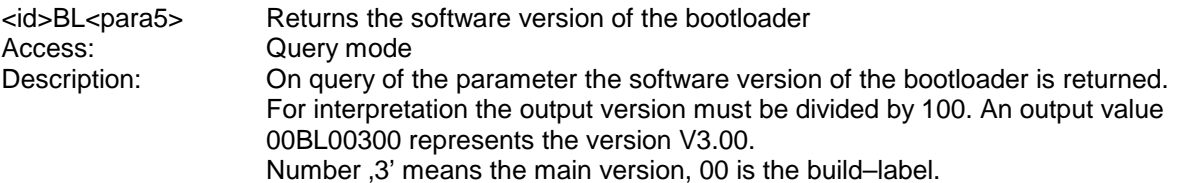

#### <span id="page-66-1"></span>*Command BP*

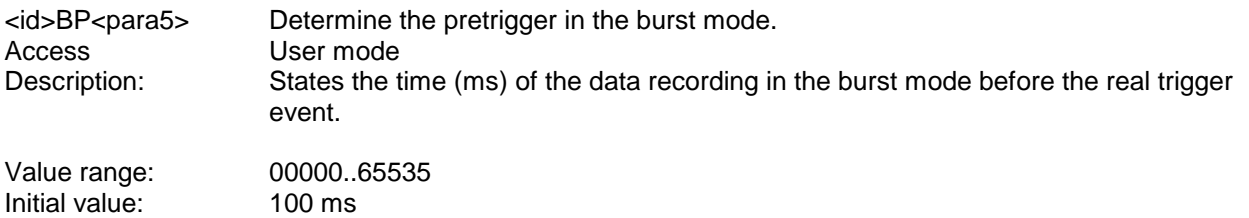

#### <span id="page-66-0"></span>*Command BR*

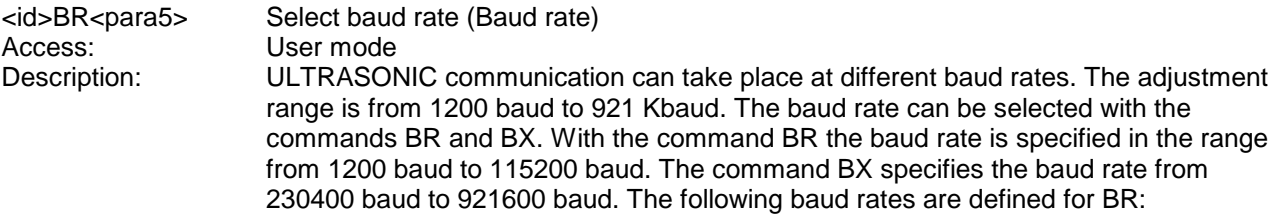

#### Parameter description:

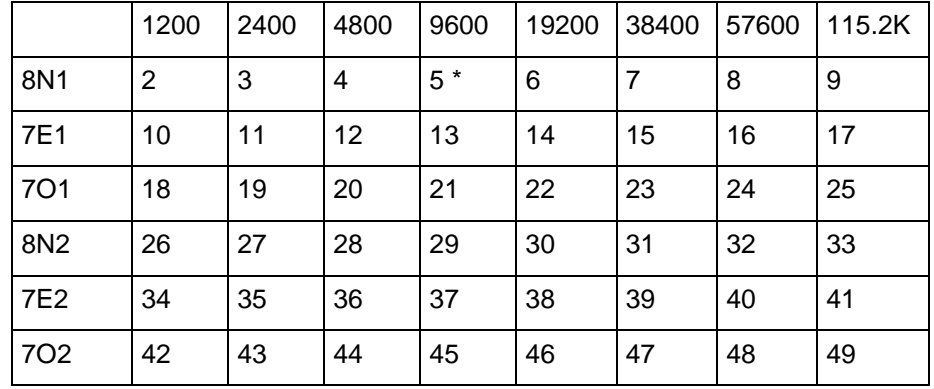

#### **Table 10: List of baud rates with telegram BR**

When interrogating the baud rate using the command BR, the ULTRASONIC gives back the last programmed baud rate selected either using the command BR or BX.

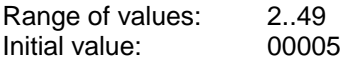

### <span id="page-66-2"></span>*Command BS*

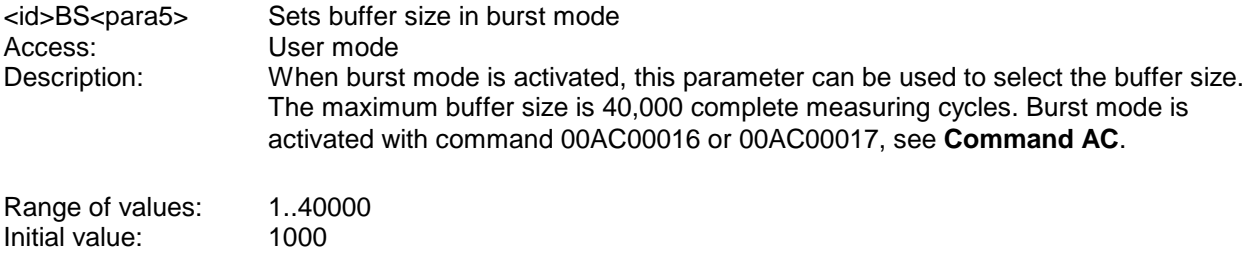

### <span id="page-67-0"></span>*Command BT*

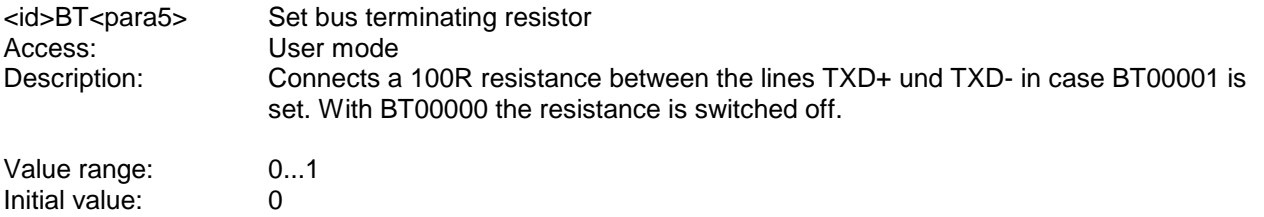

#### <span id="page-67-1"></span>*Command BX*

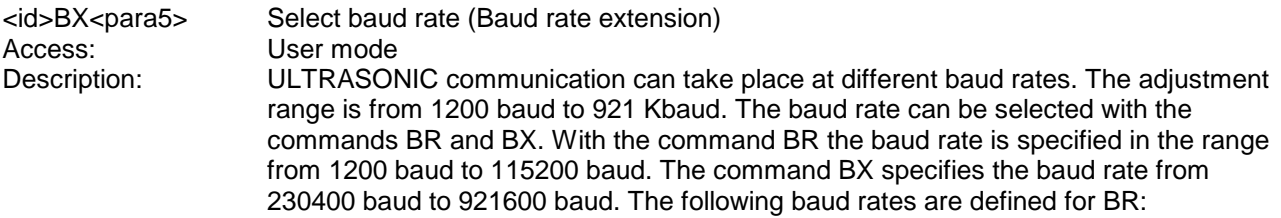

Parameter description:

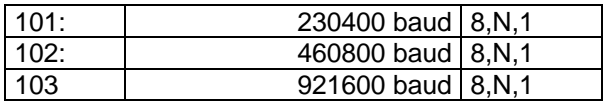

#### **Table 11: List of baud rates with telegram BX**

Programming of the extended baud rate includes a safety mechanism which does not allow a baud rate to be selected with the command BX when communication cannot be established at this baud rate. With most PCs the maximum baud rate is set at 115200 baud. It is not possible to select a higher baud rate. If the ULTRASONIC has a baud rate >115200 Kbaud, communication with the device may not be possible. To work with such baud rates a standard PC requires a special extension card.

To set the ULTRASONIC to an extended baud rate the procedure given below must be followed:

Initial situation:

The communication with the ULTRASONIC is available (for ex. 9600 baud).

Change baud rate: The user selects a new baud rate, e.g. 230400 baud. The ULTRASONIC changes its baud rate, but does not yet store the parameter. The user sets his PC to the new baud rate. He repeats the input to change the baud rate (same command as above). This is the signal to the ULTRASONIC that communication functions at the new baud rate, and it stores the parameter internally. If the user is unable to set the new baud rate, the ULTRASONIC must be restarted. It will then automatically set the last valid baud rate (here 9600 baud) Example: 00KY00001<cr>
00BX00103<cr>
00BX00103<cr>
00BX00103<cr>
00BX00103<cr>
00BX00103<cr>
00BX00103<cr>
00BX00103<cr>
00BX00103<cr>
00BX00103<cr>
00BX00103<cr>
00BX00103<cr>
00BX00103<cr>
00BX00103<cr>
00BX00103<cr>
00BX00103<cr ULTRASONIC baud rate changed to 921600 Baud Set baud rate at PC to 921600 baud<br>00BX00103<cr> Repeat command for baud rate. The ULTRASONIC stores the baud rate. This baud rate is loaded with every restart. When interrogating the baud rate using the command BX, the ULTRASONIC gives back the last programmed baud rate selected either using the command BR or BX.

Range of values: 101..103<br>Initial value: The comi

The command BR is responsible as the initial value for the baud rate.

# <span id="page-68-0"></span>*Command BY*

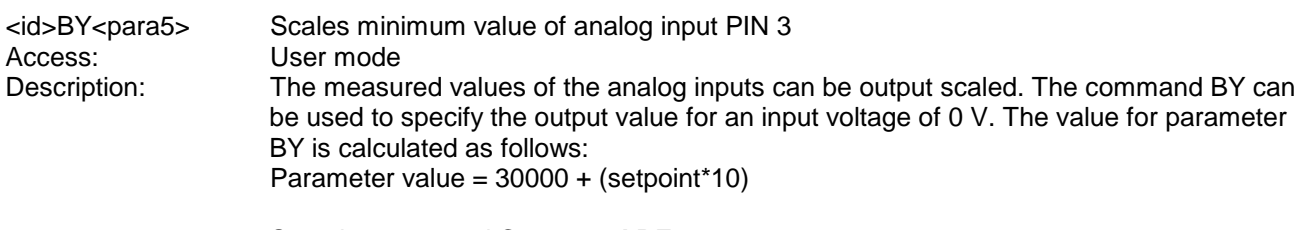

See also **[7.2.1](#page-25-0)** and **[Command BZ](#page-68-1)**.

## <span id="page-68-1"></span>*Command BZ*

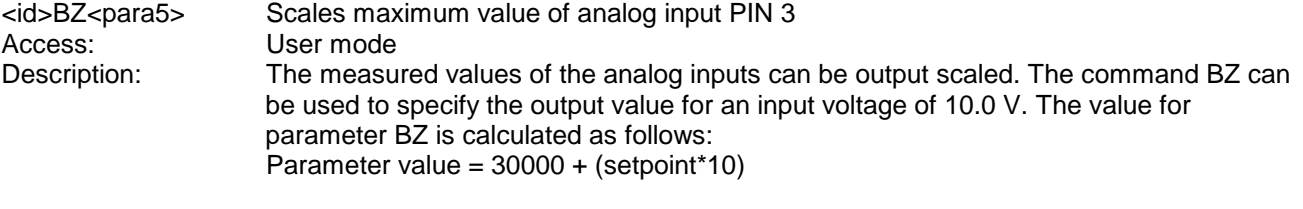

See also **[7.2.1](#page-25-0)** and **[Command BY](#page-68-0)**.

# <span id="page-68-2"></span>*Command CA*

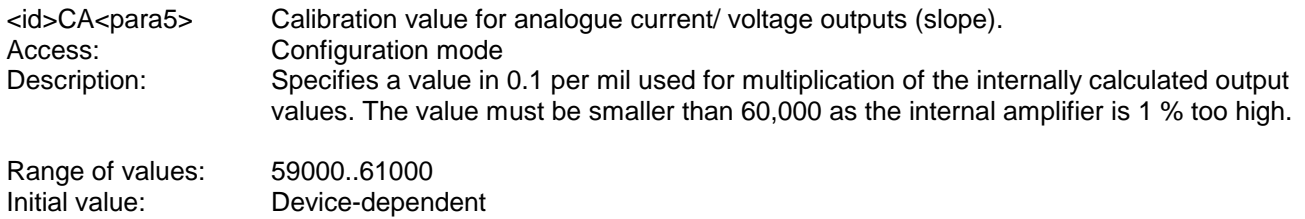

# <span id="page-68-3"></span>*Command CB*

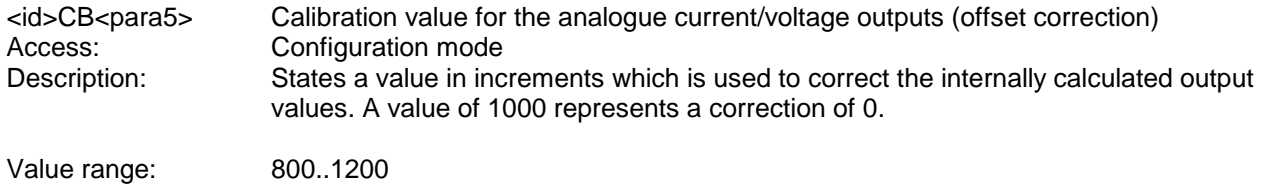

Initial value: Device-dependent

<span id="page-69-1"></span><span id="page-69-0"></span>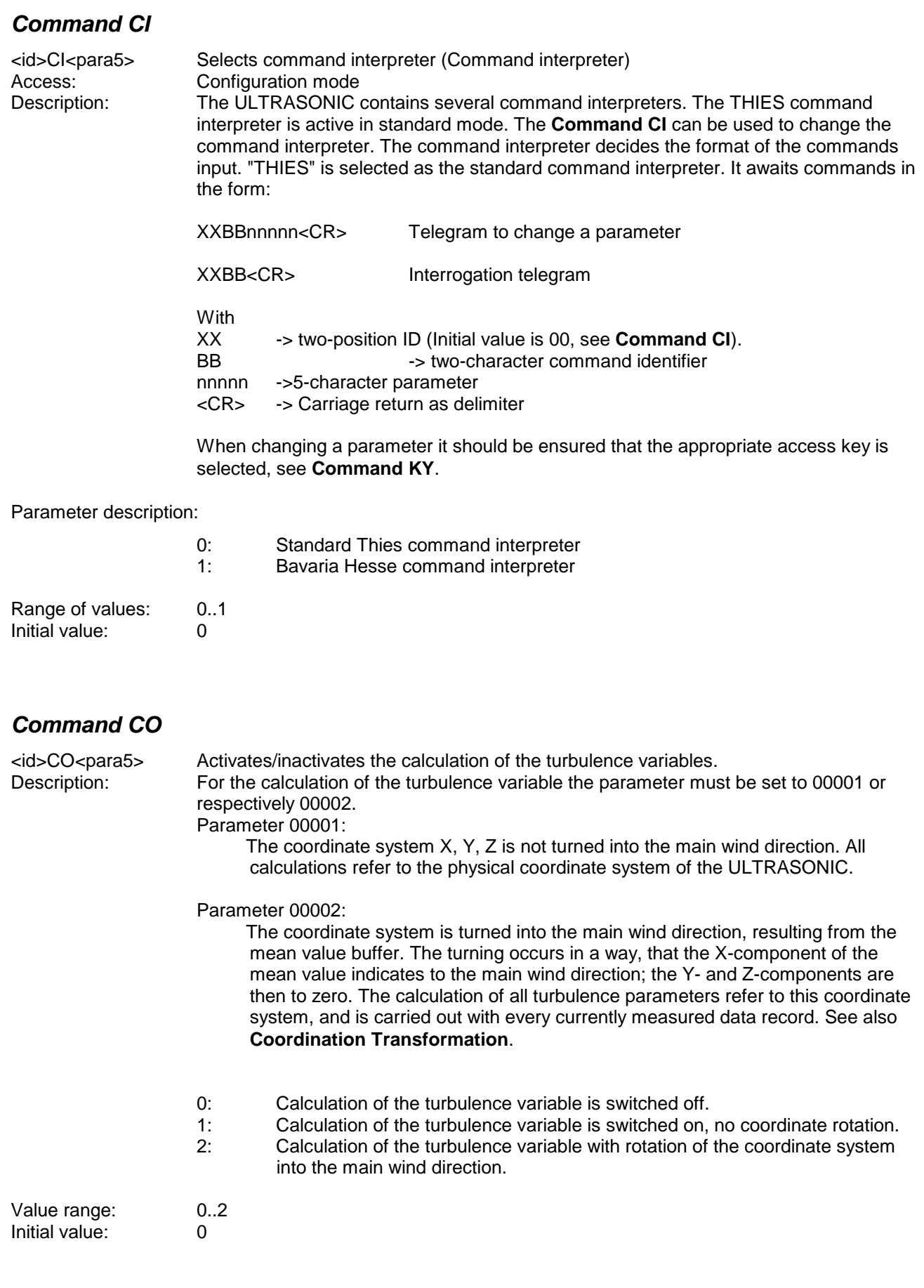

# <span id="page-70-0"></span>*Command CY*

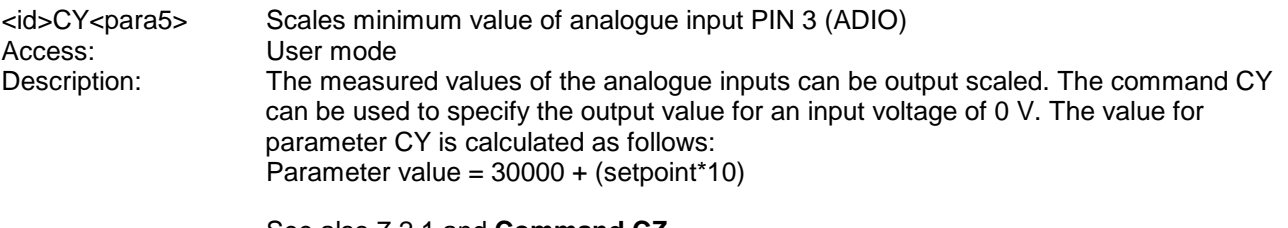

See also [7.2.1](#page-25-0) and **[Command CZ](#page-70-1)**.

#### <span id="page-70-1"></span>*Command CZ*

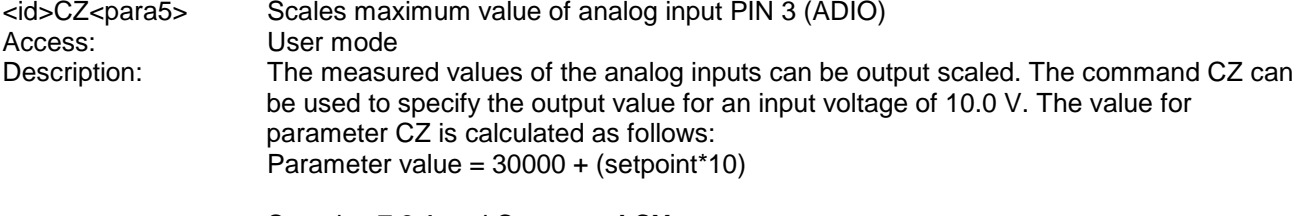

See also **[7.2.1](#page-25-0)** and **[Command CY](#page-70-0)**.

<span id="page-70-2"></span>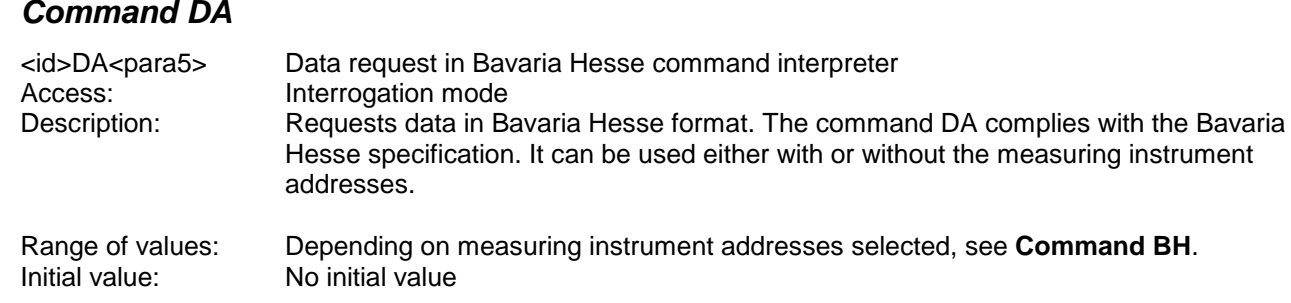

## <span id="page-70-3"></span>*Command DE*

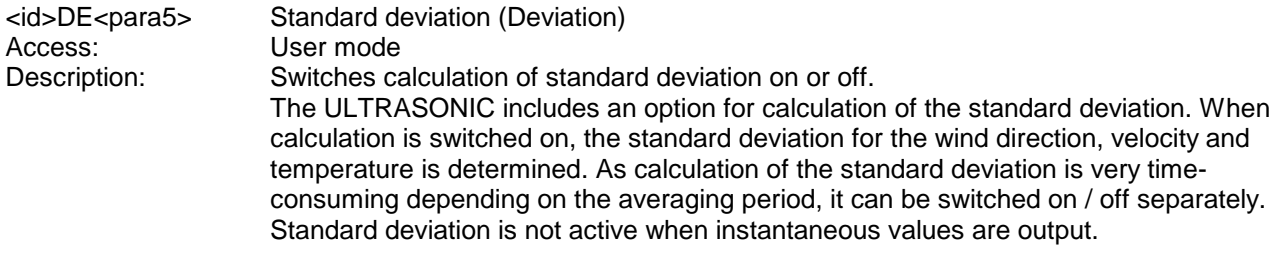

Parameter description:

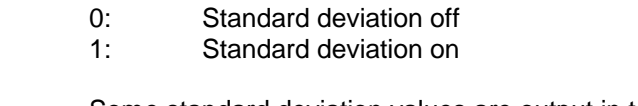

Some standard deviation values are output in telegram 5. All further values are available in the user-defined telegram, see **[Fixed telegram formats](#page-38-1)** and **[Application](#page-6-0)**.

If calculation of the standard deviation is set, the number of the data records in the mean value buffer is limited to 2000.

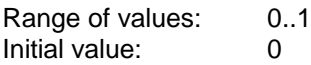

#### <span id="page-71-0"></span>*Command DF*

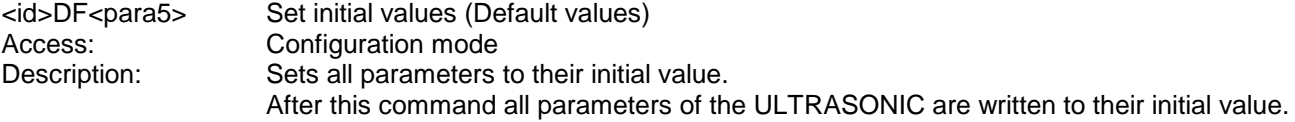

Parameter description:

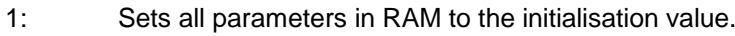

- Values in EEPROM are preserved.
- 2: Sets all parameters in EEPROM to the initialisation value.

# *Attention:*

*The values are EEPROM are overwritten!!! Do not use this command. It may cause the ULTRASONIC to stop functioning.*

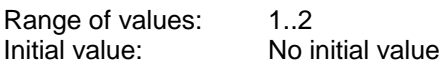

# <span id="page-71-1"></span>*Command DM*

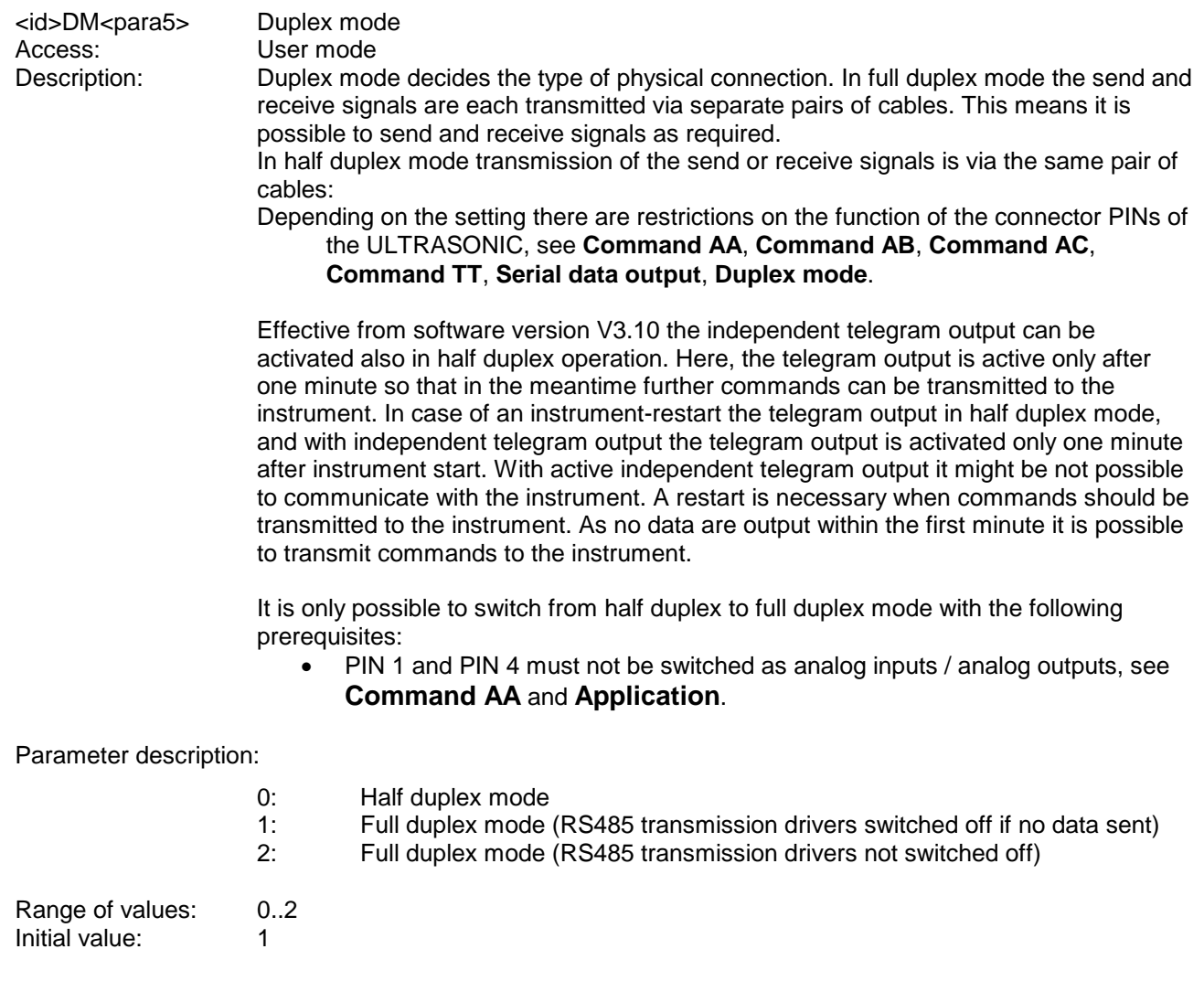
# *Command EI*

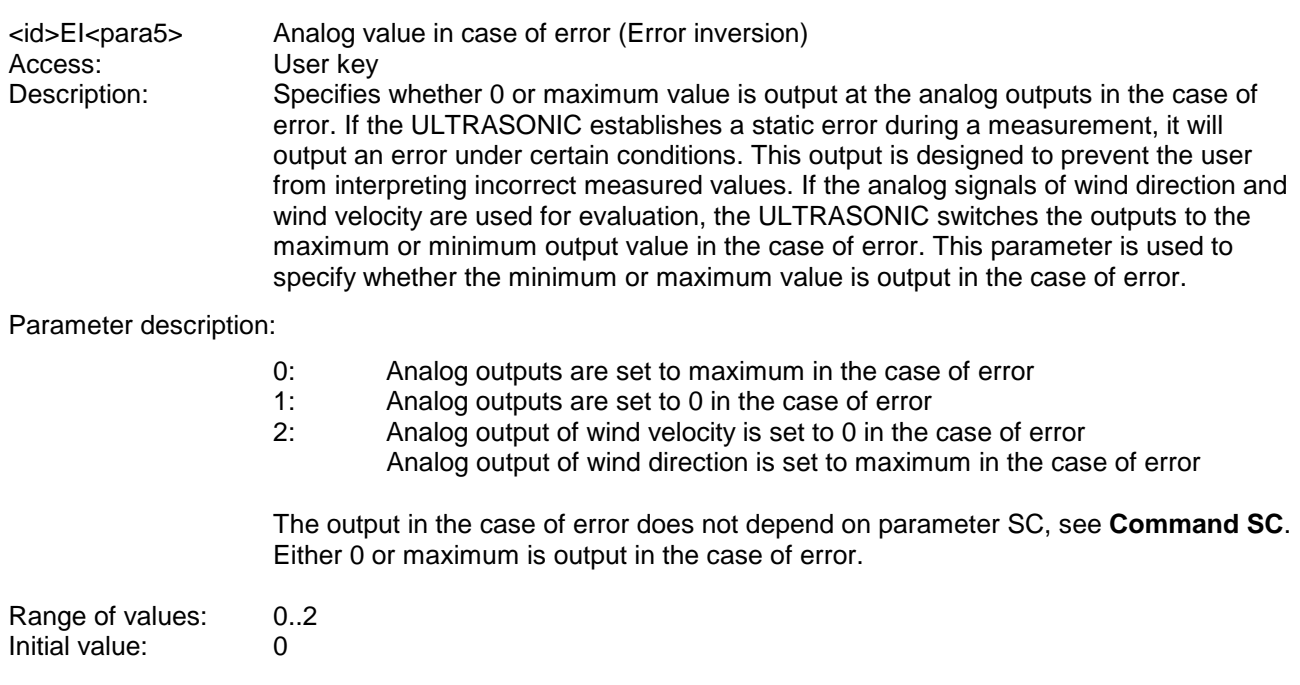

## *Command FB*

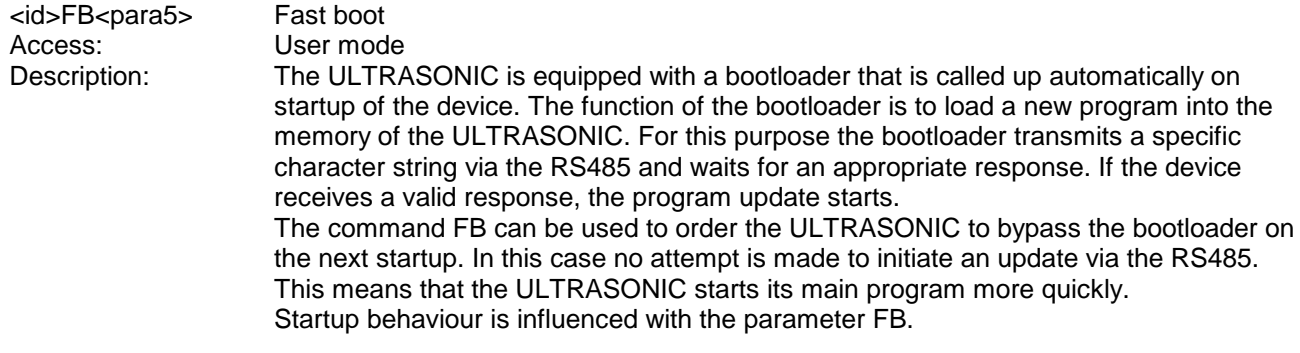

#### Parameter description:

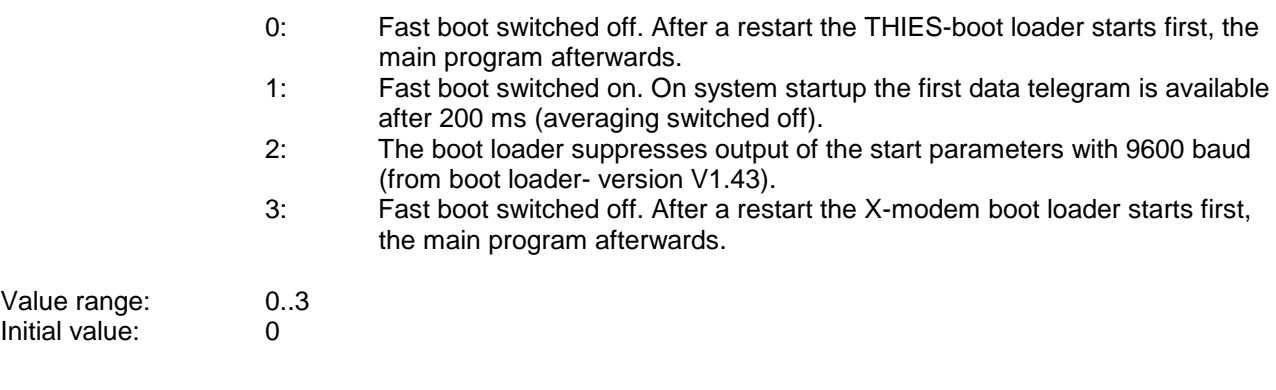

## *Command GU*

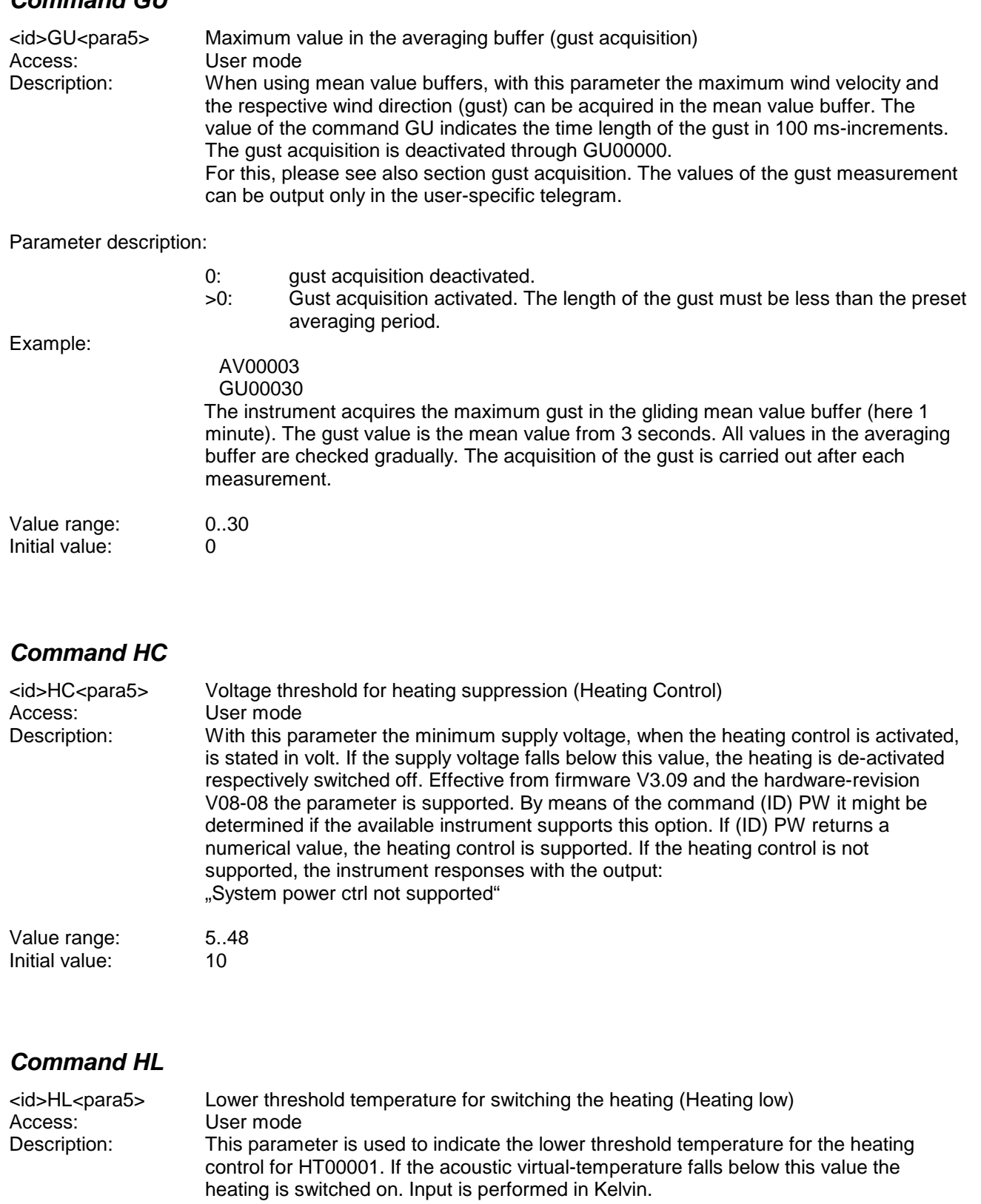

0 °C -> 273 Kelvin; 2°C -> 275 Kelvin

Value range: 220 K..320 K Initial value: 275

#### *Command HH*

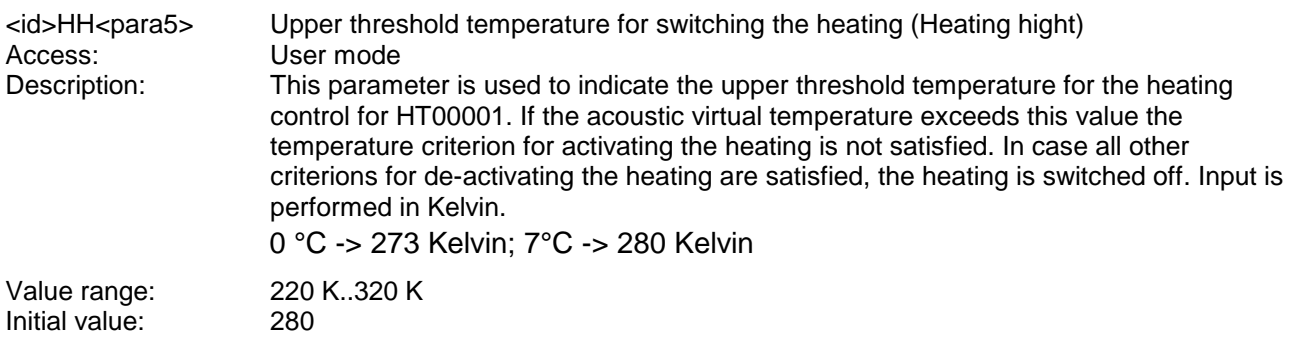

#### <span id="page-74-0"></span>*Command HT*

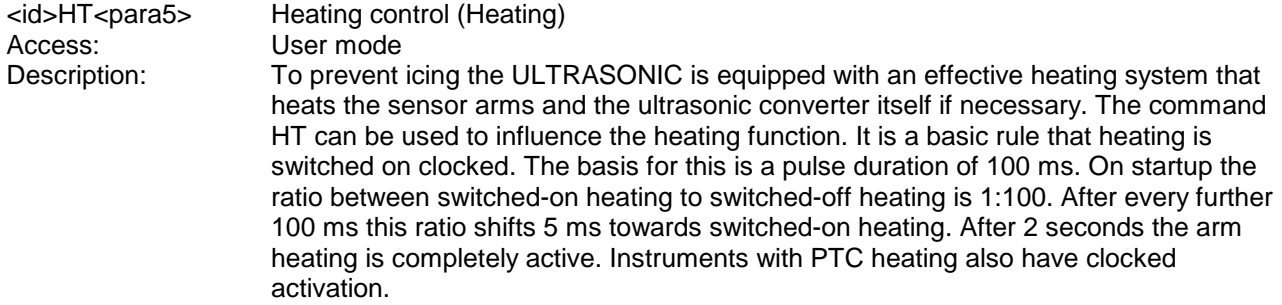

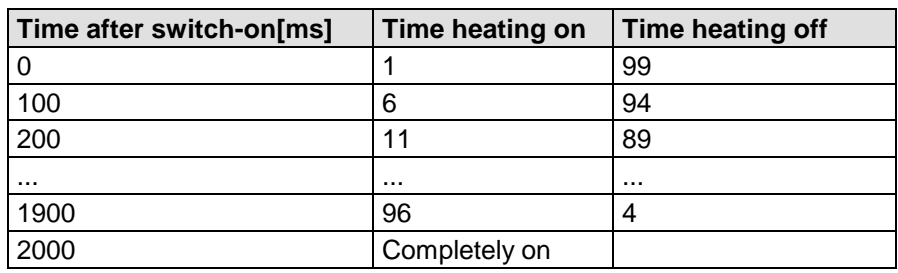

#### Parameter description:

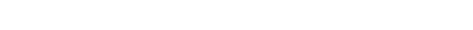

- 0: heating permanently off<br>1: heating software-control
- 1: heating software-controlled by virtual-temperature
- 2: heating permanently on<br>3: Heating software-contro
- 3: Heating software-controlled by virtual-temperature and housing temperature<br>4: Heating software-controlled by virtual-temperature and housing temperature
- Heating software-controlled by virtual-temperature and housing temperature
- 5: Heating software-controlled by virtual-temperature and housing temperature
- 6: The heating is immediately switched on permanently but not clocked.

**Table 12: Pulse control factor with switch-on of heating**

#### *Remark:*

*Detailled description ref to "heating control" chapter 7.6.*

The temperature criterion for control of the heating is always derived from the last valid measured value and not from the current mean value.

In continuous operation the heating system is protected by temperature monitoring. If the temperature of the sensors exceeds approx.70°C, the heating automatically switches off. If a threshold value is not attained, it switches back on. See also Command HC

Range of values 0...6<br>Initial value: Depe

Depending on instrument

## *Command ID*

Access: User mode<br>Description: This comma

<id>ID<para5>
ULTRASONIC ID<br>
Access: User mode This command is used to specify the ID of the ULTRASONIC when the parameter XI is set to 0: see **[Command XI](#page-86-0)**. The ID is used in every telegram of the ULTRASONIC when the command interpreter 'THIES' is selected, see **[Command CI](#page-69-0)**. After the ID has been changed, the ULTRASONIC immediately responds to the new identifier.

> The ID 99 is an extended ID. The ULTRASONIC always responds to commands with the ID 99 (with correct baud rate). The ID 99 must not be used in bus mode.

Example:

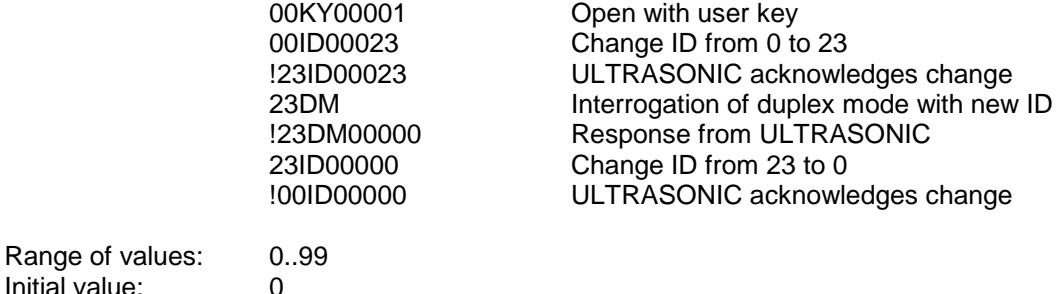

Initial value: 0

## *Command IT*

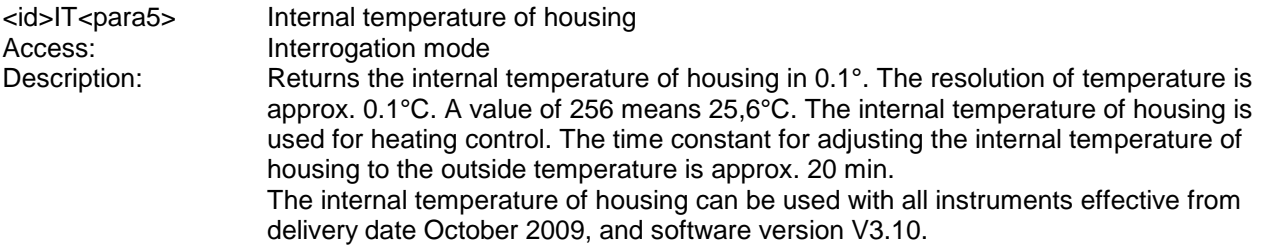

#### *Command KY*

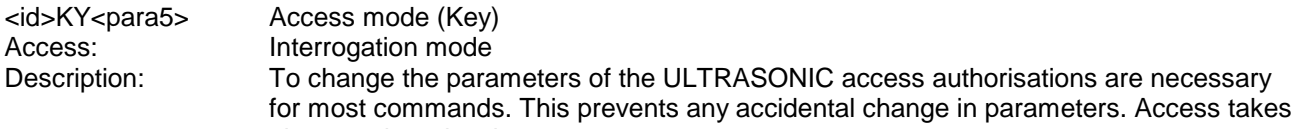

- place on three levels:
	- interrogation mode
	- user mode
	- configuration mode

<span id="page-76-0"></span>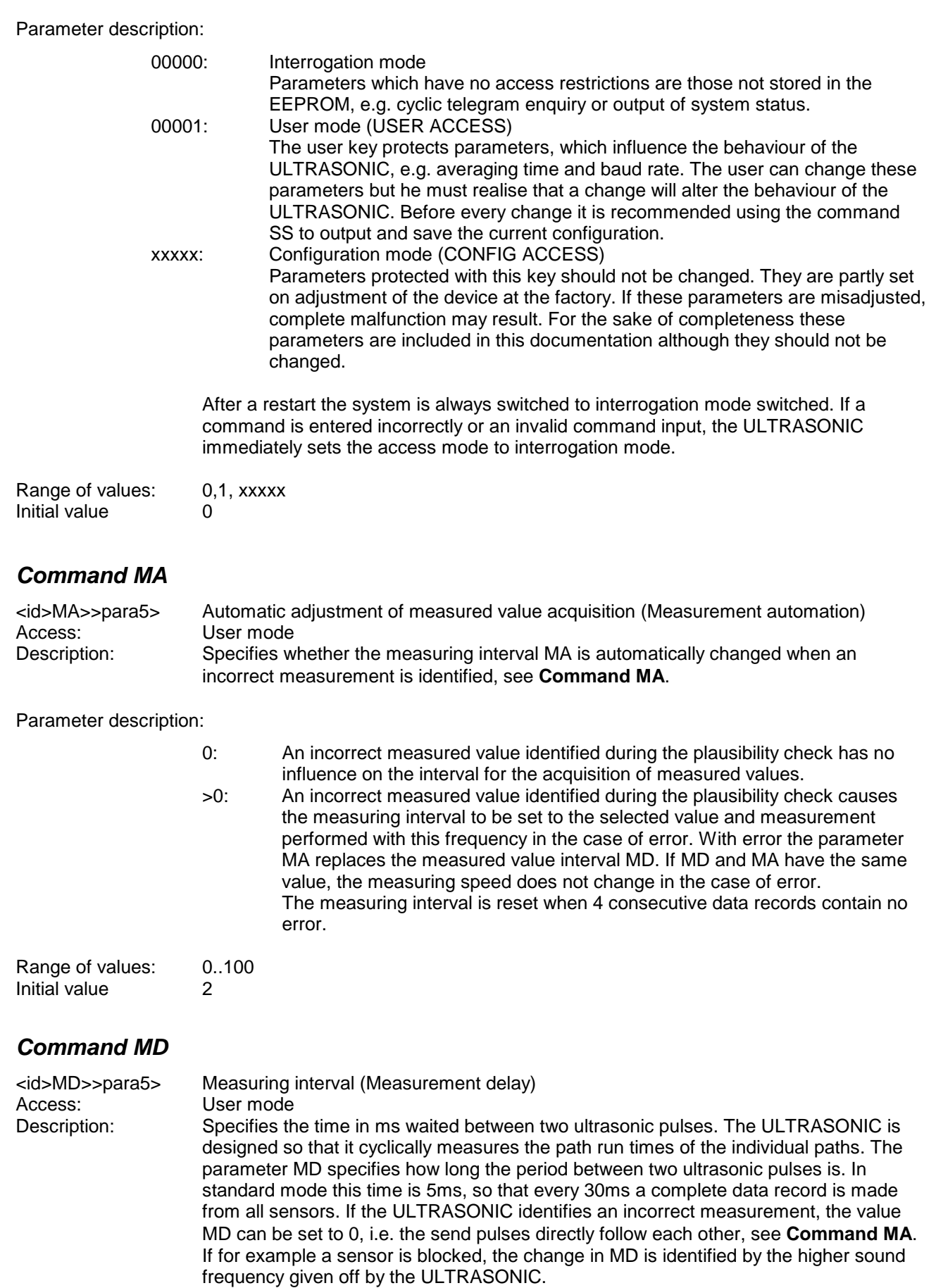

<span id="page-76-1"></span>Range of values: 0..1000 Initial value: 00005

### *Command NC*

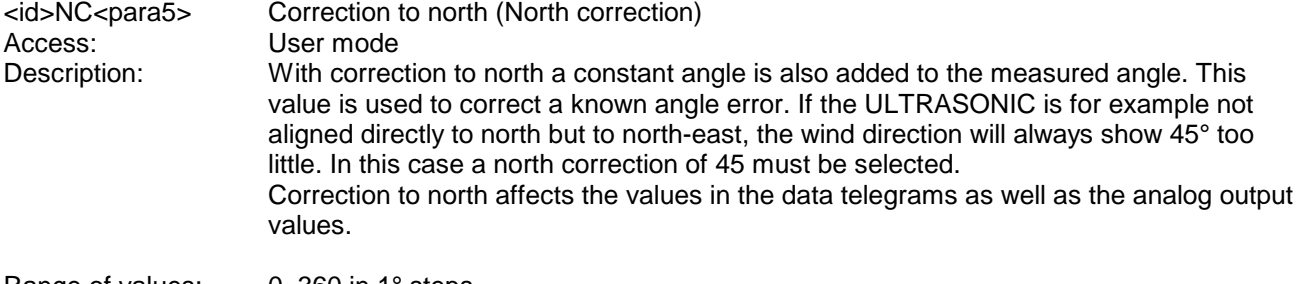

Range of values: 0..360 in 1° steps<br>Initial value: 00000 Initial value:

#### *Attention:*

*When using the north correction (NC ≠ 0) the direction (sign) of the wind components Vx und Vy is output in inverted form. This affects all telegrams and analogue outputs!*

#### *Command OH*

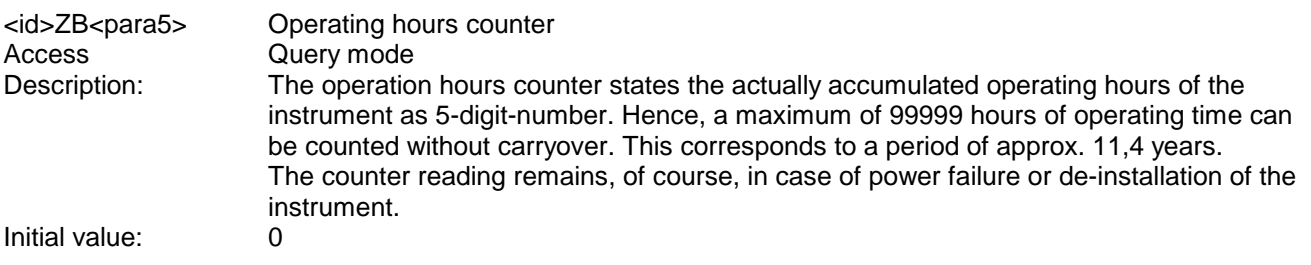

## <span id="page-77-0"></span>*Command OR*

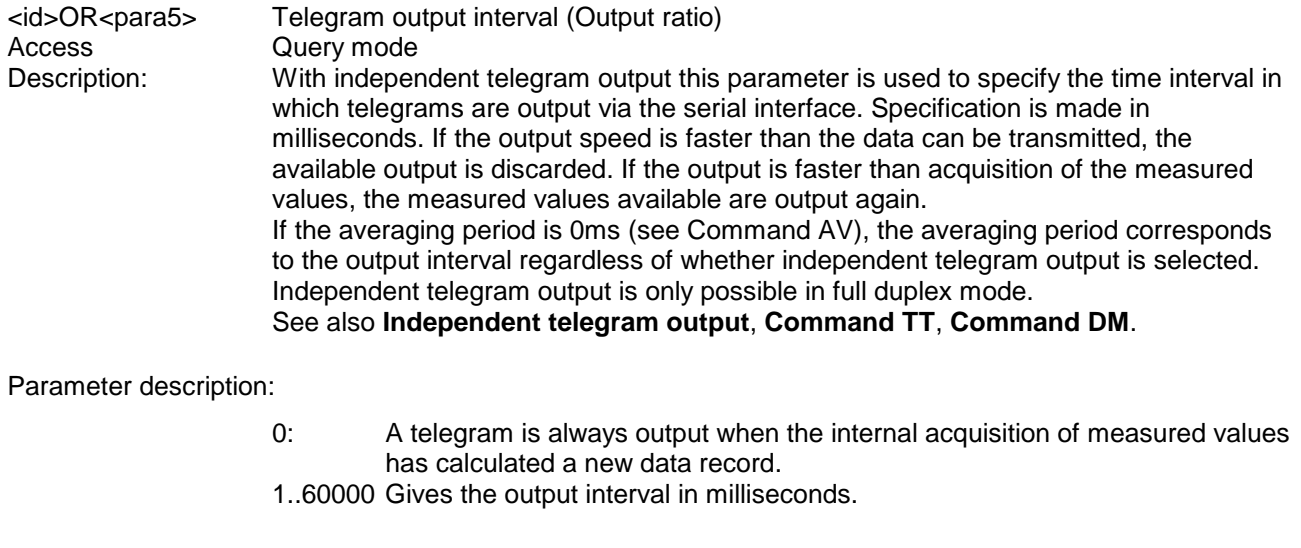

Range of values: 0..60000 [ms] Initial value: 00100

### *Command OS*

Access: User mode<br>Description: This comm

<id>OS<para5> Scaling of wind velocity output (Output scale) Description: This command is used to specify in which unit of measurement the wind velocity is output in the serial telegram. Different units of measurement are available here.

#### Parameter description:

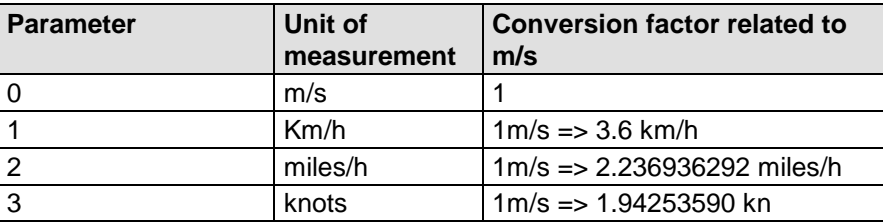

#### **Table 13: Conversion factors between different wind velocities**

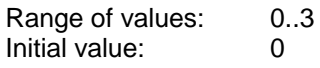

#### *Command PC*

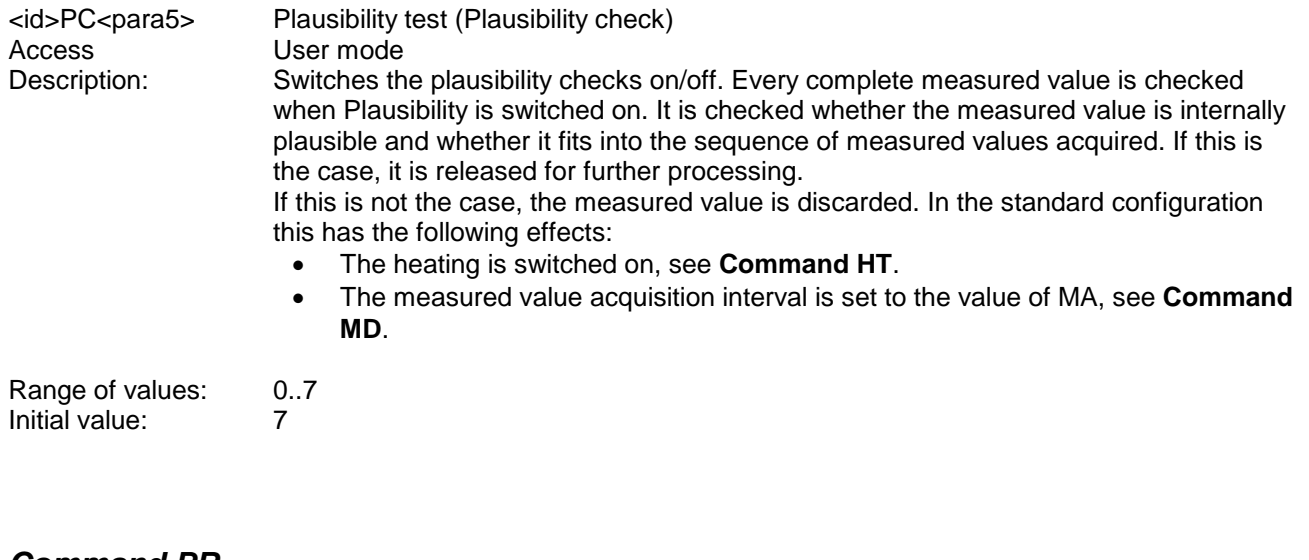

#### *Command PR*

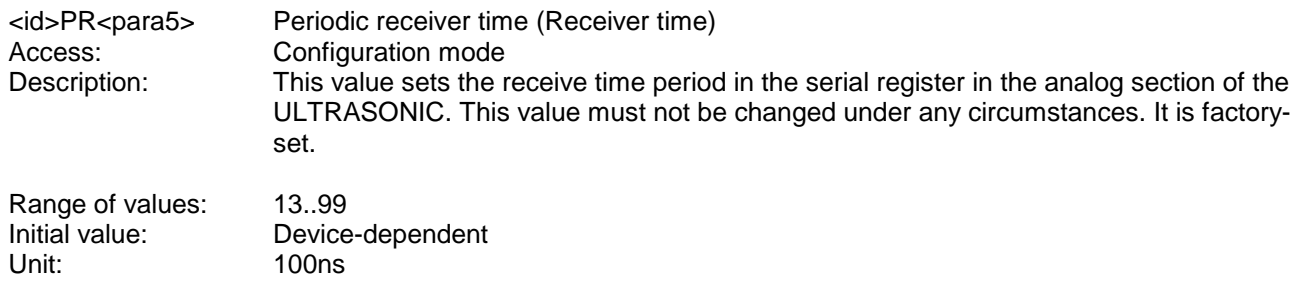

## *Command PT*

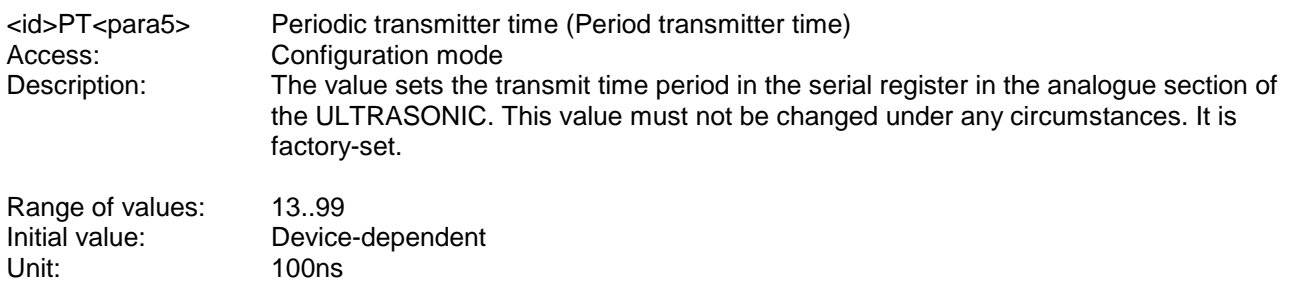

#### *Command PW*

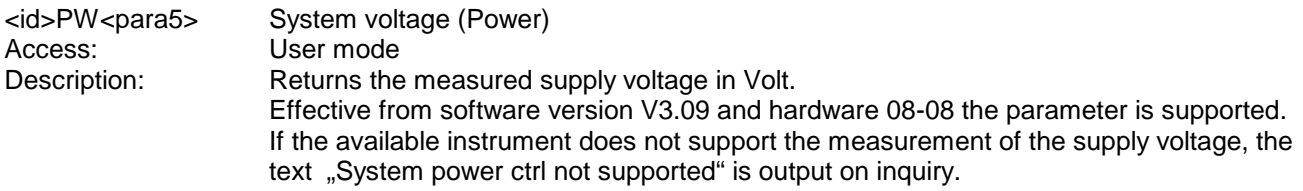

### *Command RC*

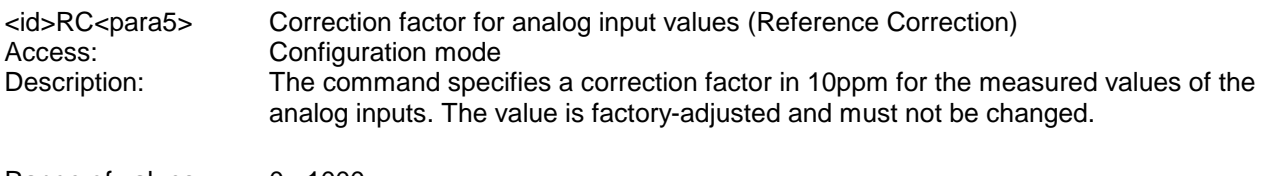

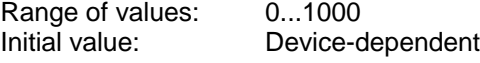

# *Command RD*

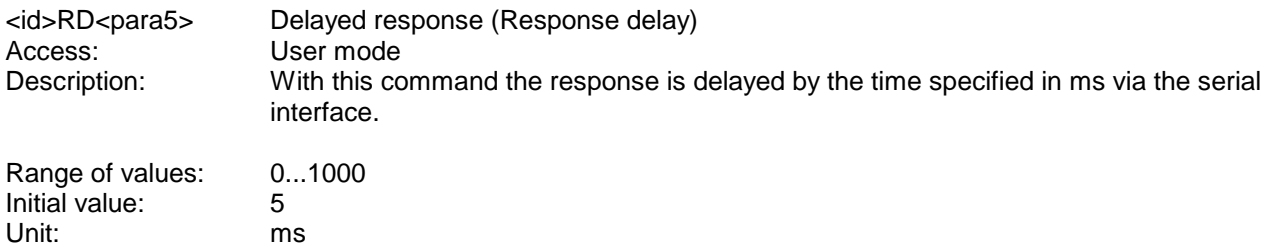

## *Command RF*

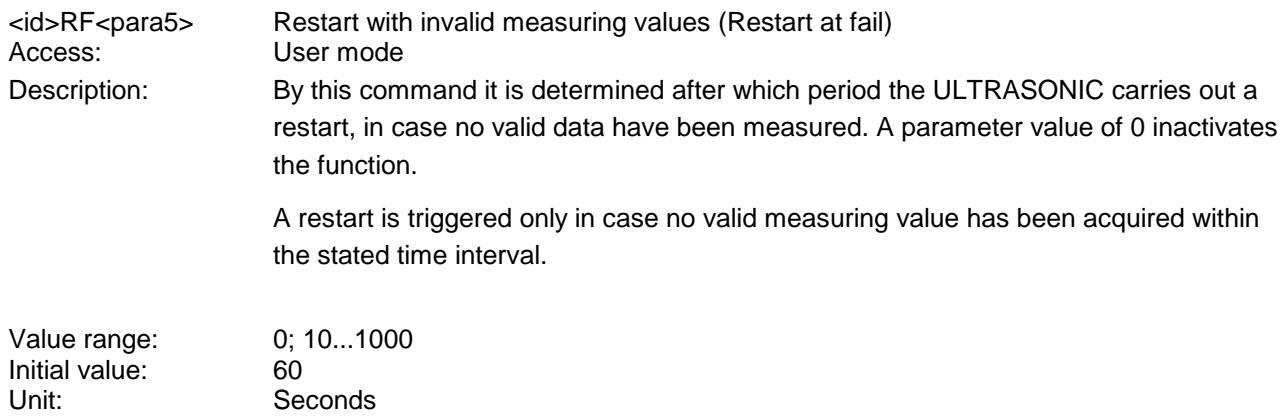

## <span id="page-80-0"></span>*Command RP*

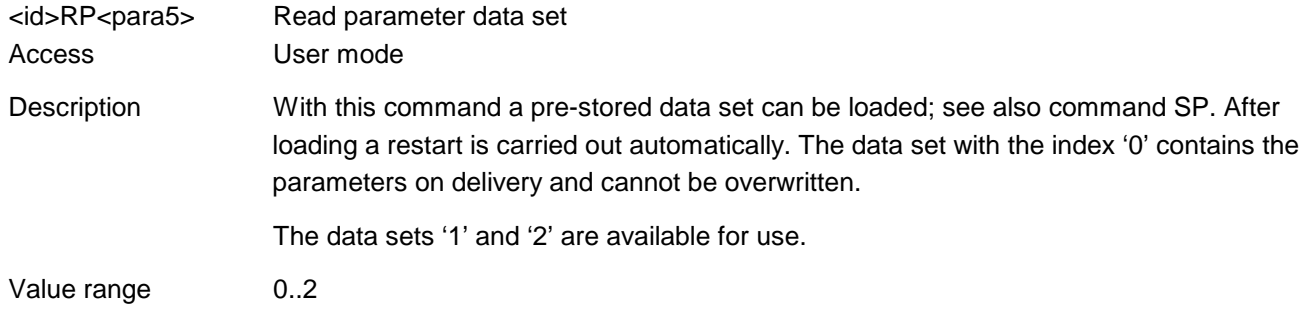

#### *Command RS*

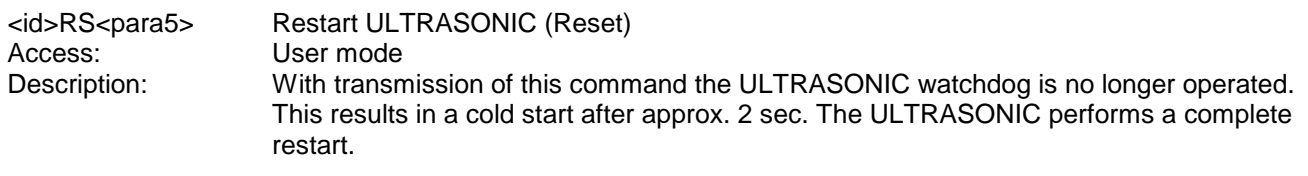

Parameter description:

1: The ULTRASONIC performs a cold start. It behaves as after connection of the supply voltage.

Range of values: 00001 Initial value: No initial value

#### *Command SH*

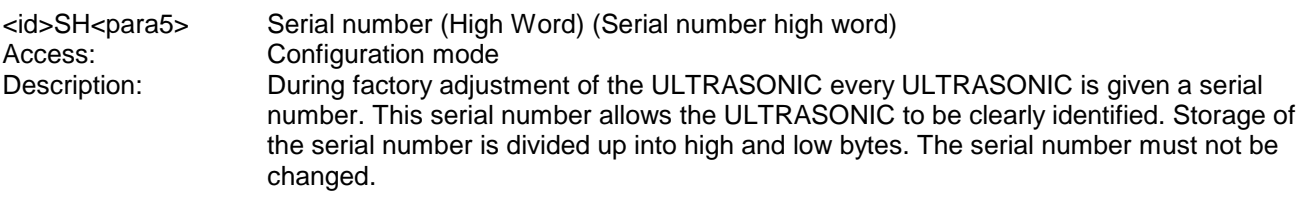

Range of values: 0..65535

## *Command SL*

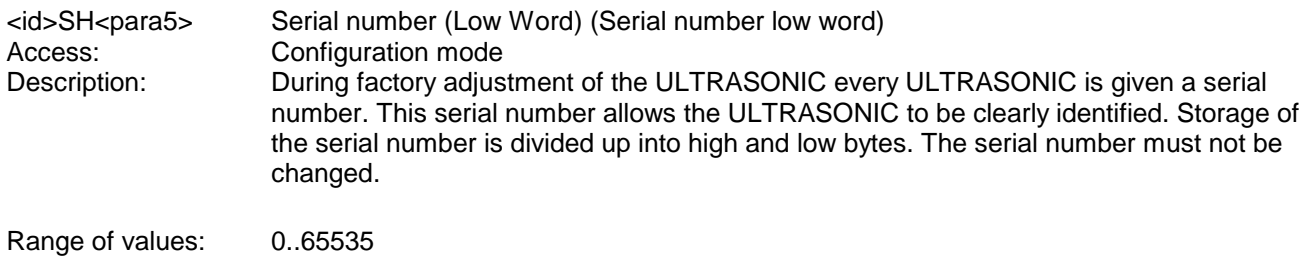

#### <span id="page-81-0"></span>*Command SC*

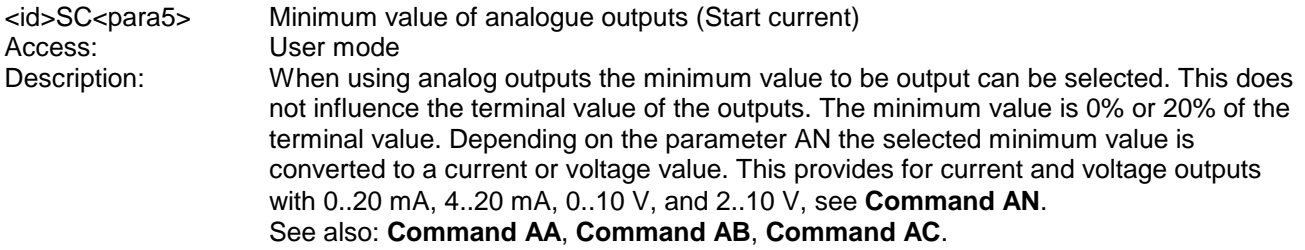

Parameter description:

- 0: Minimum value 0 % of maximum value<br>1: Minimum value 20 % of maximum value
- Minimum value 20 % of maximum value

Together with the parameter AN the analogue outputs can be configured as follows:

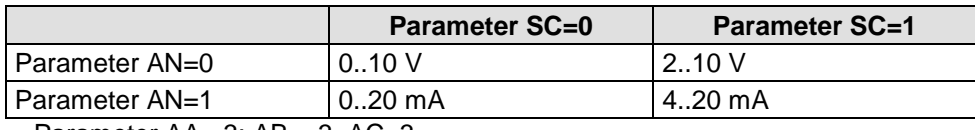

Parameter  $AA = 3$ ;  $AB = 3$ ,  $AC = 3$ 

#### **Tabelle 14: Configuration of analogue outputs PIN 1, PIN 4 and PIN 3 (ADIO) with parameters AN and SC**

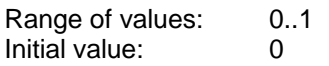

### *Command SP*

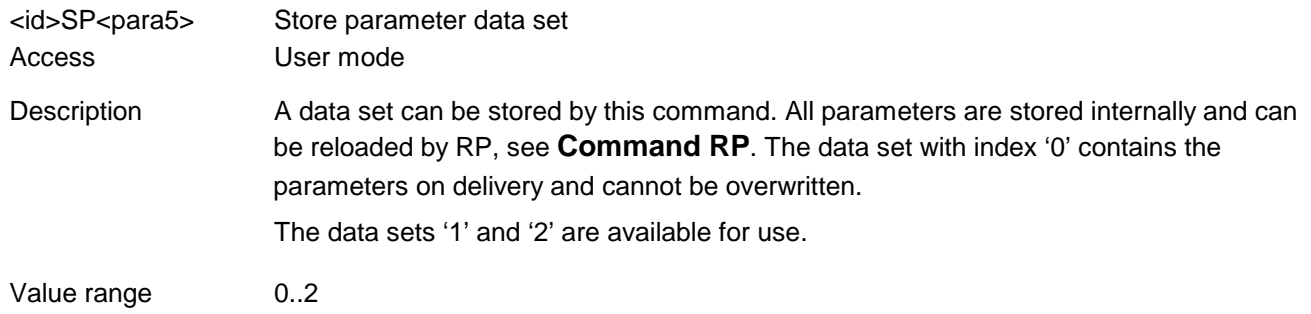

# *Command SS*

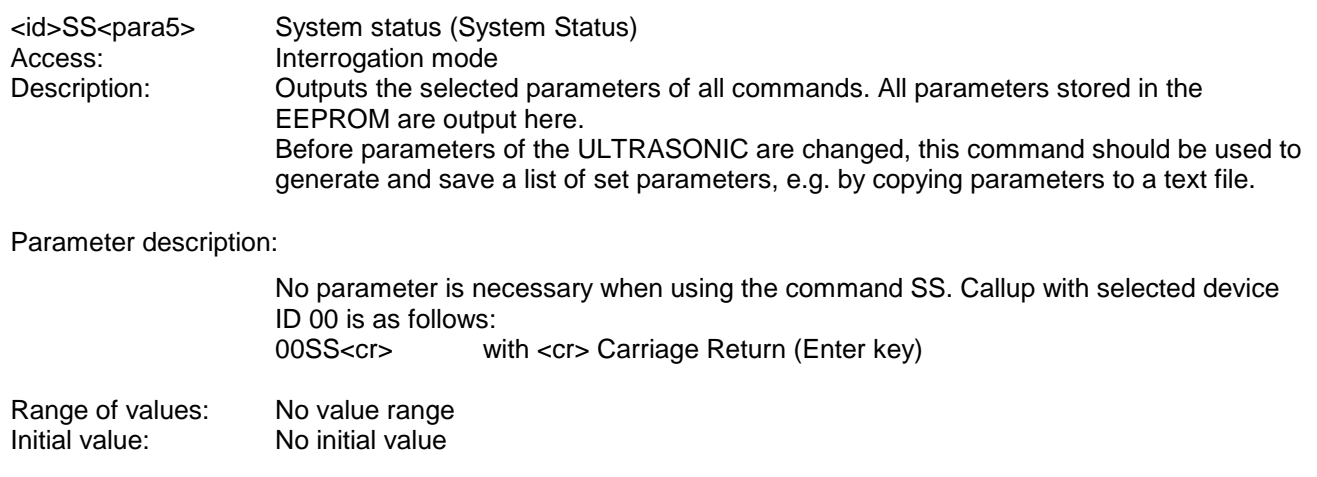

## *Command SV*

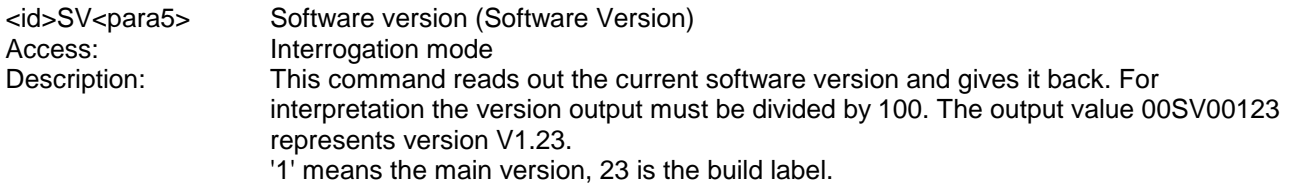

## *Command TB*

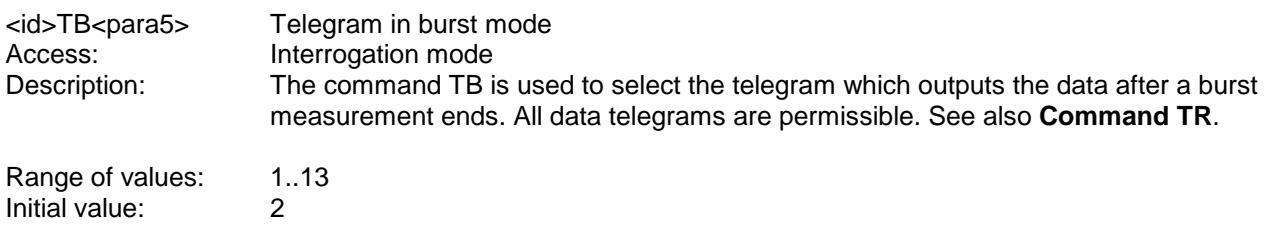

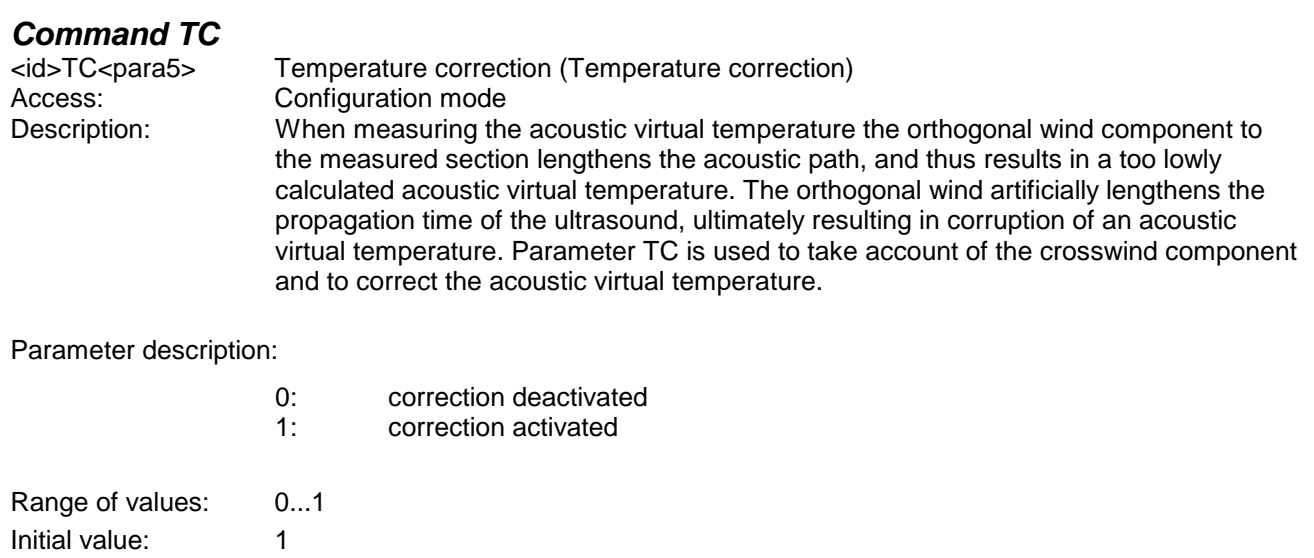

# *Command TF*

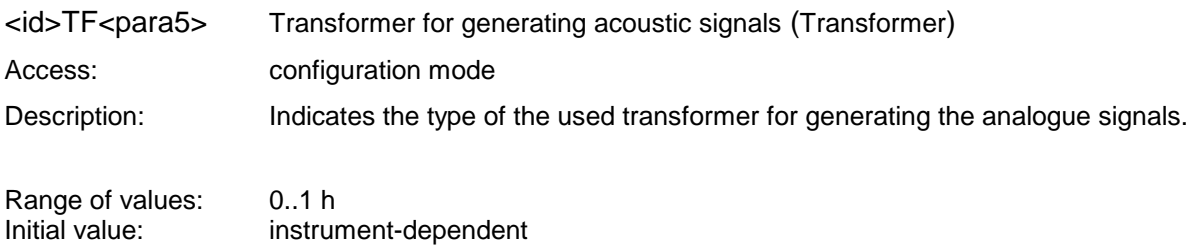

## <span id="page-83-0"></span>*Command TR*

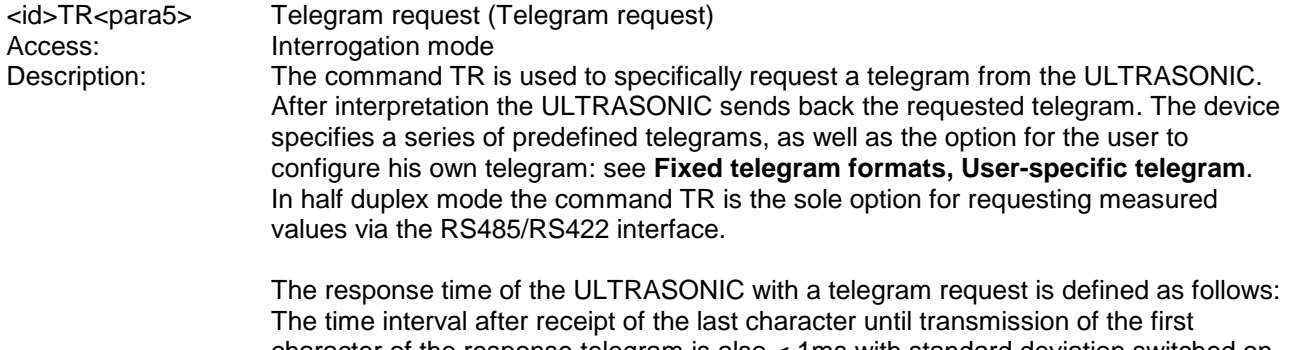

character of the response telegram is also < 1ms with standard deviation switched on (measured at RXD+ and TXD+ of RS485/RS422). The command RD can be used to delay the response of the ULTRASONIC.

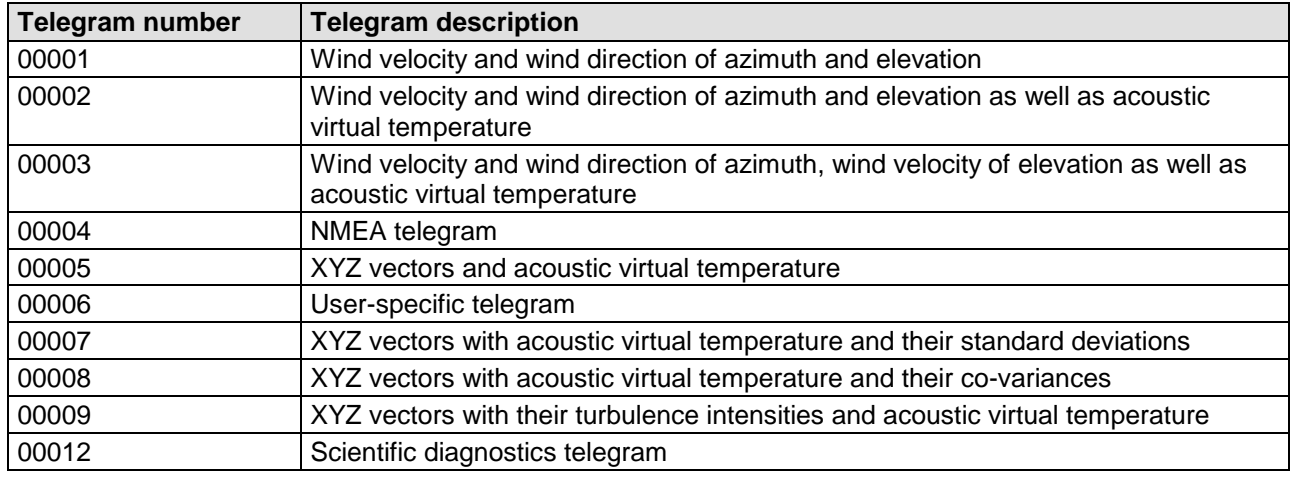

Range of values: 1..13 Initial value: No initial value

# <span id="page-84-0"></span>*Command TT*

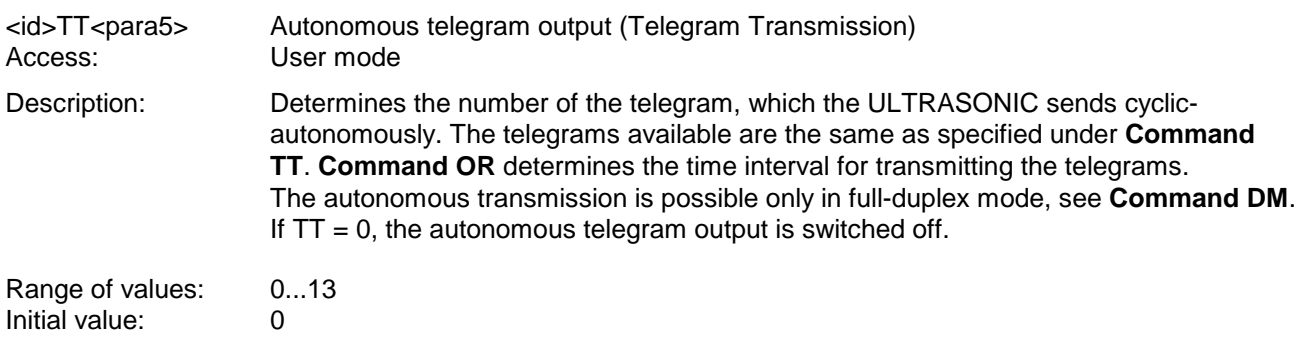

# *Command UA*

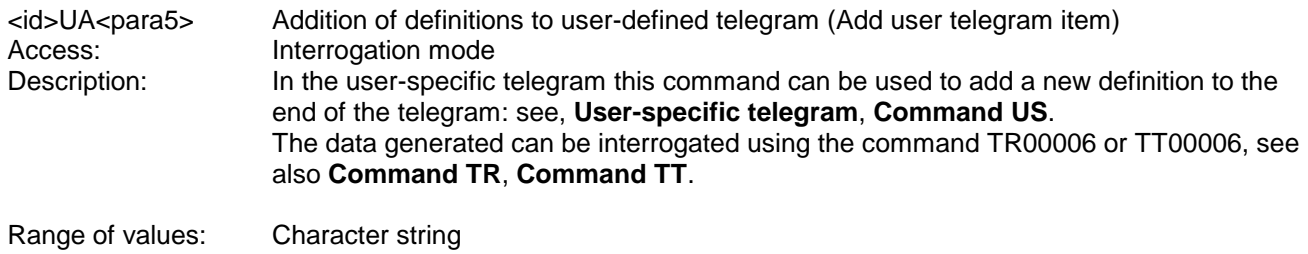

## <span id="page-84-1"></span>*Command UD*

Initial value: No initial value

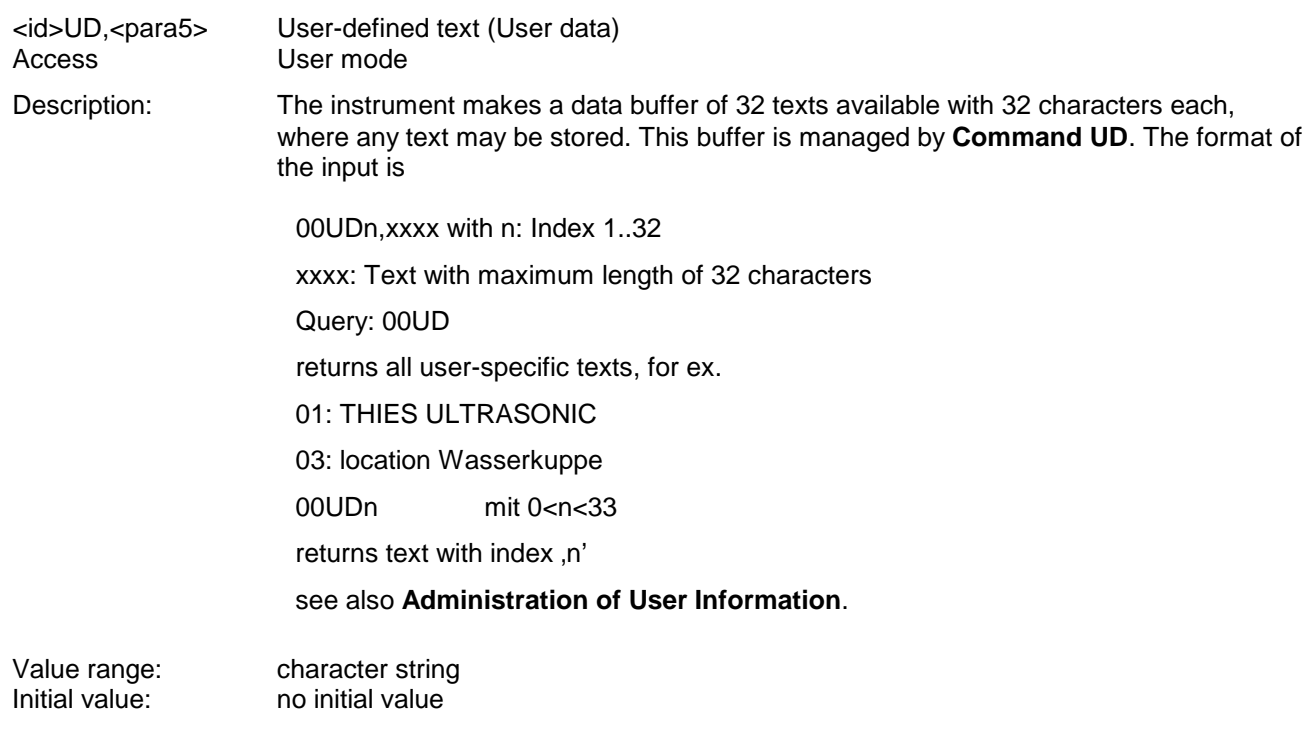

# *Command UR*

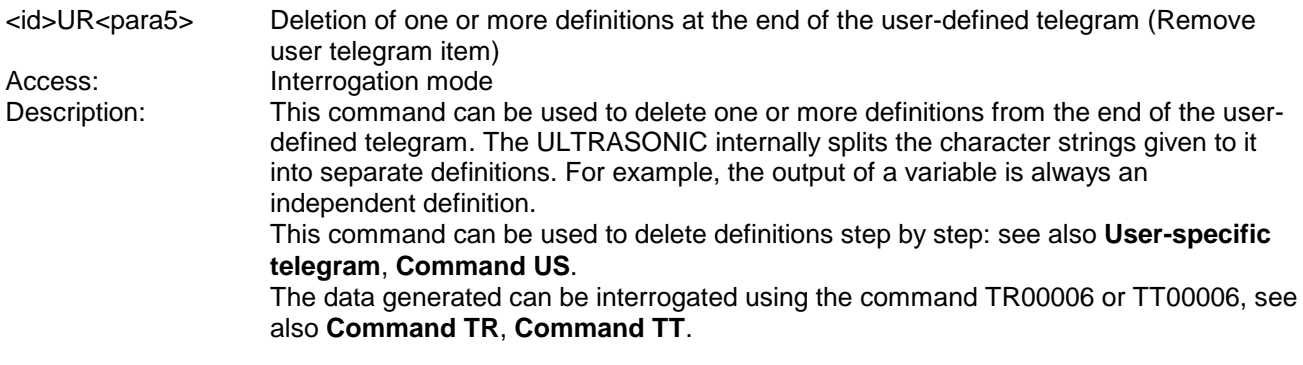

#### Parameter description:

0..30 Number of definitions to be deleted at the end of the user-specific telegram.

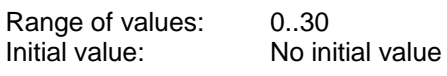

# <span id="page-85-0"></span>*Command US*

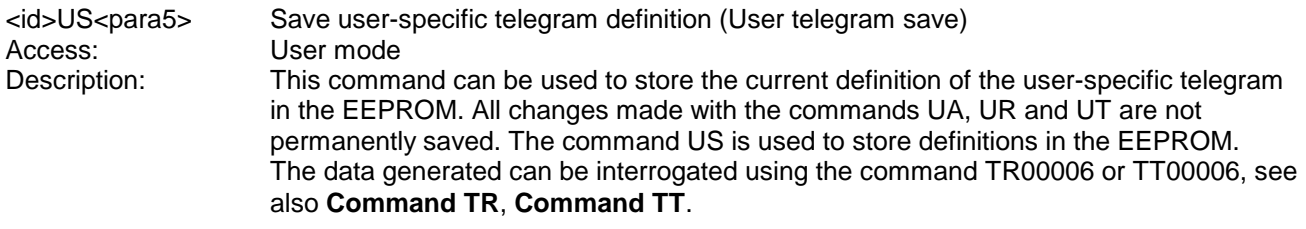

Parameter description:

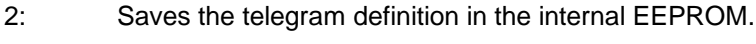

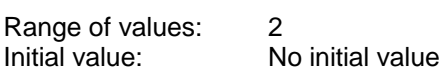

#### *Command UT*

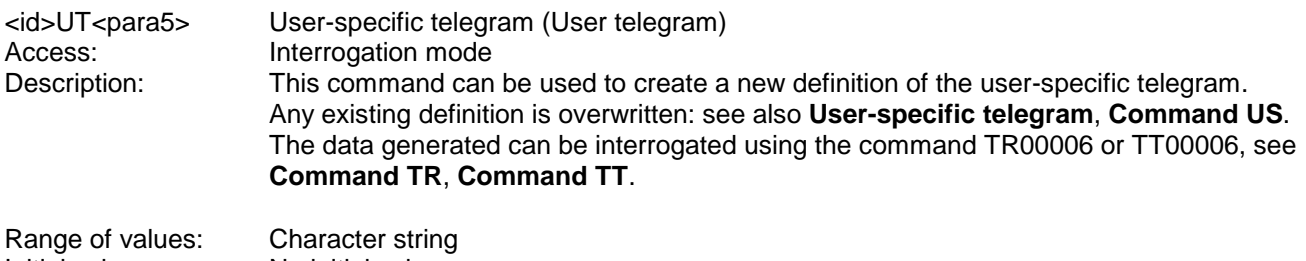

Initial value: No initial value

# *Command VC*

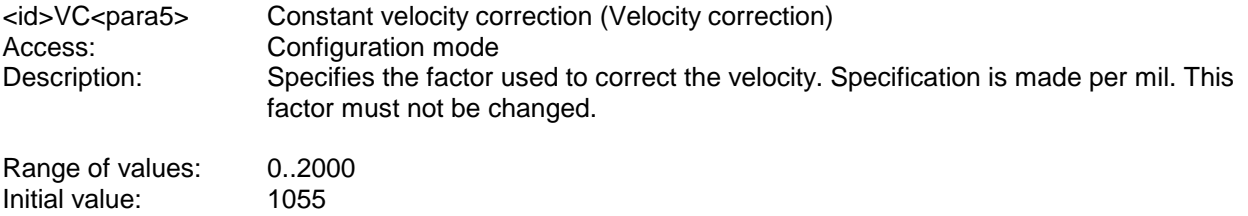

*Command VT* 

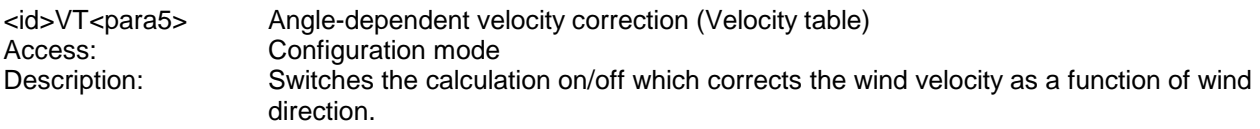

Parameter description:

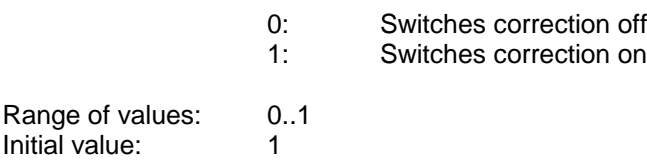

## <span id="page-86-0"></span>*Command XI*

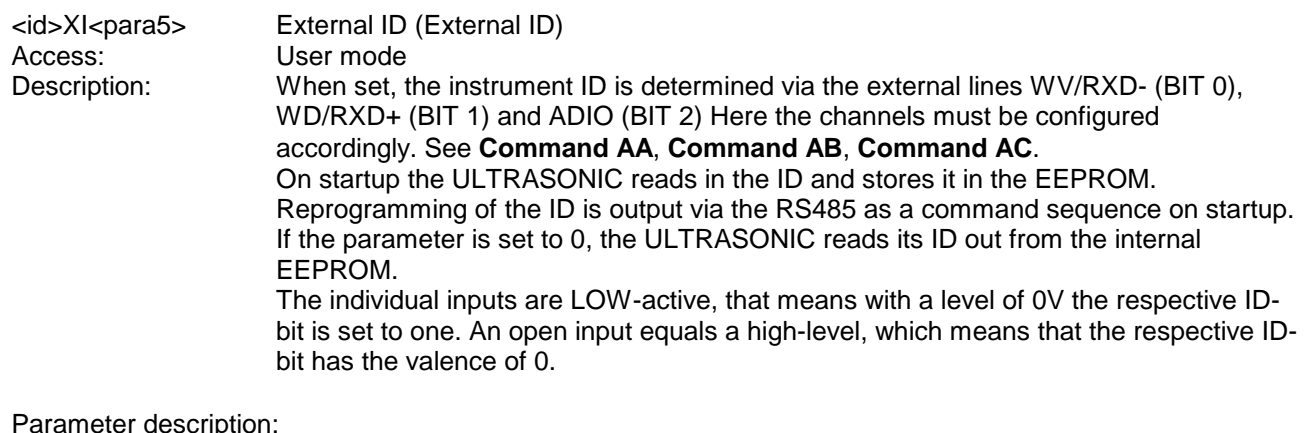

Parameter descriptio

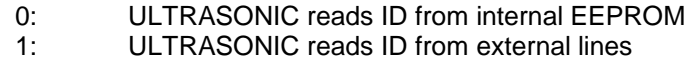

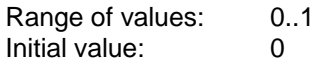

# **11 Predefined Data Telegrams**

### **11.1 Telegram 00001**

### **Wind velocity and direction horizontal, velocity and direction vertical with sign**

Command: TR00001 Command: TT00001

#### Telegram structure:

(STX)WVA;WDA;WVE;WDE;THIES status;CS(CR)(ETX)

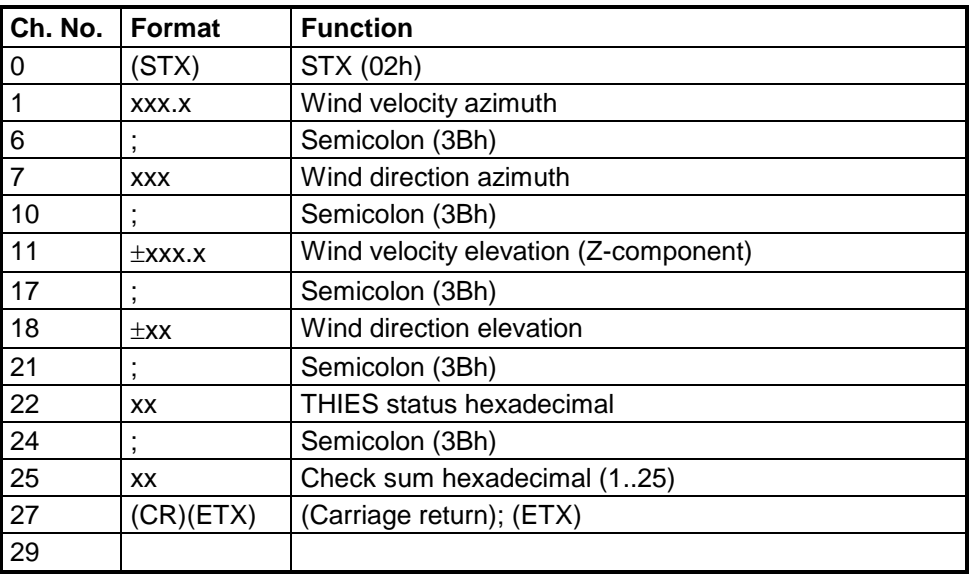

Telegram output in case of error:

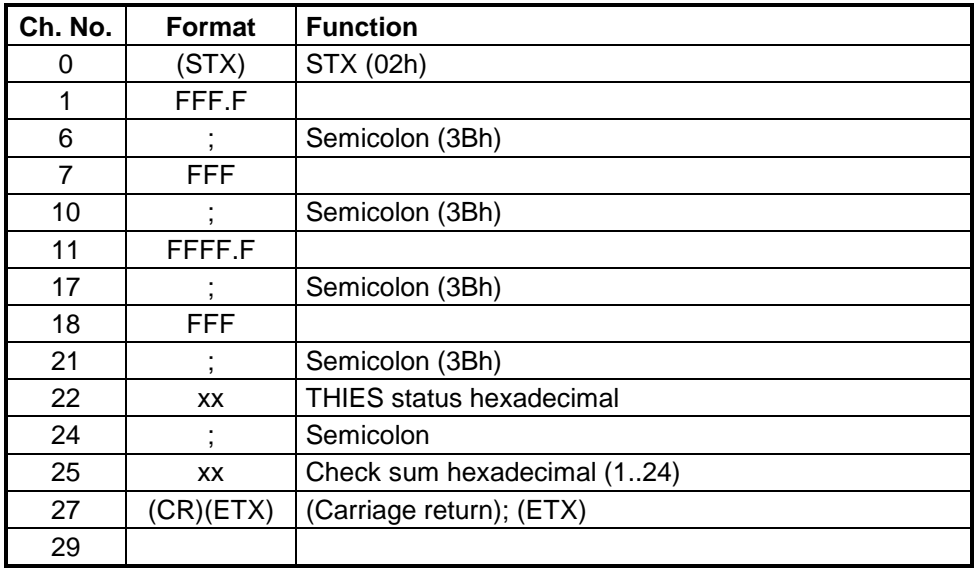

## **11.2 Telegram 00002**

#### **Wind velocity and direction horizontal, velocity and direction vertical with sign as well as acoustic virtual temperature**

Command: TR00002 Command: TT00002

#### Telegram structure:

(STX)WVA;WDA;WVE;WDE;VT;THIES status;CS(CR)(ETX)

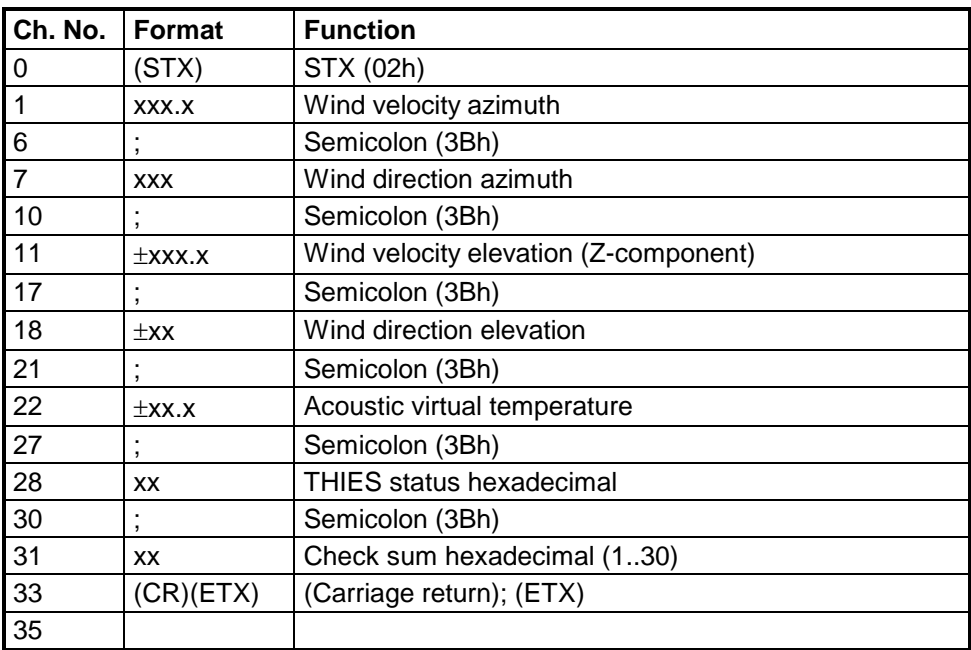

Telegram output in case of error:

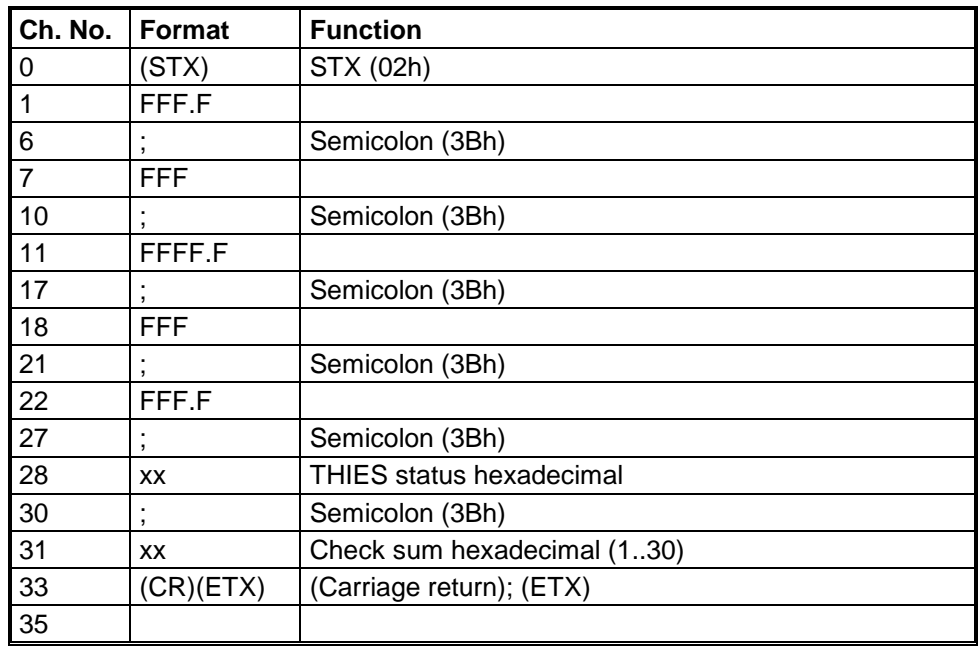

## **11.3 Telegram 00003**

#### **Wind velocity and direction horizontal, velocity vertical with sign as well as acoustic virtual temperature**

Command: TR00003 Command: TT00003

#### Telegram structure:

(STX)WVA;WDA;WVE;VT;THIES status;CS(CR)(ETX)

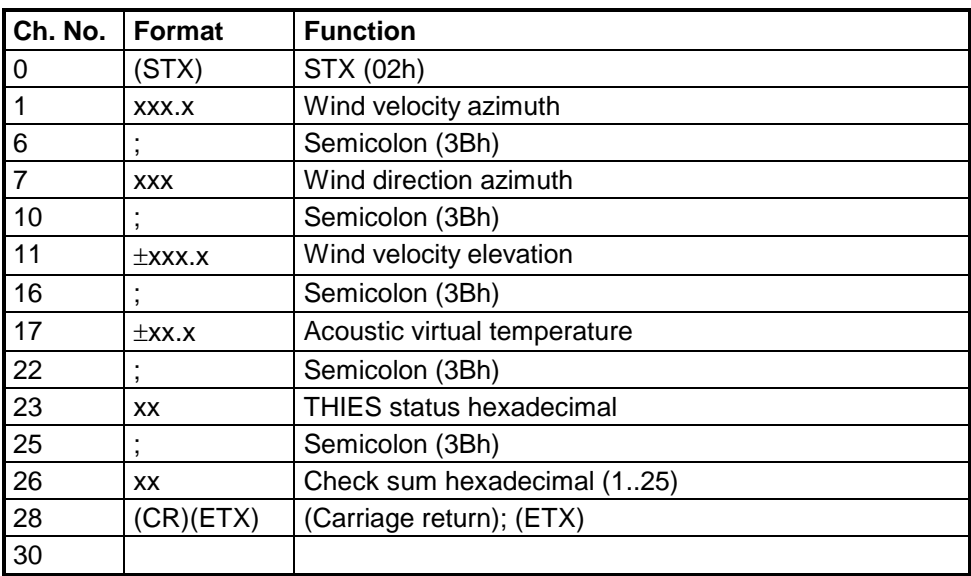

Telegram output in case of error

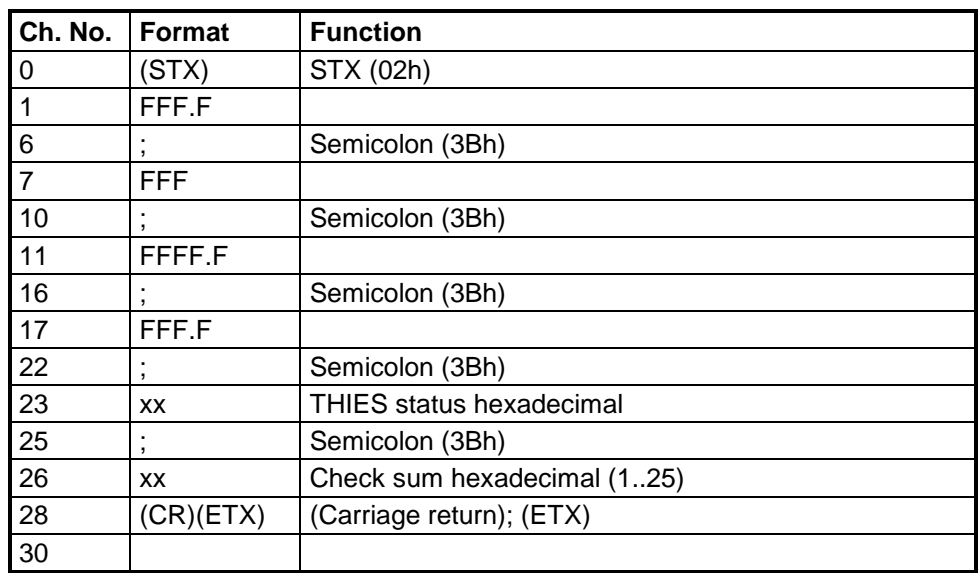

## **11.4 Telegram 00004**

## **NMEA V 2.0**

Command: TR00004 Command: TT00004

Telegram structure: \$WIMWV,xxx.x,R,xxx.x,N,A\*xx(CR)(LF)

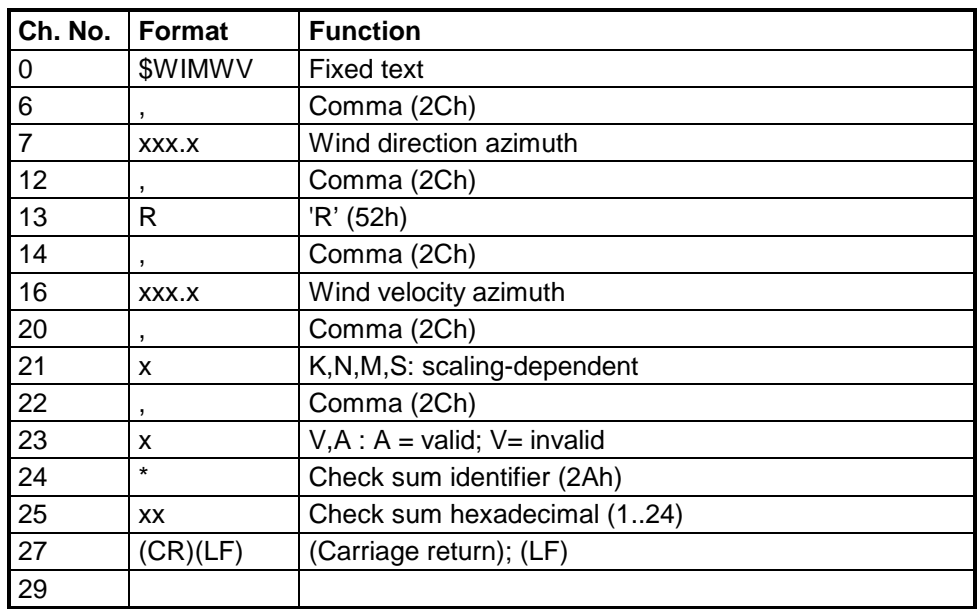

Telegram output in case of error

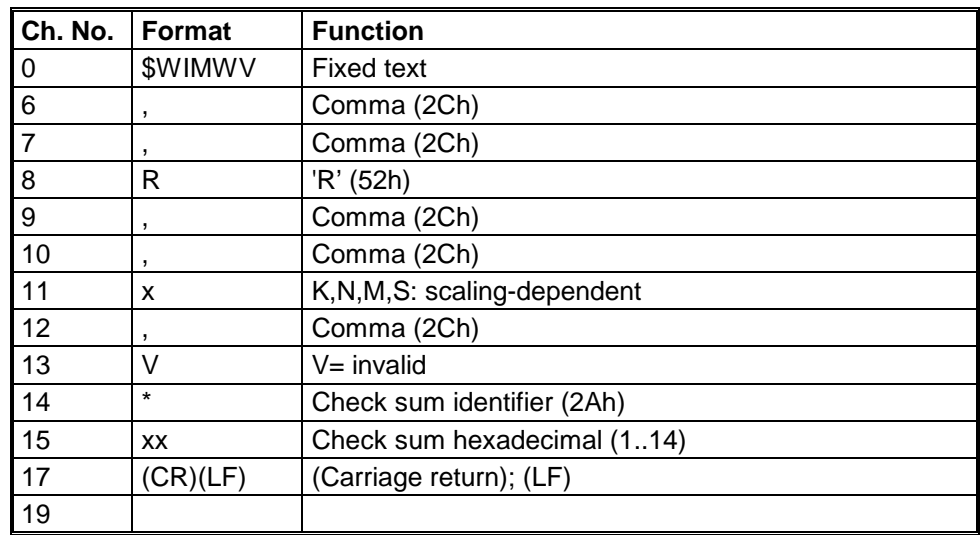

#### **11.5 Telegram 00005**

#### **XYZ vectors with acoustic virtual temperature**

Command: TR00005 Command: TT00005

#### Telegram structure:

(STX)VX;VY;VZ;VT;THIES status;CS(CR)(ETX)

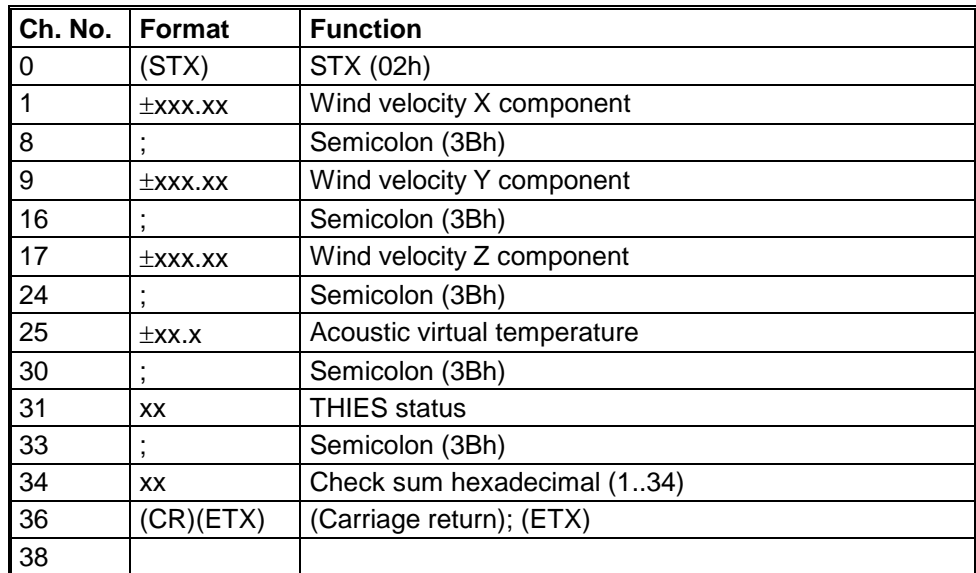

Telegram output in case of error:

The telegram format corresponds to that of the data telegram with appropriate status value.

#### **11.6 Telegram 00006**

#### **User-specific telegram**

Command: TR00006 Command: TT00006

# *Note:*

*Description see User-specific telegram section 7.4.5.*

#### **11.7 Telegram 00007**

#### **XYZ vectors with acoustic virtual temperature and its standard deviations**

Command: TR00007 Command: TT00007

# *Note:*

*To calculate the standard deviation parameter DE must be set to 00001.*

Telegram structure:

VX;VY;VZ;VT;StdvX;StdvY;StdvZ;StdvT;THIES status;CS(CR)

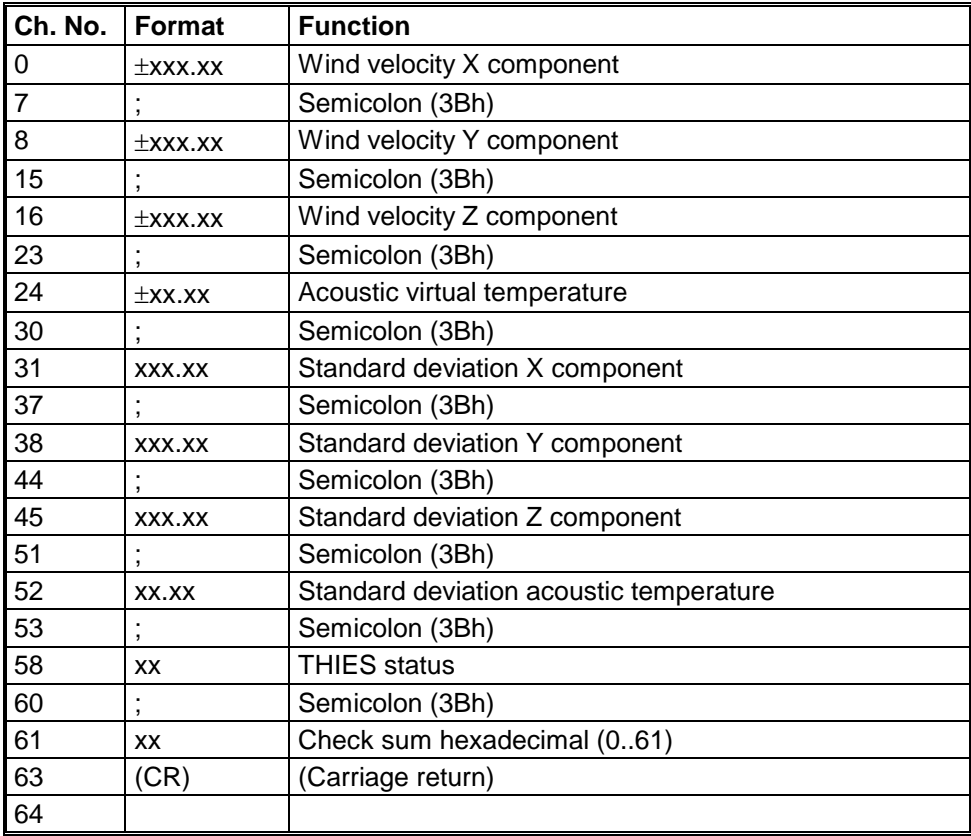

Telegram output in case of error:

The telegram format corresponds to that of the data telegram with appropriate status value.

#### **11.8 Telegram 00008**

#### **XYZ vectors with acoustic virtual temperature and its covariances**

Command: TR00008 Command: TT00008

# *Note:*

*To calculate the covariances the parameter CO must be set to 00001.*

Telegram structure:

VX;VY;VZ;VT;CovaXY; CovaXZ; CovaXT; CovaYZ; CovaYT; CovaZT;THIES status;CS(CR)

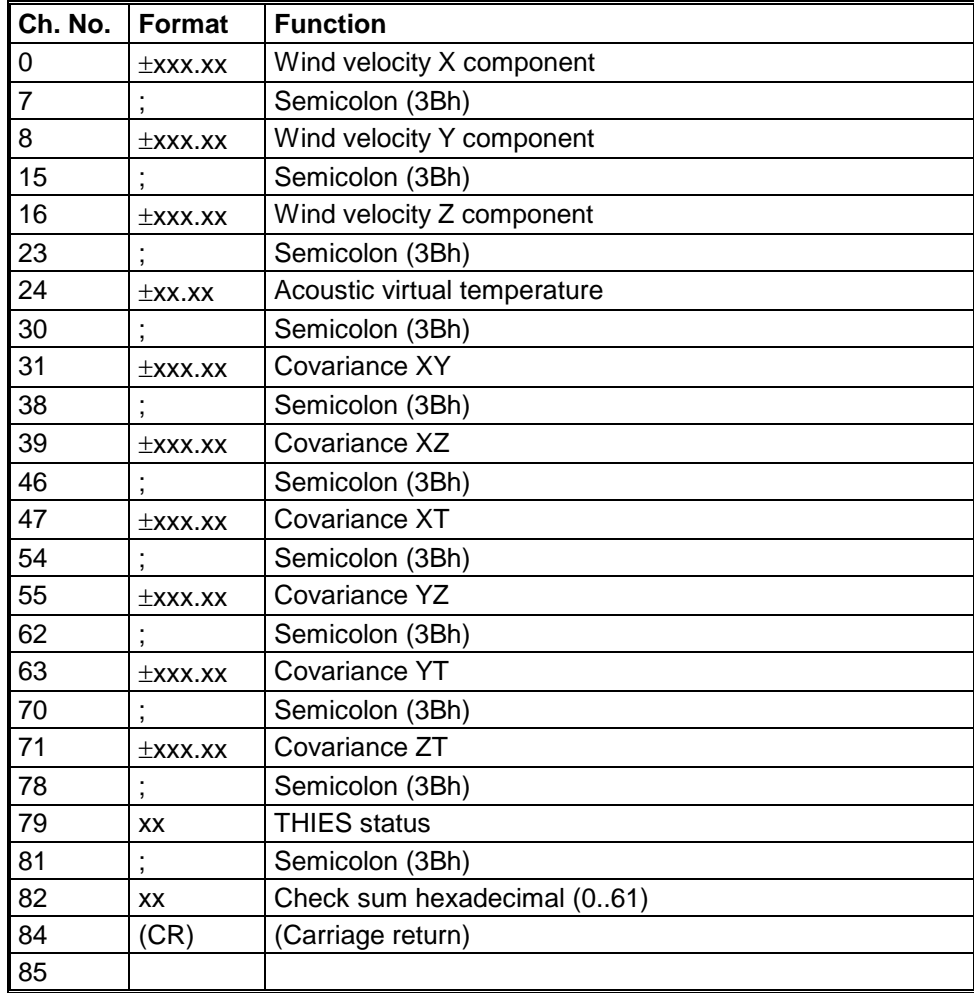

Telegram output in case of error:

The telegram format corresponds to that of the data telegram with appropriate status value.

## **11.9 Telegram 00009**

#### **XYZ vectors and their turbulence intensities as well as acoustic virtual temperature**

Command: TR00009 Command: TT00009

# *Note:*

*To calculate the turbulence intensities the parameter CO must be set to 00001.*

Telegram structure: VX;VY;VZ;VT;TiX;TiY;TiZ;THIES status;CS(CR)

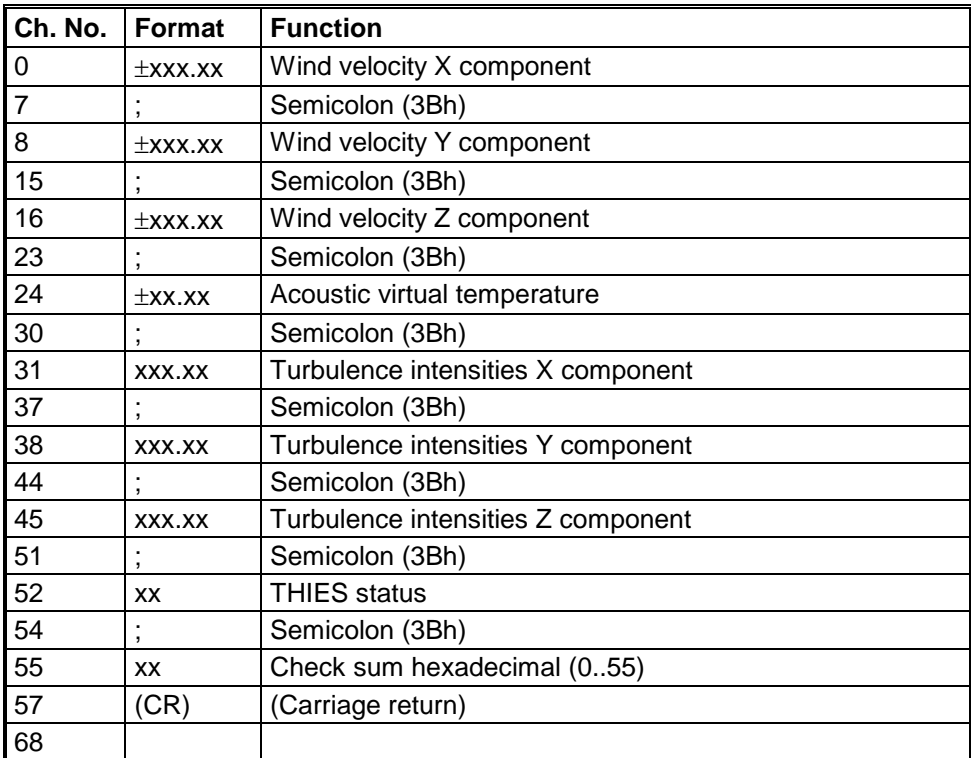

## **11.10 Telegram 00012**

### **Scientific diagnostics telegram**

Command: TR00012 Command: TT00012

Telegram structure:

WVA;WDA;WVE;WDE;VT;VXYZ;VX;VY;VZ;VTU;VTV;VTW;CUTB;CUBT;CVTB;CVBT;CWTB;CWBT;

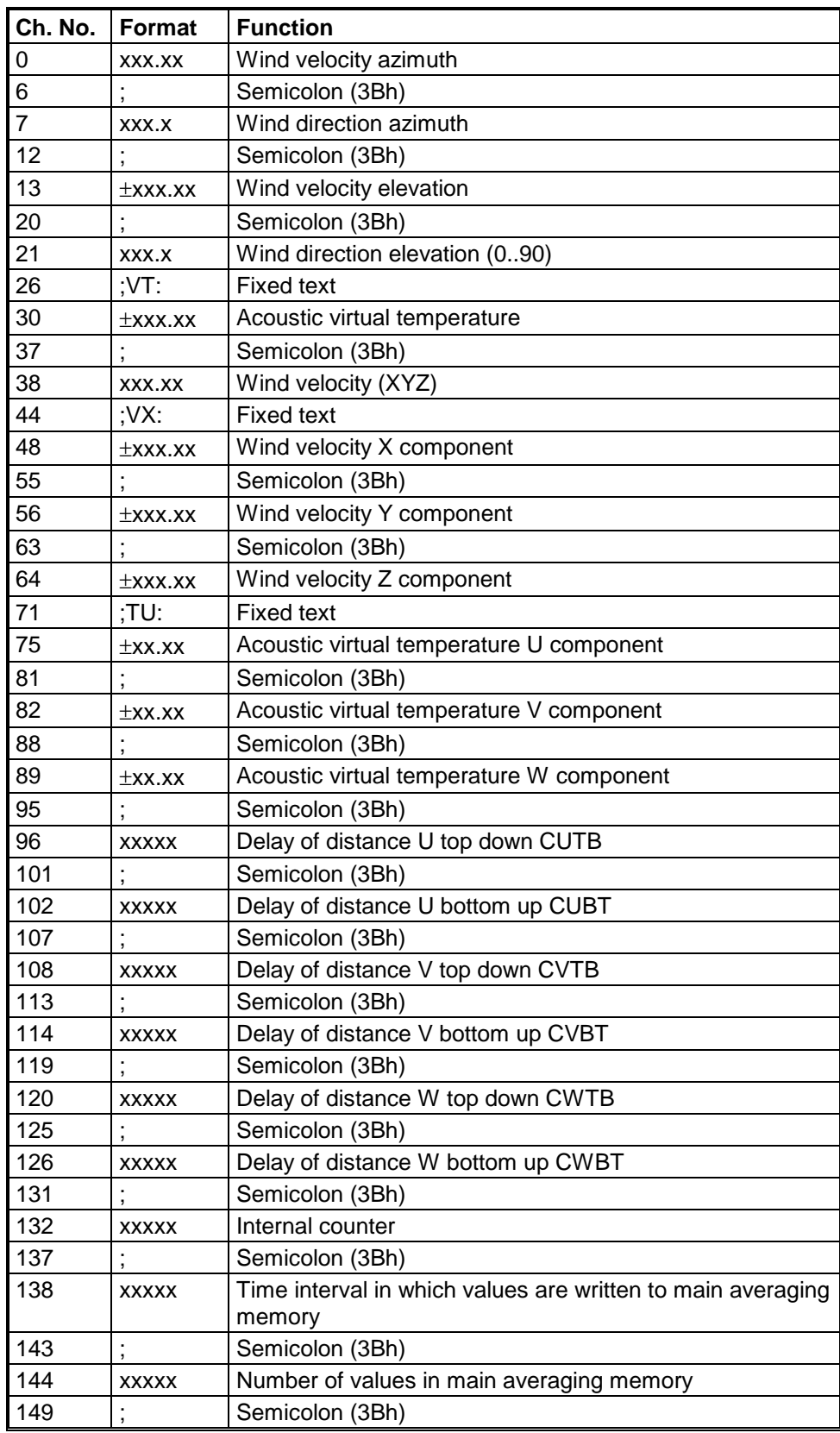

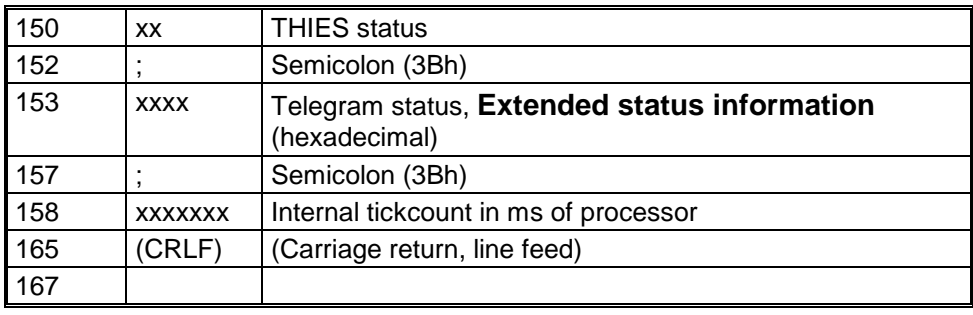

# **12 Technical Data**

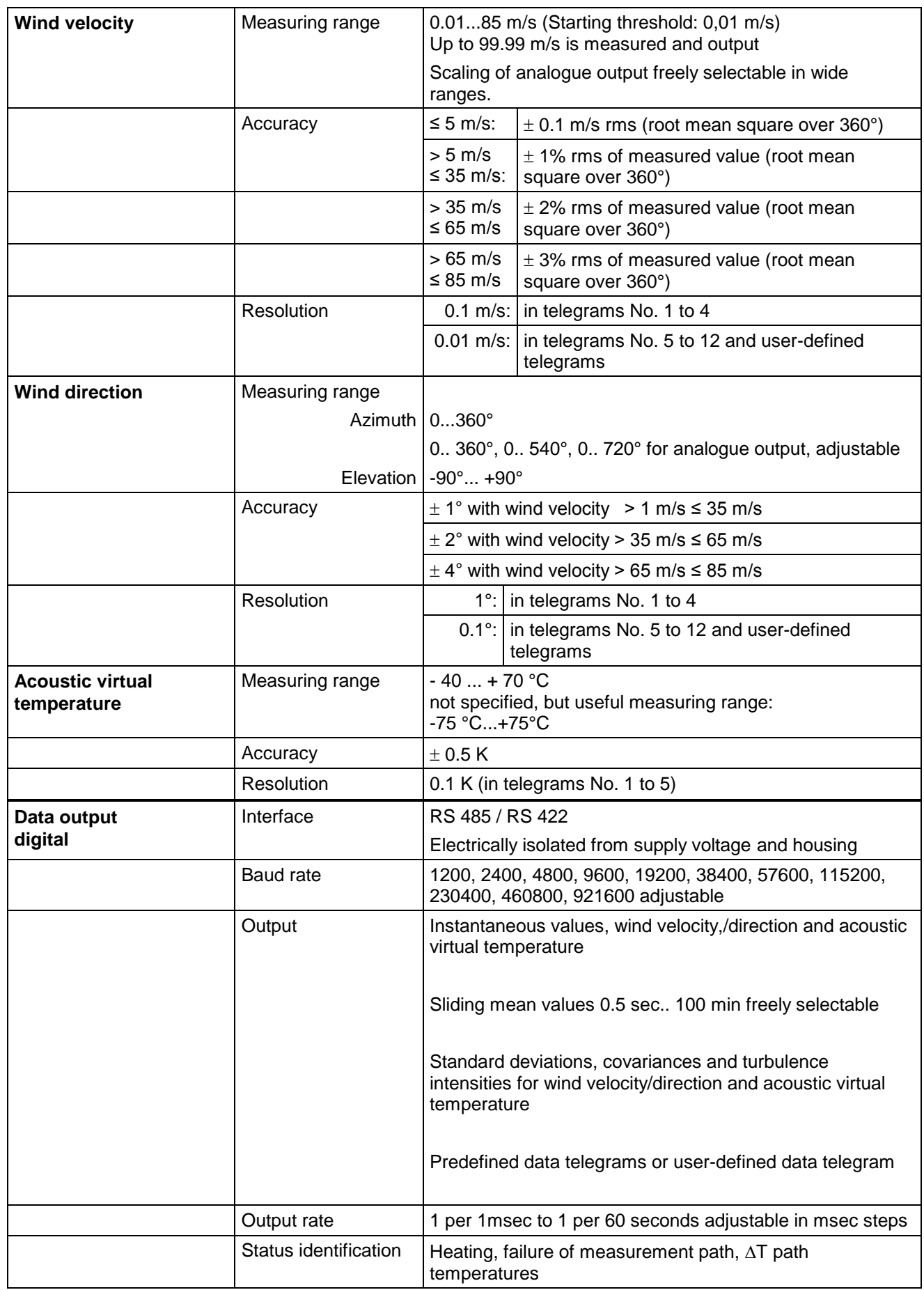

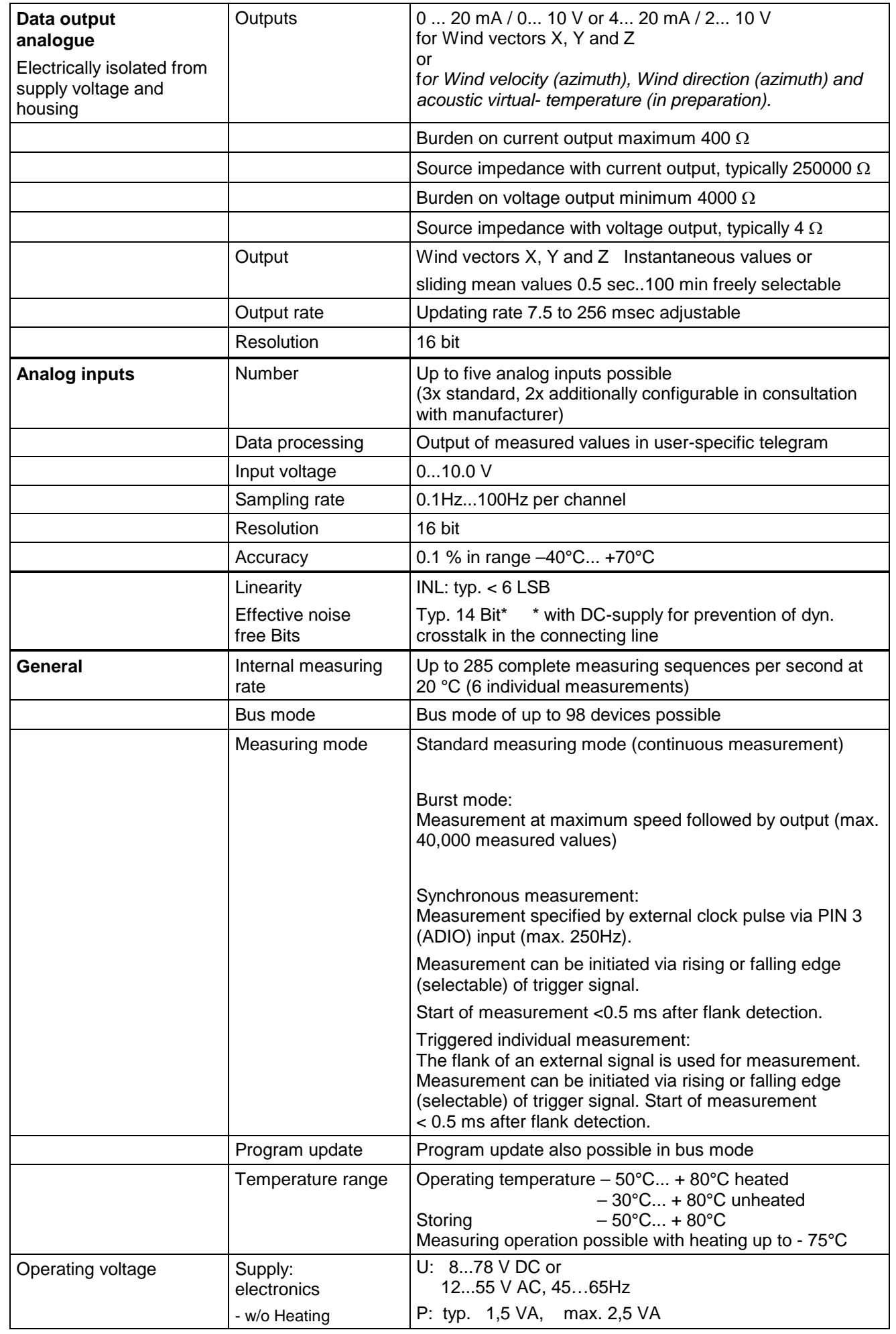

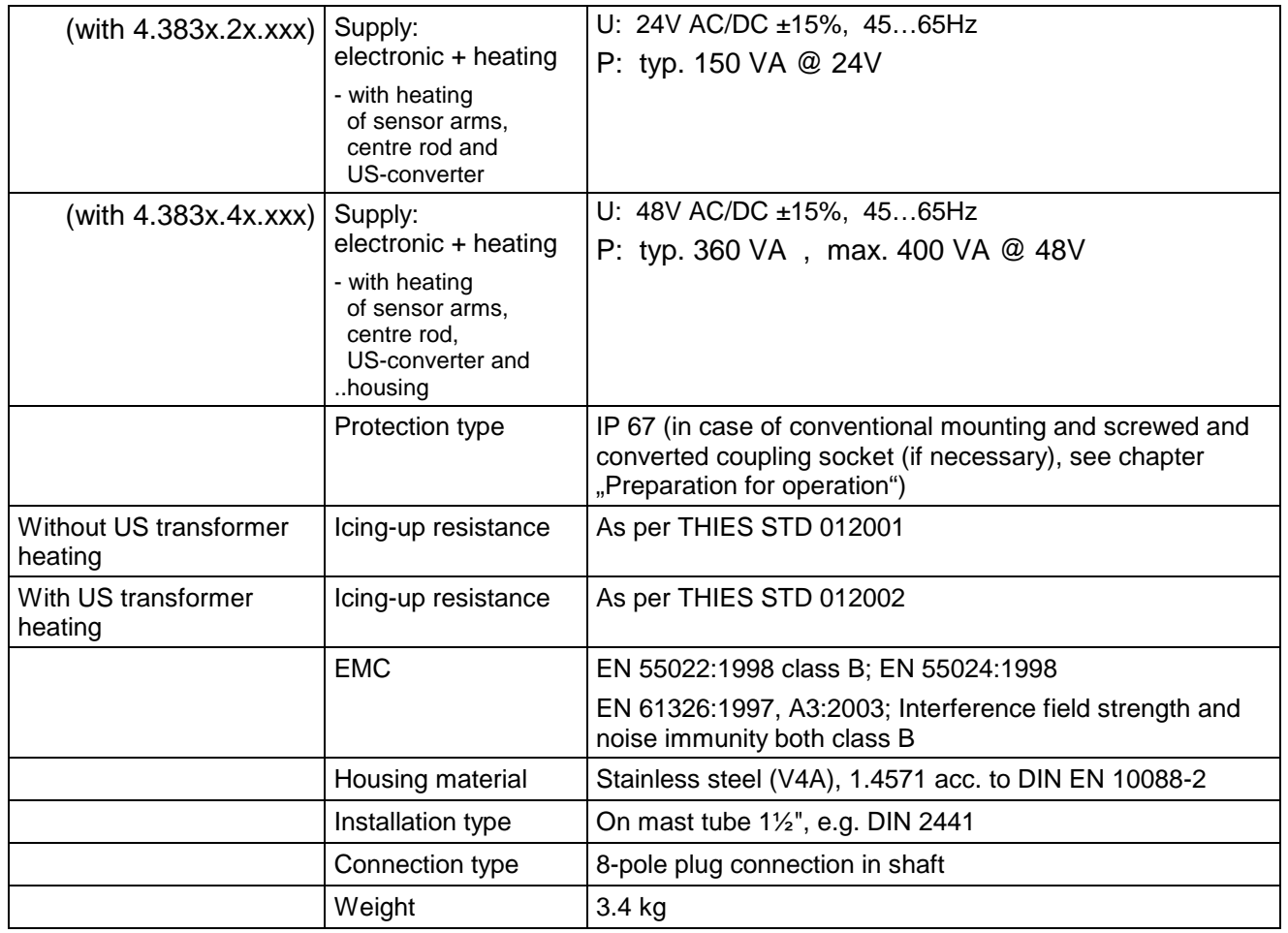

# **13 Dimension Drawing**

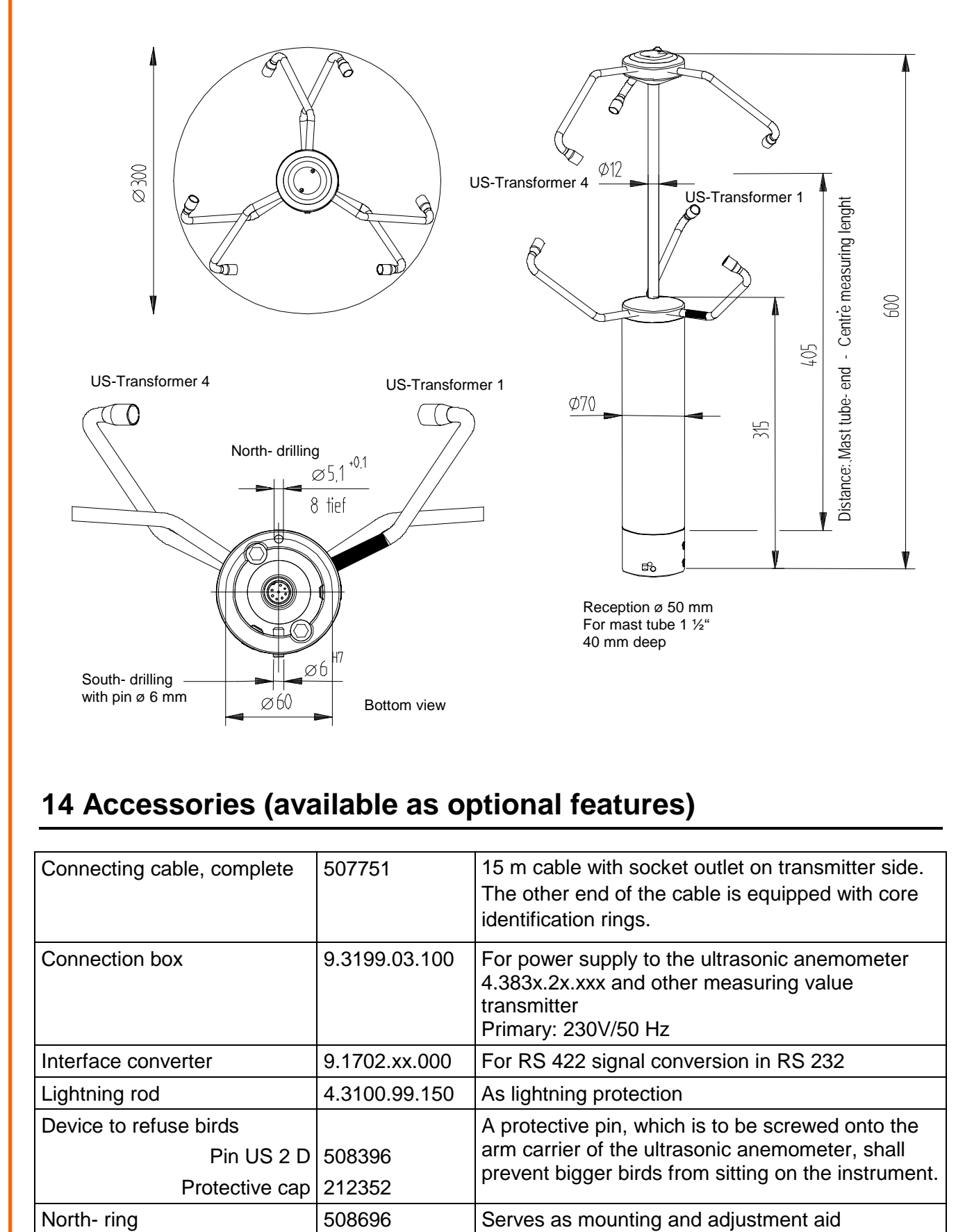

# **14 Accessories (available as optional features)**

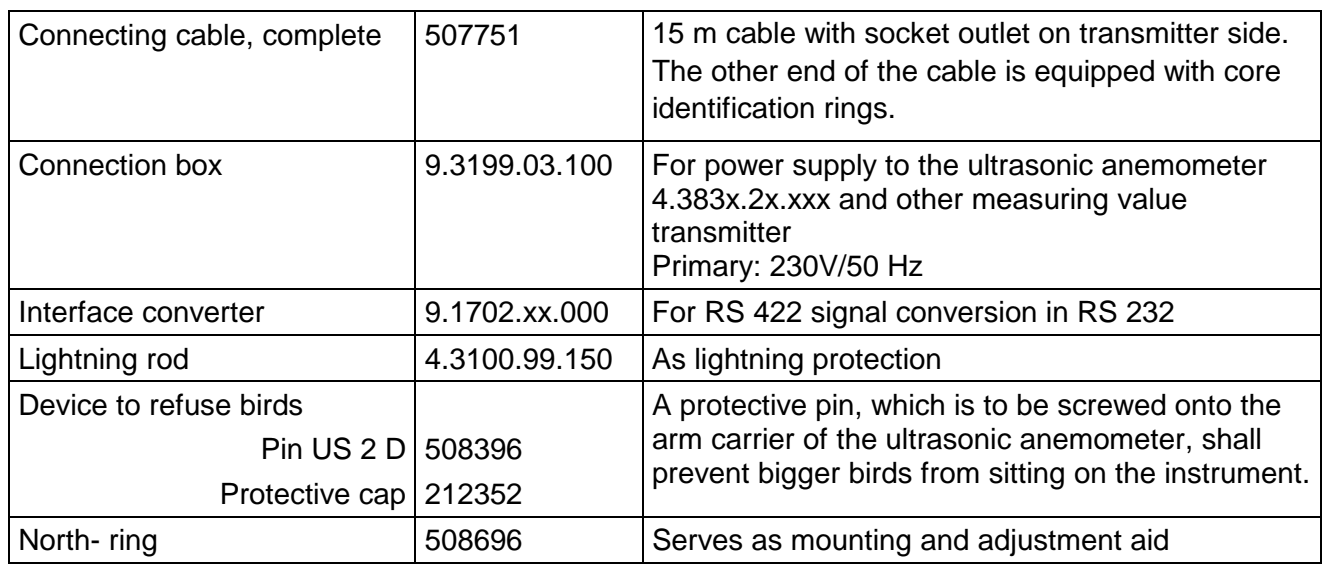

# **15 EC-Declaration of Conformity**

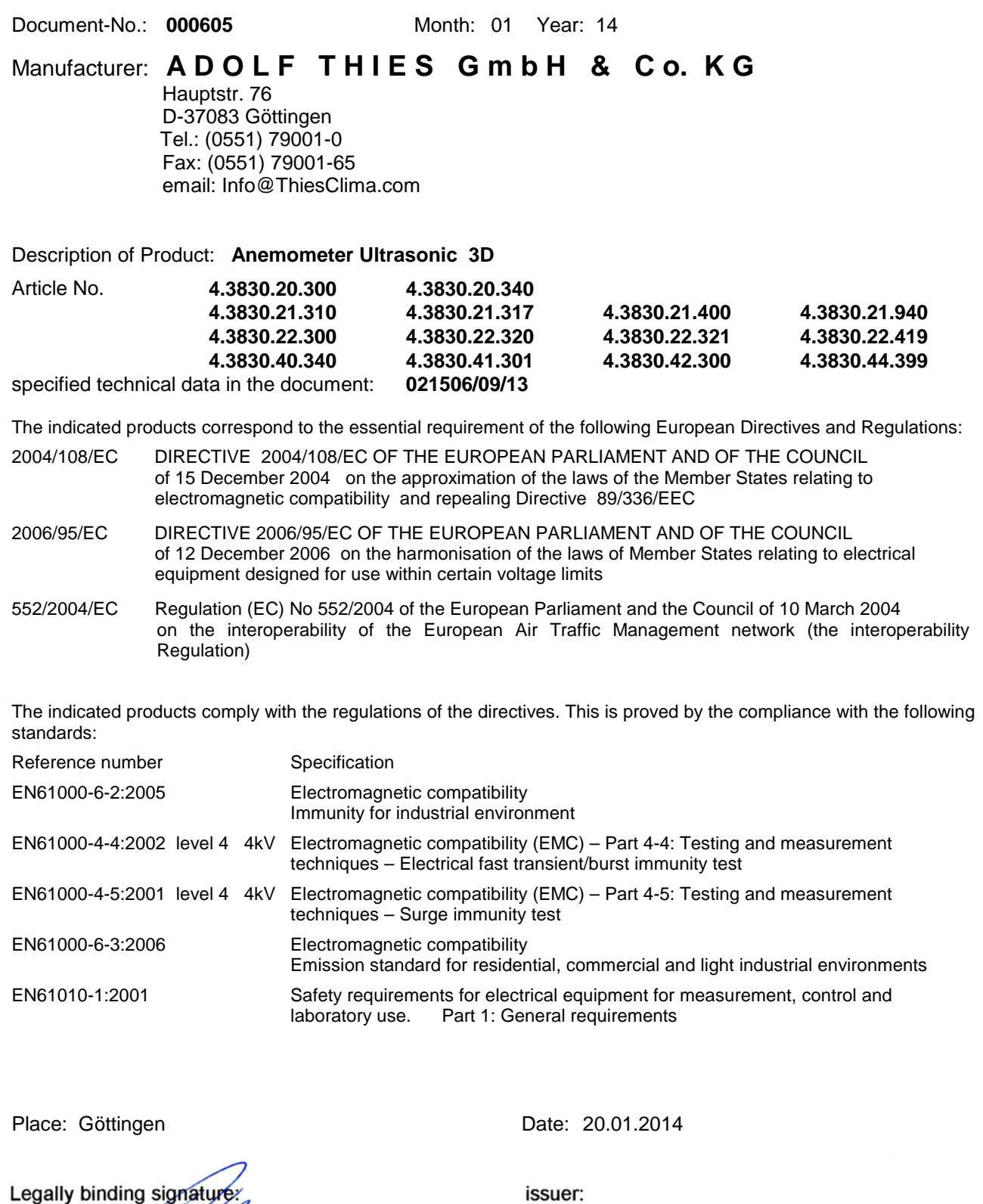

................

Joachim Beinhorn, Development Manager

This declaration certificates the compliance with the mentioned directives, however does not include any warranty of characteristics. Please pay attention to the security advises of the provided instructions for use.

Wolfgang Behrens, General Manager

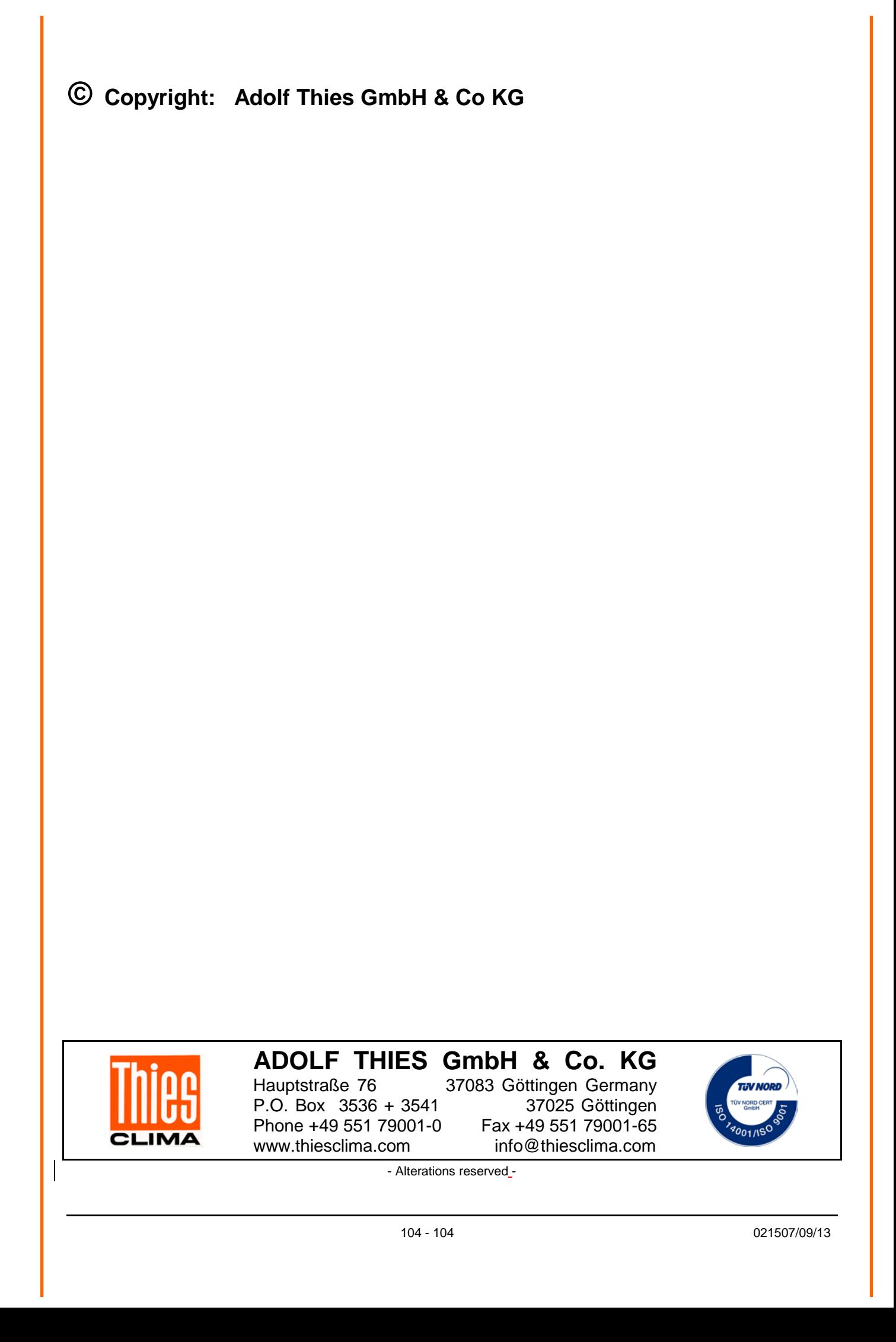